# Beschreibung Geräteparameter Gammapilot FMG50

Radiometrische Messtechnik

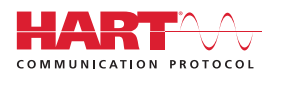

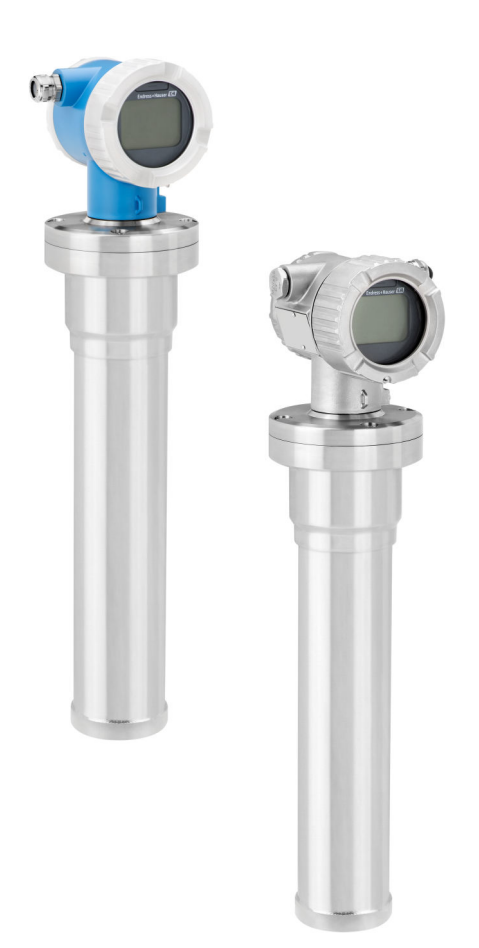

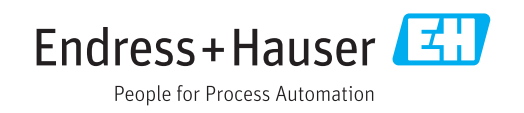

## 1 Hinweise zum Dokument

## 1.1 Dokumentfunktion

Das Dokument ist Teil der Betriebsanleitung und dient als Nachschlagewerk für Parameter: Es liefert detaillierte Erläuterungen zu jedem einzelnen Parameter des Bedienmenüs.

## 1.2 Verwendete Symbole

#### 1.2.1 Warnhinweissymbole

#### **GEFAHR**

Dieser Hinweis macht auf eine gefährliche Situation aufmerksam, die, wenn sie nicht vermieden wird, zu Tod oder schwerer Körperverletzung führen wird.

#### **WARNUNG**

Dieser Hinweis macht auf eine gefährliche Situation aufmerksam, die, wenn sie nicht vermieden wird, zu Tod oder schwerer Körperverletzung führen kann.

#### **A VORSICHT**

Dieser Hinweis macht auf eine gefährliche Situation aufmerksam, die, wenn sie nicht vermieden wird, zu leichter oder mittelschwerer Körperverletzung führen kann.

#### **HINWEIS**

Dieser Hinweis enthält Informationen zu Vorgehensweisen und weiterführenden Sachverhalten, die keine Körperverletzung nach sich ziehen.

### 1.2.2 Symbole für Informationstypen und Grafiken

## $\blacktriangle$

Warnung vor radioaktiven Stoffen oder ionisierenden Strahlen

#### $\blacktriangledown$ Erlaubt

Abläufe, Prozesse oder Handlungen, die erlaubt sind

#### $\blacktriangledown$

#### Zu bevorzugen

Abläufe, Prozesse oder Handlungen, die zu bevorzugen sind

#### X

#### Verboten

Abläufe, Prozesse oder Handlungen, die verboten sind

#### $\mathbf{1}$ Tipp

Kennzeichnet zusätzliche Informationen

#### $\Box$

Verweis auf Dokumentation

#### **A**

Verweis auf Seite

#### $\blacktriangledown$

Verweis auf Abbildung

Zu beachtender Hinweis oder einzelner Handlungsschritt

1. , 2. , 3. Handlungsschritte

L

Ergebnis eines Handlungsschritts

0 Bedienung via Vor-Ort-Anzeige

#### $\blacksquare$

Bedienung via Bedientool

#### $\circledR$

Schreibgeschützter Parameter

1, 2, 3, ... Positionsnummern

A, B, C, ... Ansichten

 $\mathbb{A} \rightarrow \boxed{\mathbb{R}}$ 

#### Sicherheitshinweis

Beachten Sie die Sicherheitshinweise in der zugehörigen Betriebsanleitung

## 1.3 Dokumentation

Im Download-Bereich der Endress+Hauser Internetseite (www.endress.com/downloads) verfügbar:

Eine Übersicht zum Umfang der zugehörigen Technischen Dokumentation bieten:

- *W@M Device Viewer* ([www.endress.com/deviceviewer\)](http://www.endress.com/deviceviewer): Seriennummer vom Typenschild eingeben
- *Endress+Hauser Operations App*: Seriennummer vom Typenschild eingeben oder 2D-Matrixcode (QR-Code) auf dem Typenschild einscannen

## 2 Aufbau des Menüs "Bedientool"

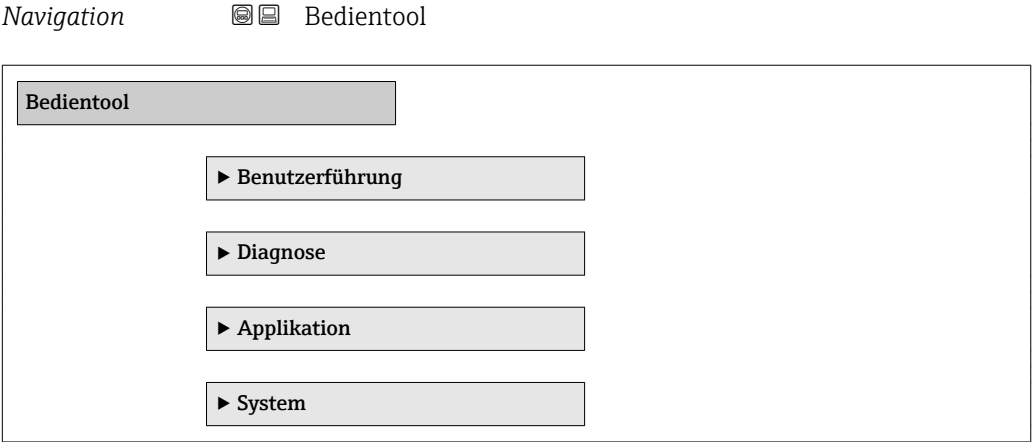

## 3 Menü "Benutzerführung"

*Navigation* **BB** Bedientool → Benutzerführung

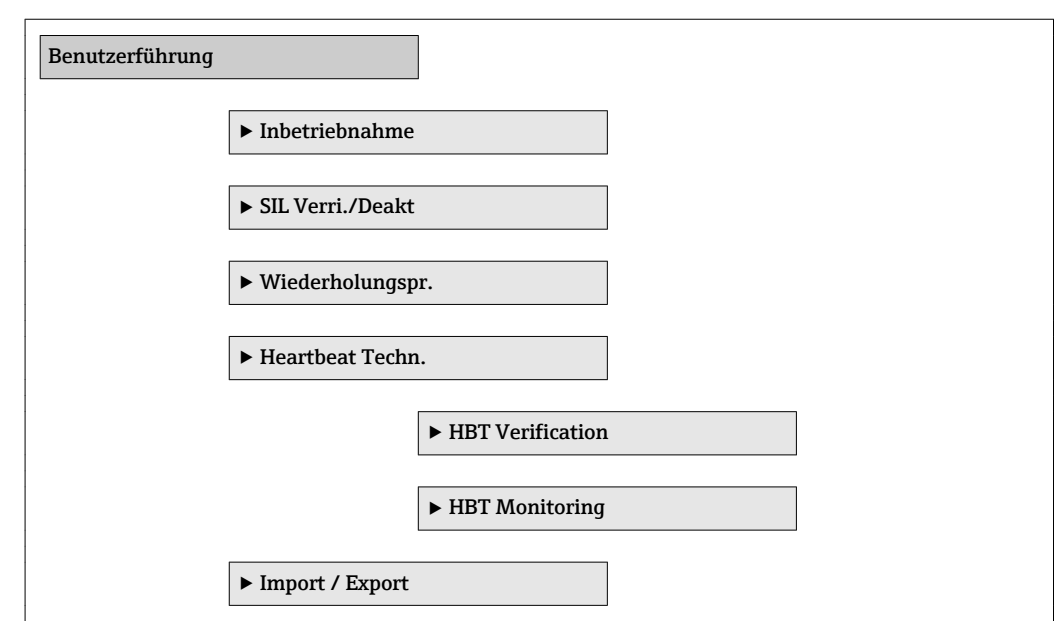

## 3.1 Wizard "Inbetriebnahme"

siehe Betriebsanleitung

BA01966F

## 3.2 Wizard "SIL Verriegelung/Deaktivierung"

siehe Handbuch Funktionale Sicherheit FY01007F

### 3.3 Wizard "Wiederholungsprüfung"

siehe Handbuch Funktionale Sicherheit FY01007F

## 3.4 Untermenü "Heartbeat Technology"

siehe Sonderdokumentation für Heartbeat Verification + Monitoring SD02414F

## 4 Menü "Diagnose"

*Navigation* **BB** Bedientool → Diagnose

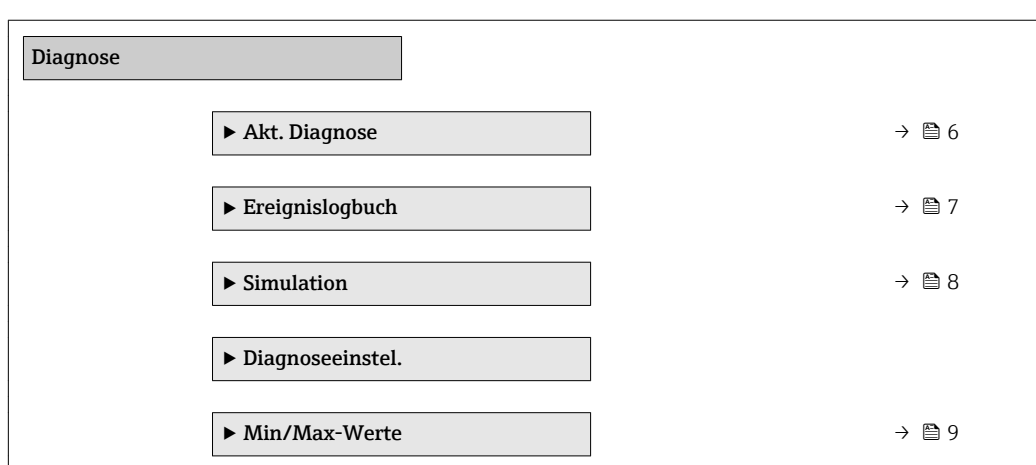

## 4.1 Untermenü "Akt. Diagnose"(Aktuelle Diagnose), Beschreibung der Parameter

*Navigation* Bedientool → Diagnose → Akt. Diagnose

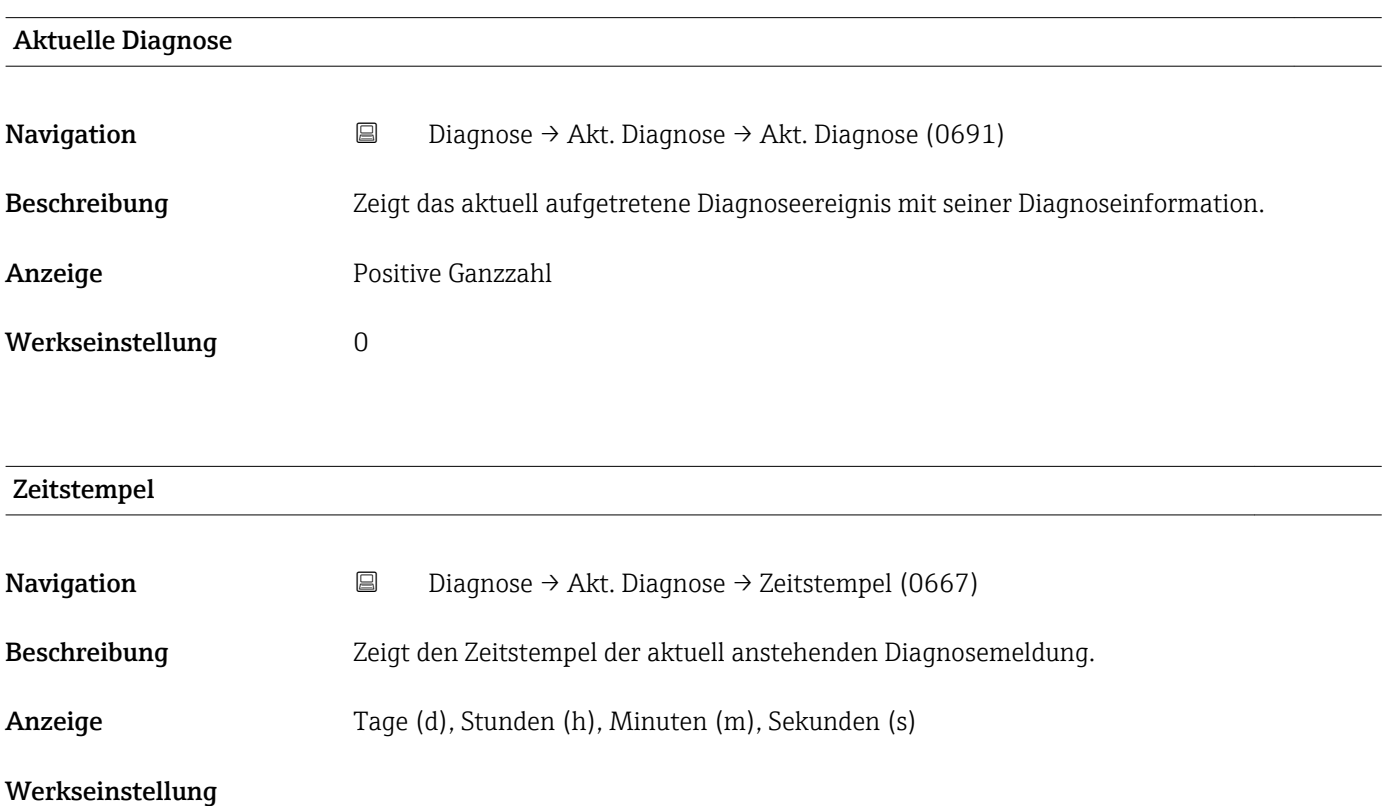

<span id="page-6-0"></span>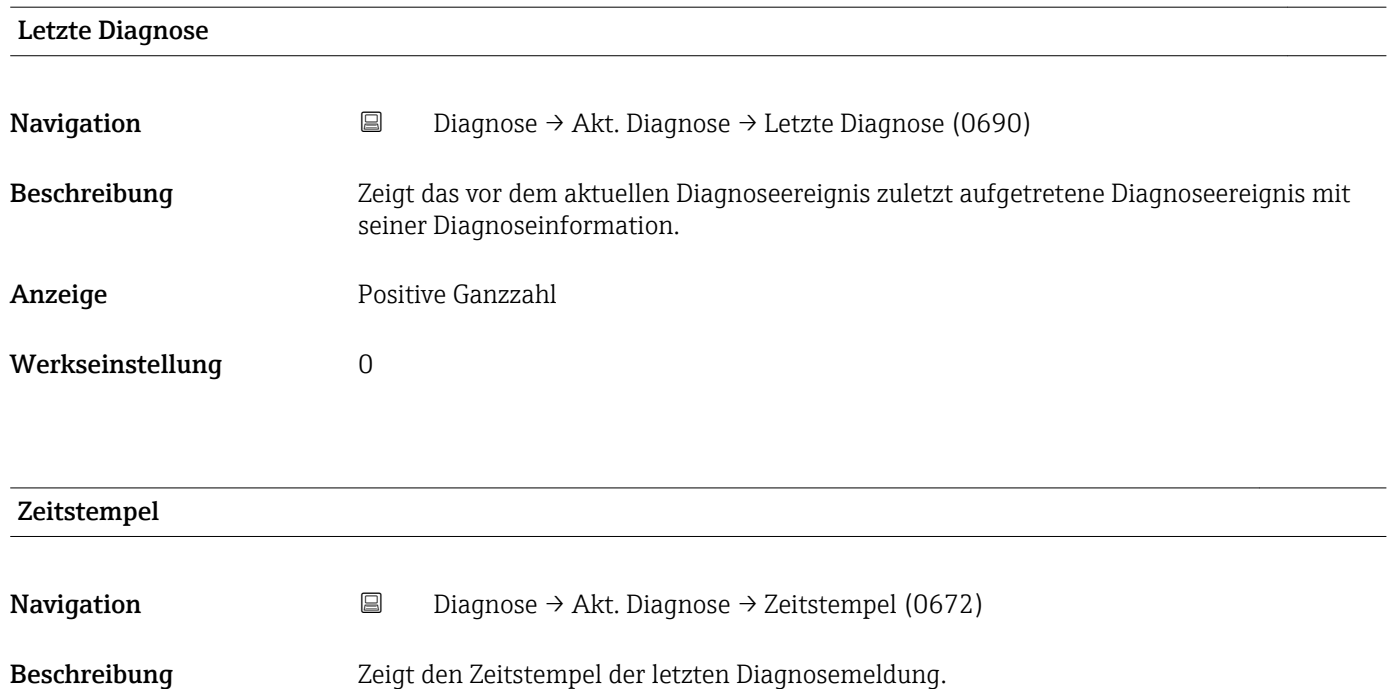

Anzeige Tage (d), Stunden (h), Minuten (m), Sekunden (s)

Werkseinstellung

## 4.2 Untermenü "Ereignislogbuch", Beschreibung der Parameter

*Navigation* **B B**Bedientool → Diagnose → Ereignislogbuch

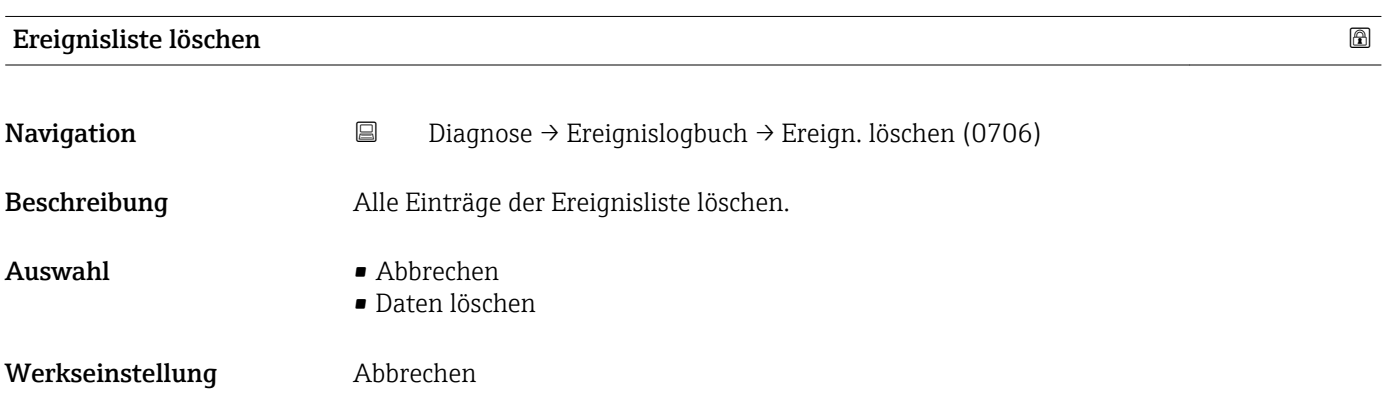

## <span id="page-7-0"></span>4.3 Untermenü "Simulation", Beschreibung der Parameter

*Navigation* **BB** Bedientool → Diagnose → Simulation

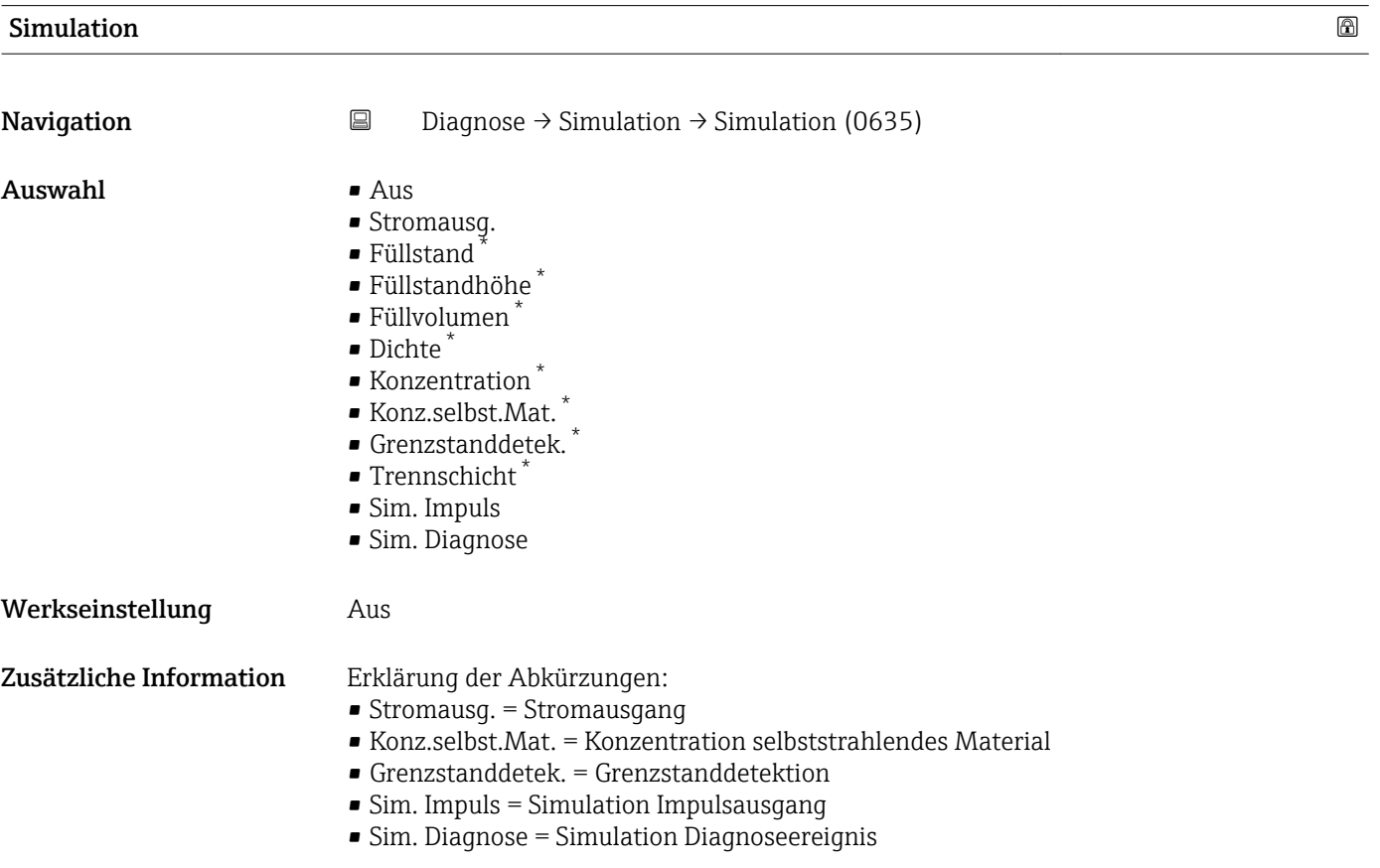

#### Wert Stromausgang

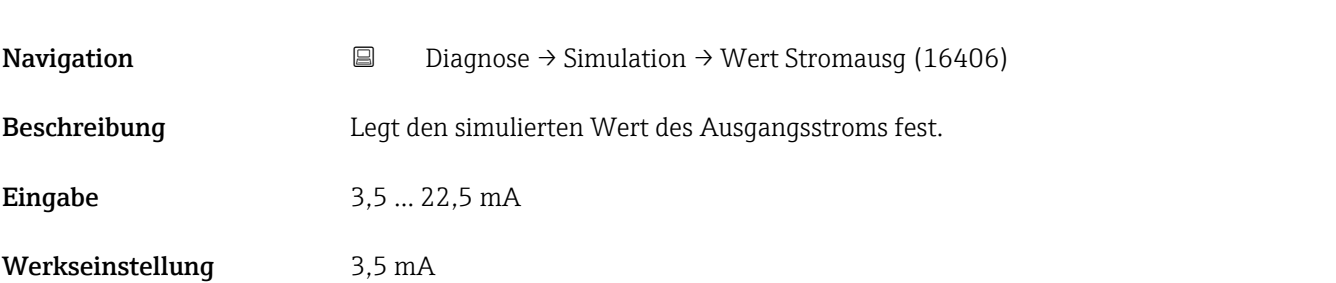

<sup>\*</sup> Sichtbar in Abhängigkeit von Bestelloptionen oder Geräteeinstellungen

<span id="page-8-0"></span>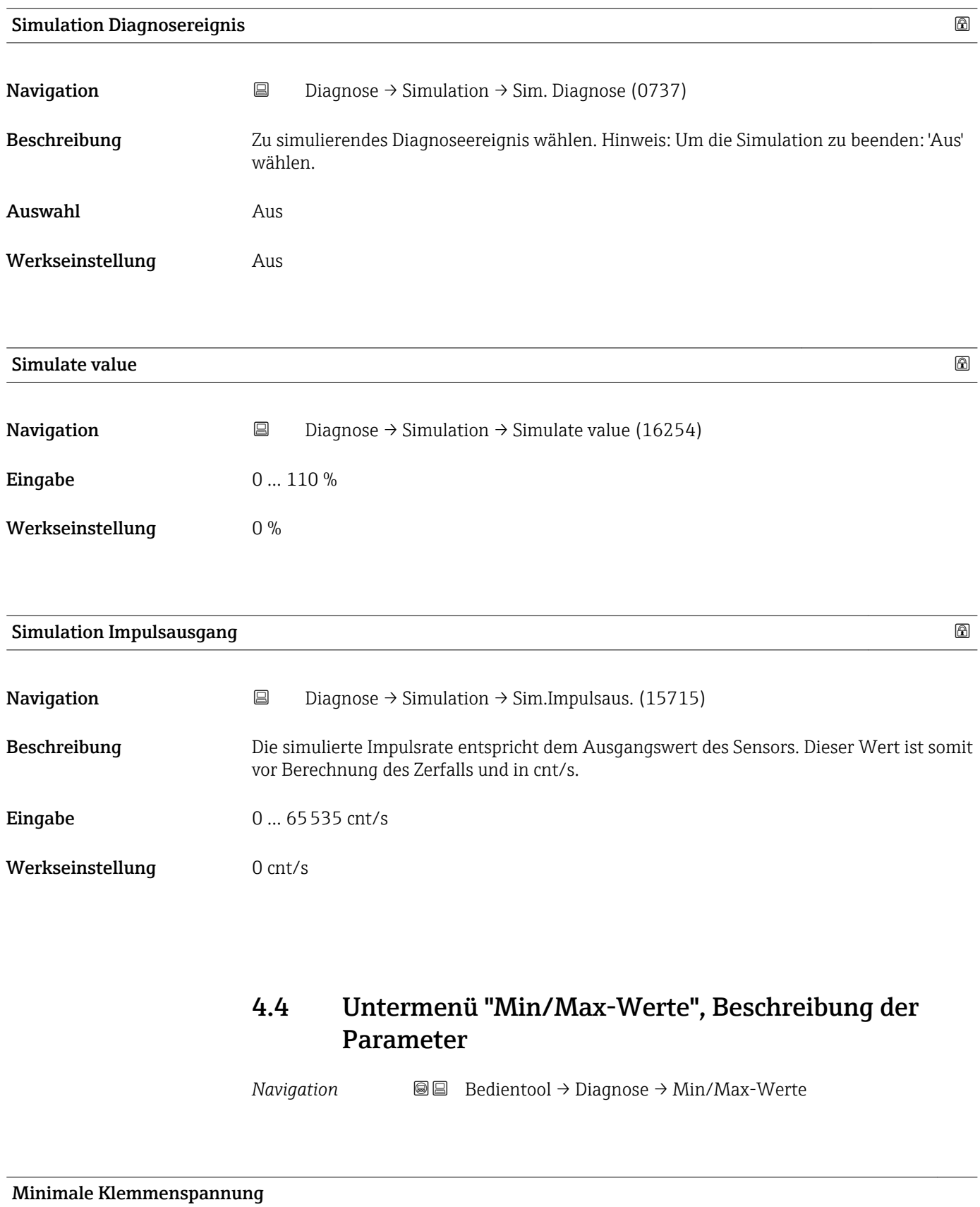

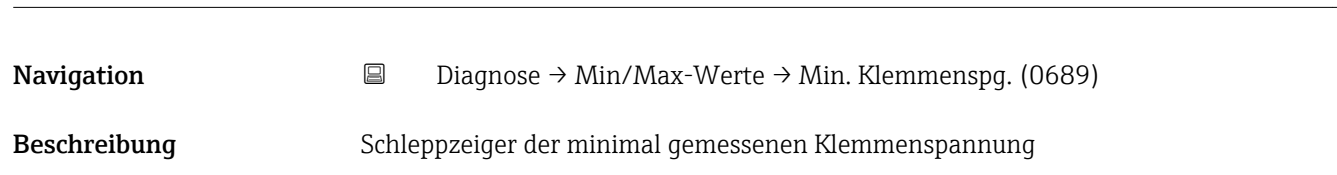

```
Anzeige 0,0 … 50,0 V
```
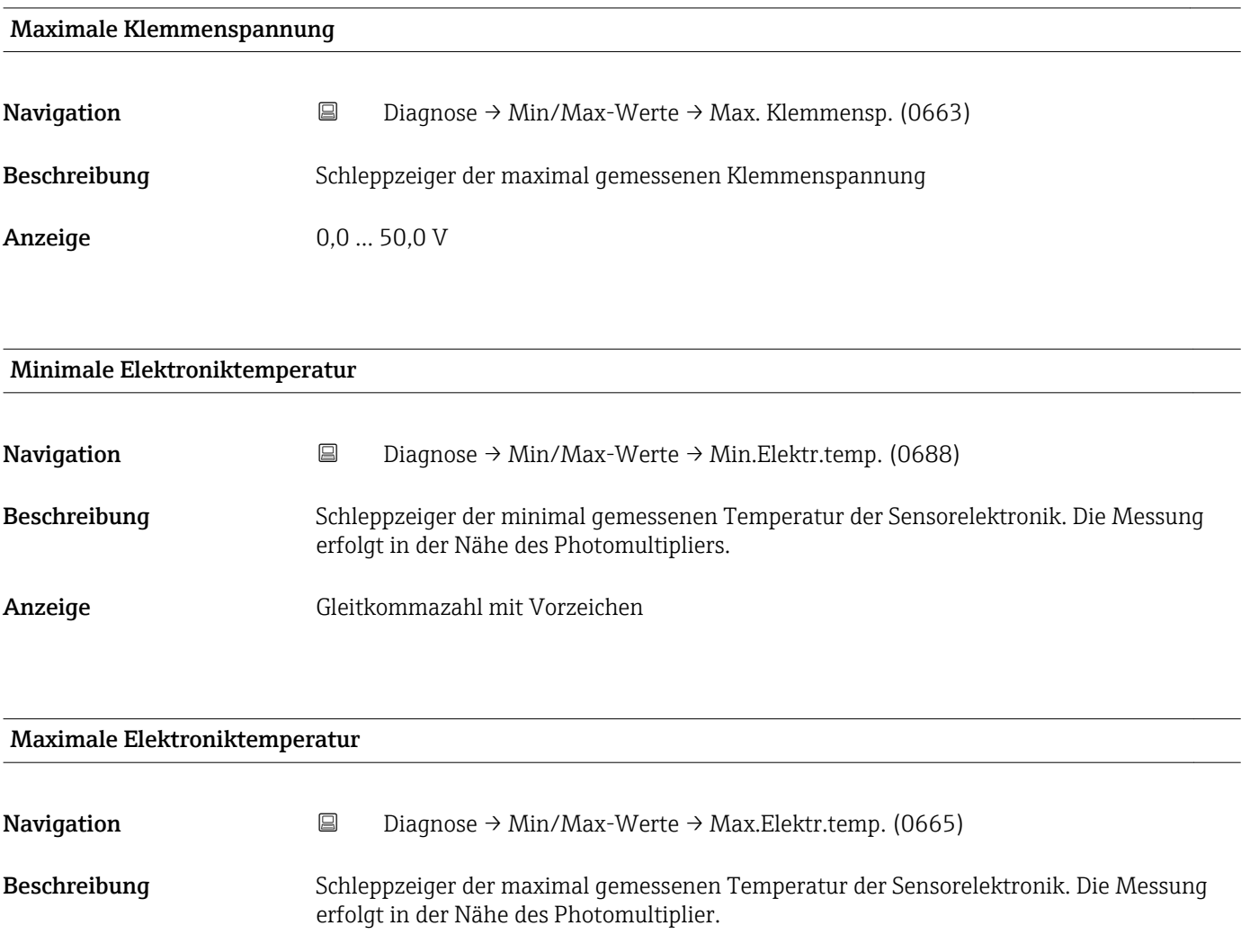

Anzeige Gleitkommazahl mit Vorzeichen

## 5 Menü "Applikation"

*Navigation* 
■■ Bedientool → Applikation

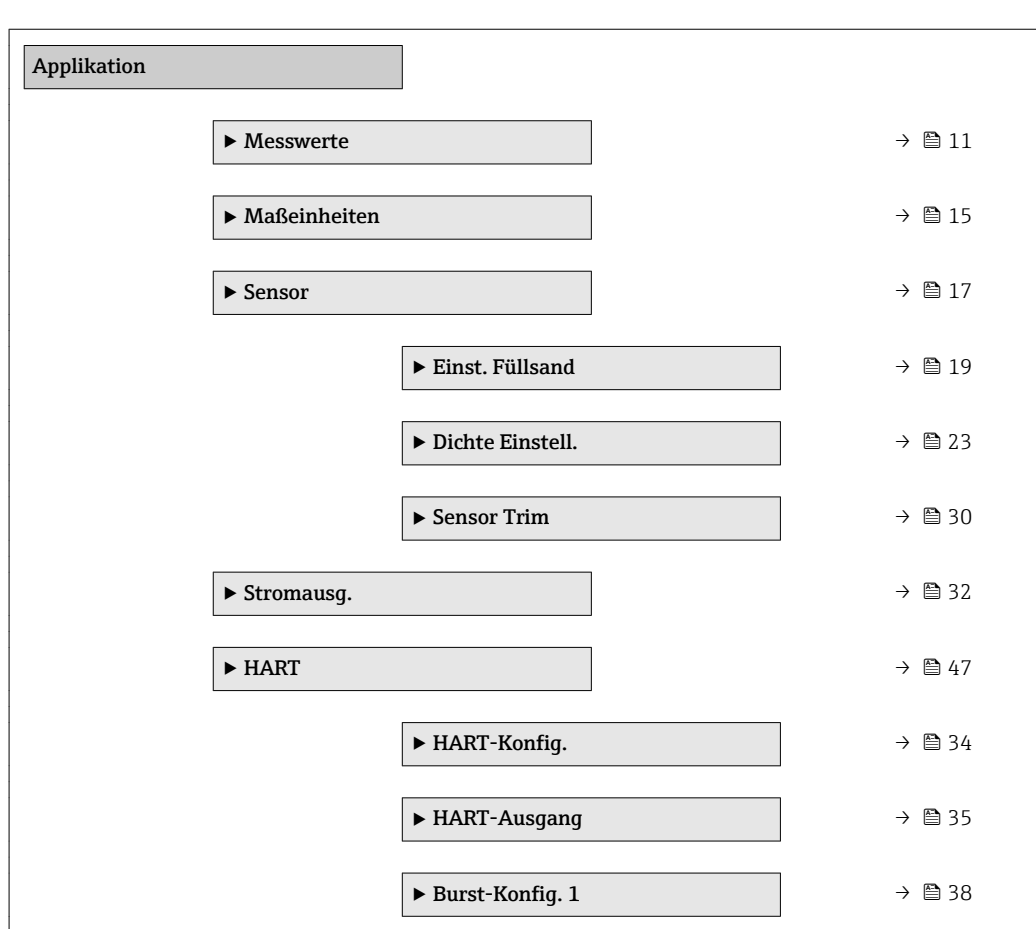

## 5.1 Untermenü "Messwerte", Beschreibung der Parameter

*Navigation* **BB** Bedientool → Applikation → Messwerte

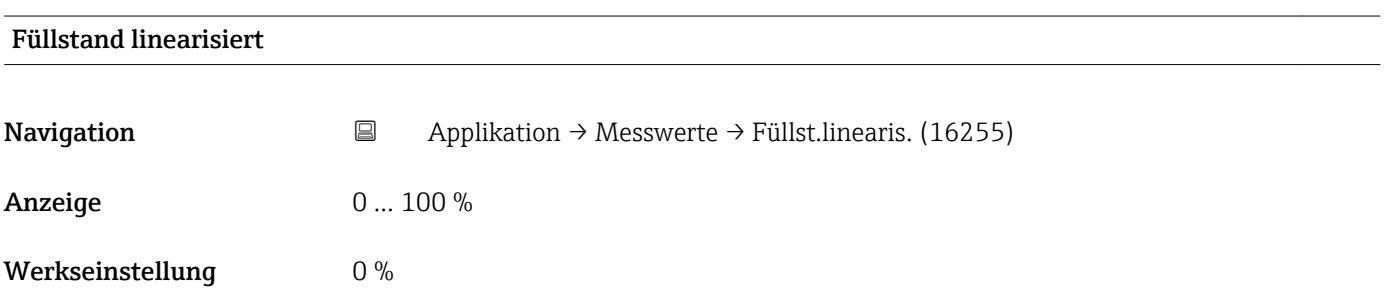

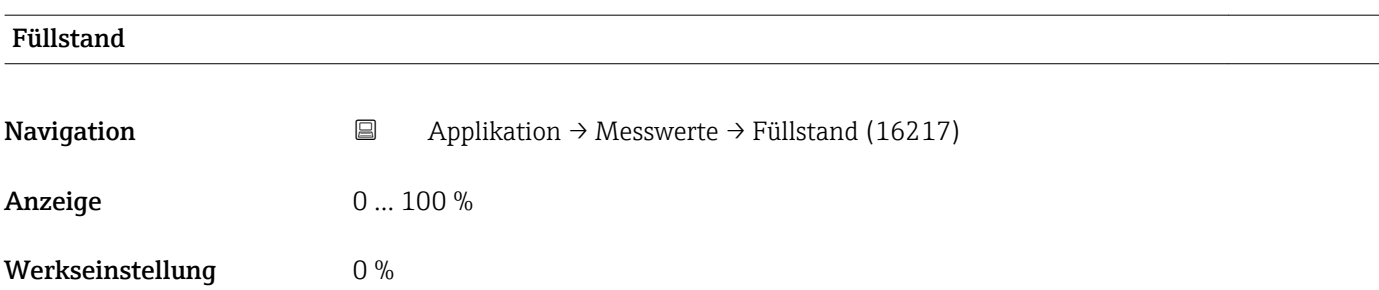

#### Füllstand linearisiert

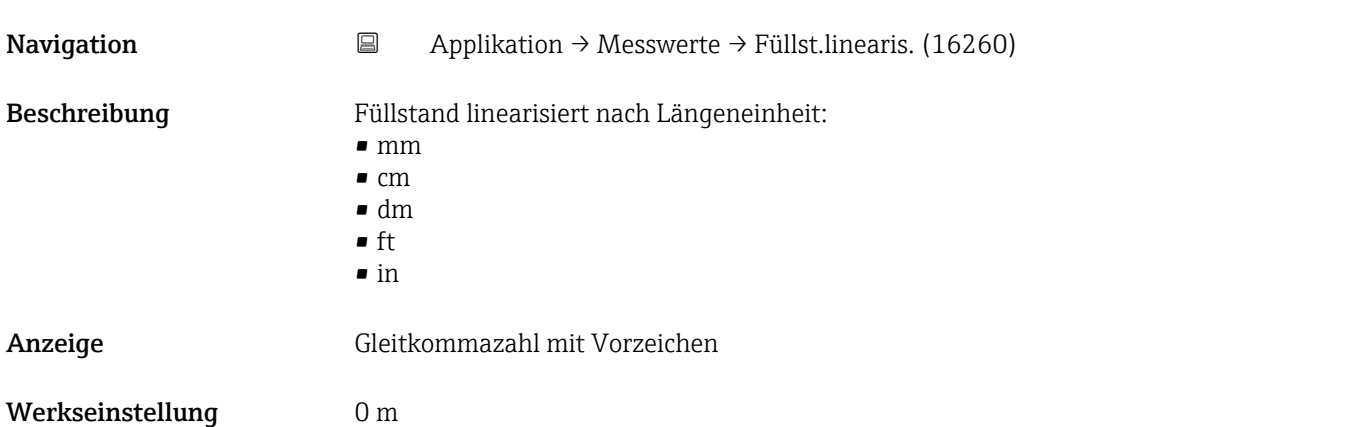

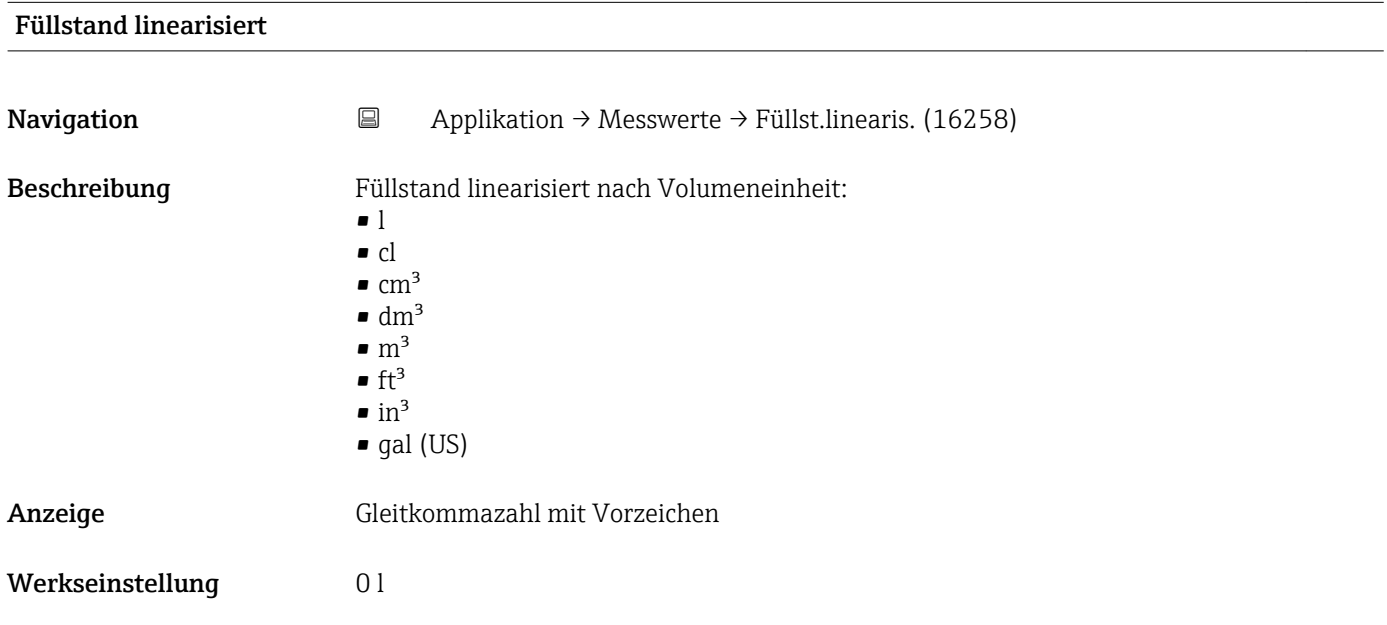

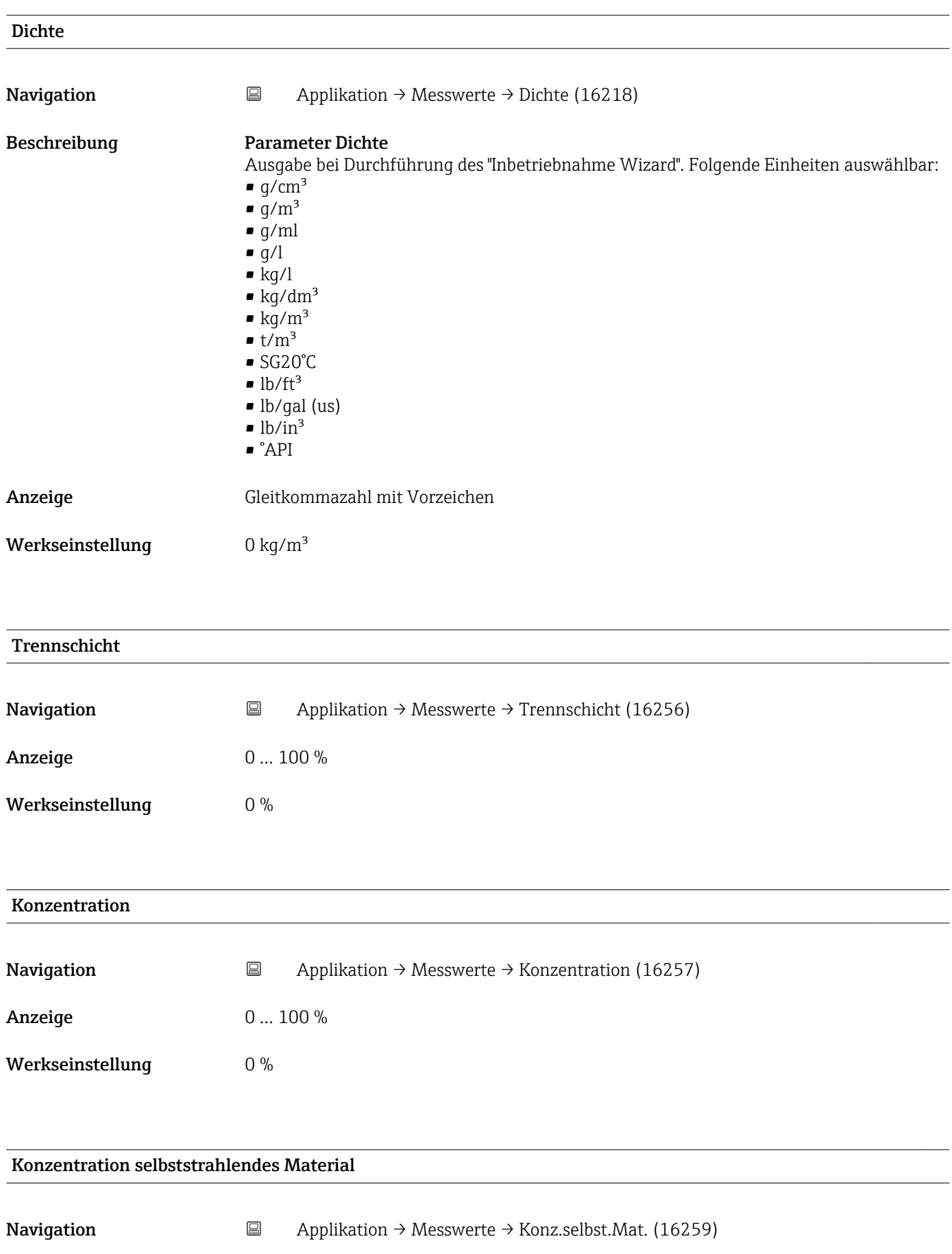

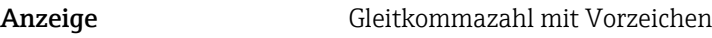

Werkseinstellung 0 %

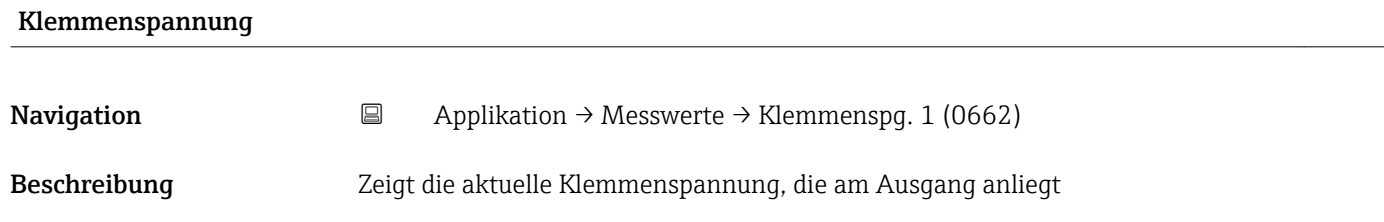

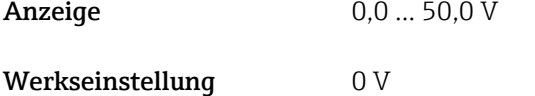

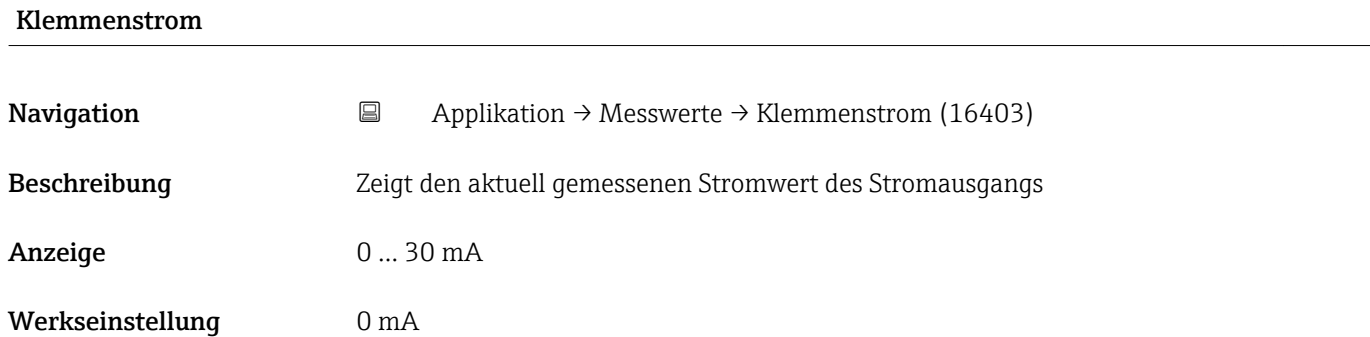

### Temperatur

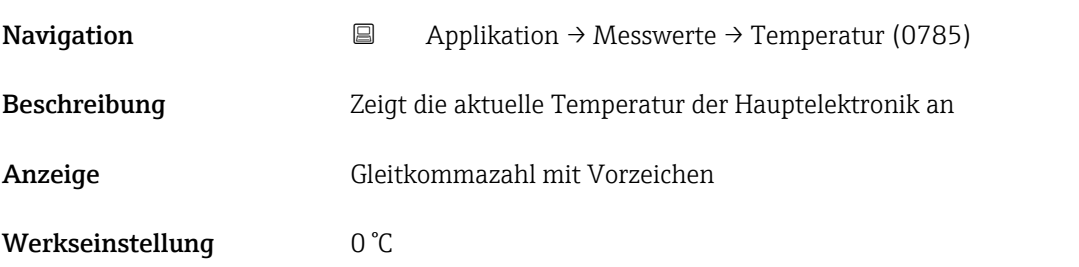

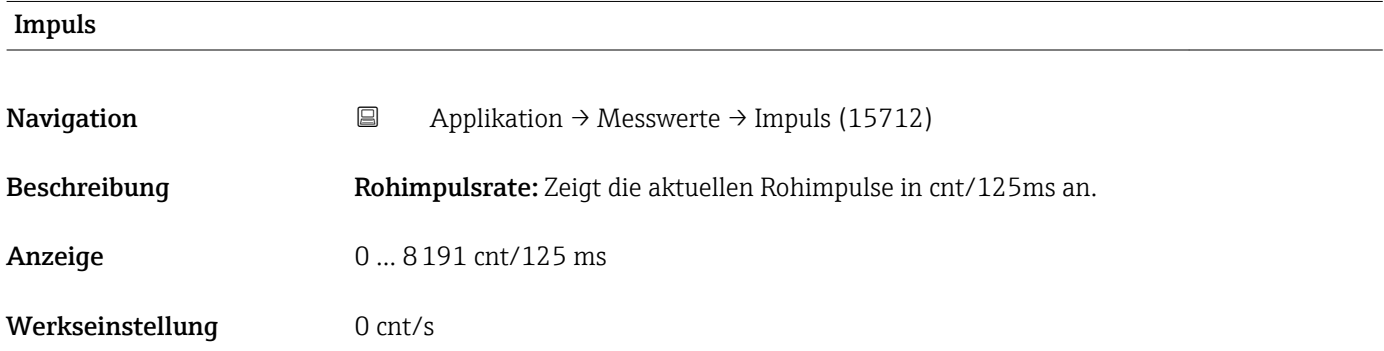

<span id="page-14-0"></span>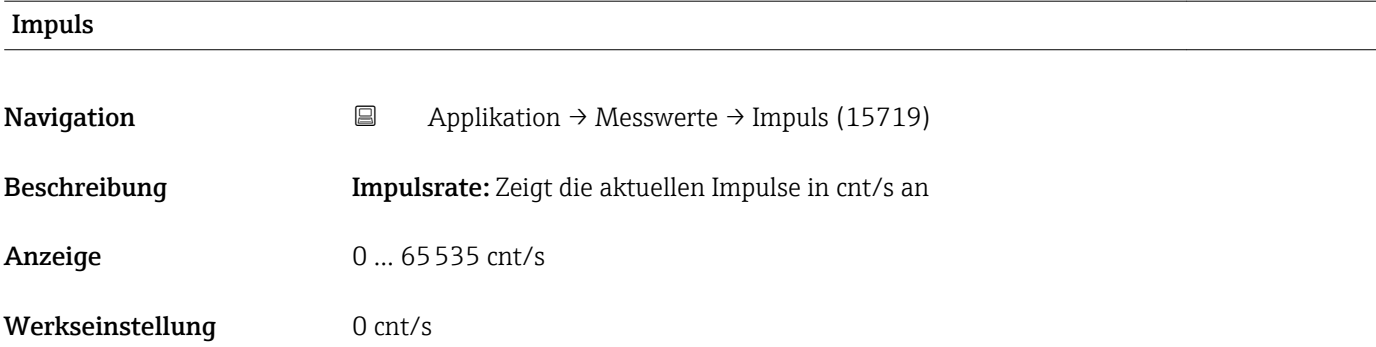

#### Sensortemperatur

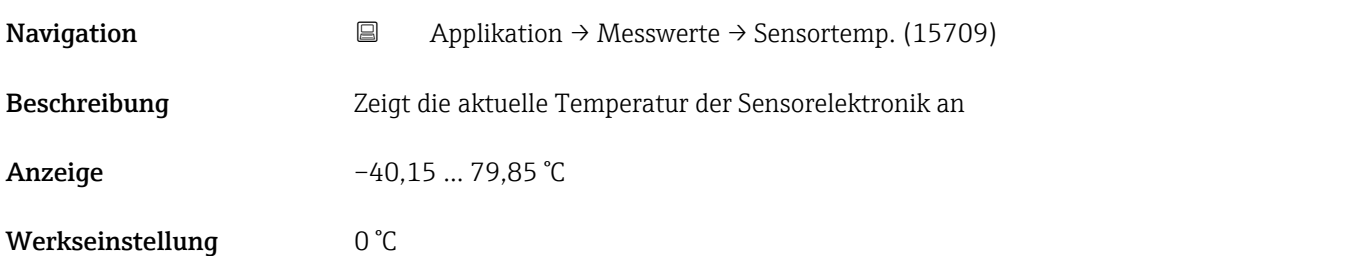

## 5.2 Untermenü "Maßeinheiten", Beschreibung der Parameter

*Navigation* Bedientool → Applikation → Maßeinheiten

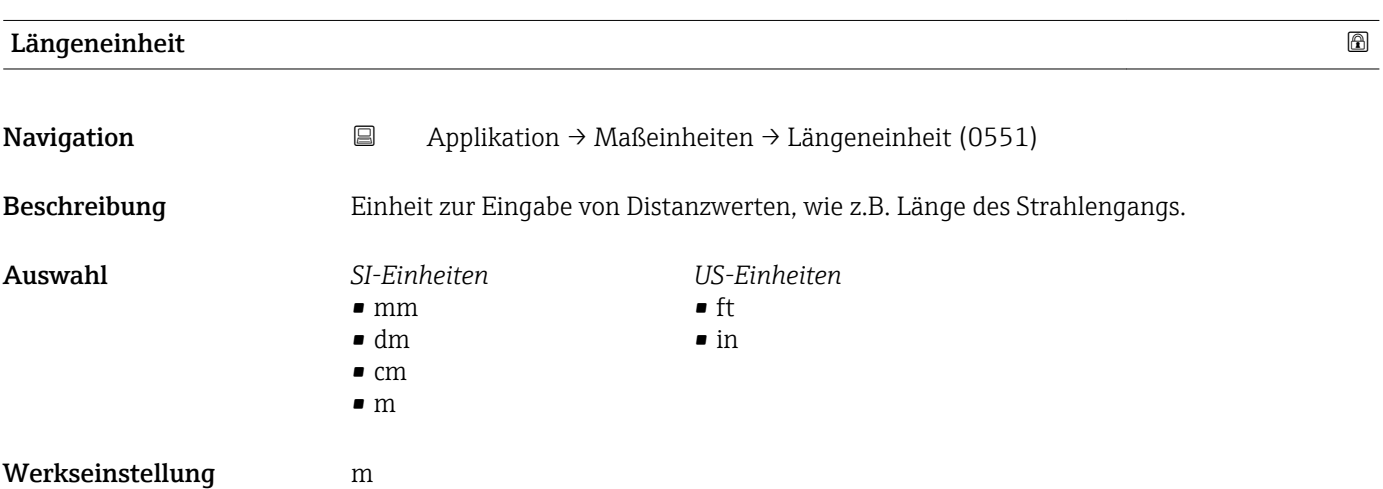

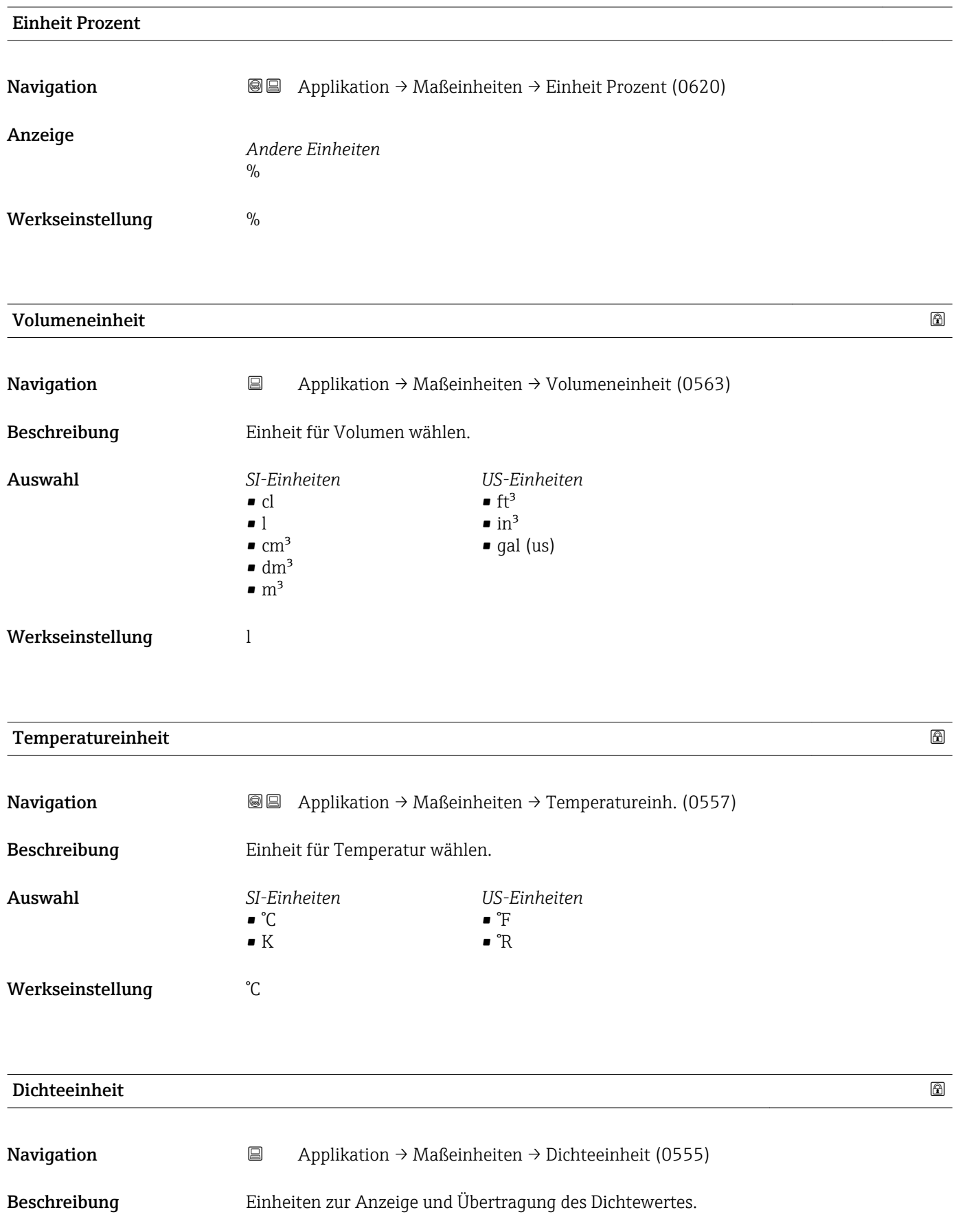

<span id="page-16-0"></span>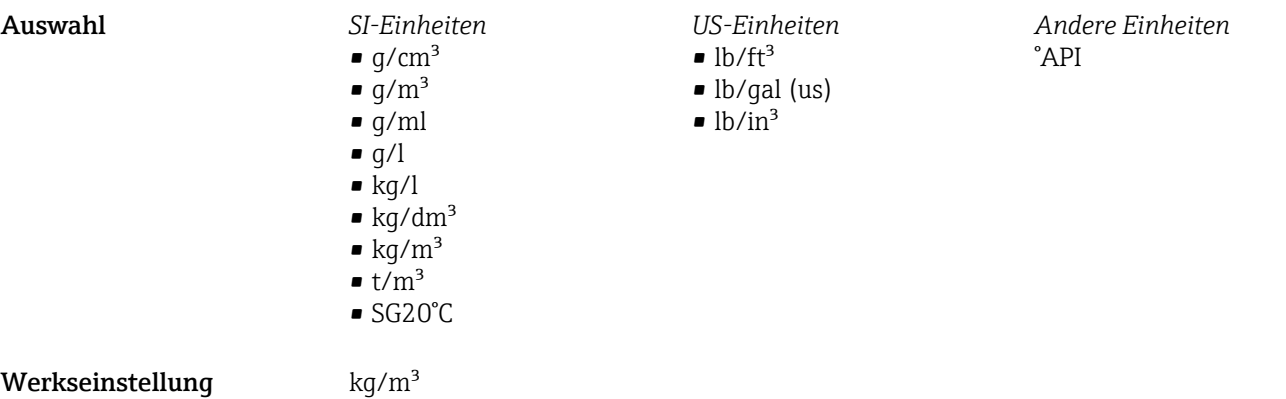

## 5.3 Untermenü "Sensor", Beschreibung der Parameter

*Navigation* **BE** Bedientool → Applikation → Sensor

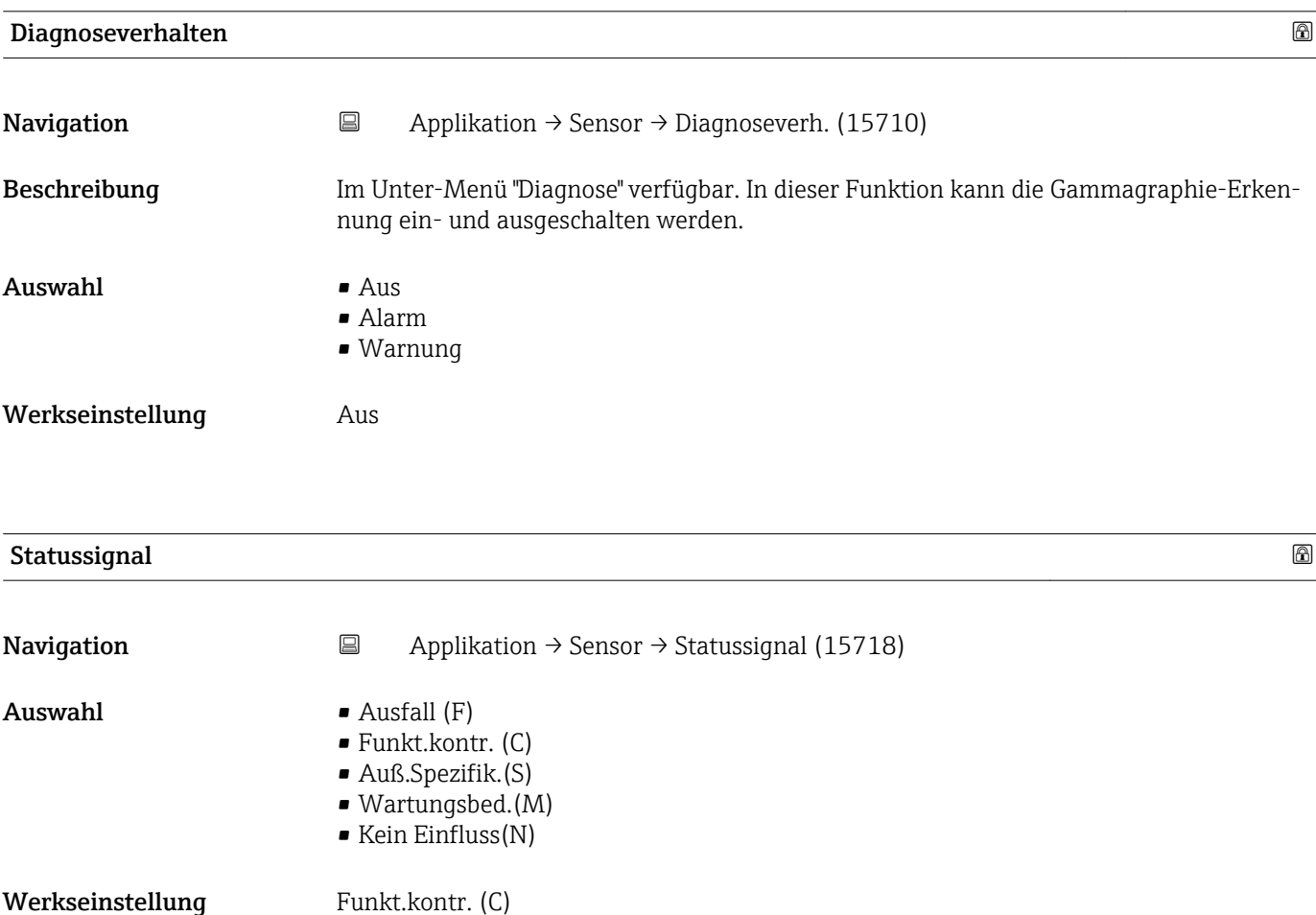

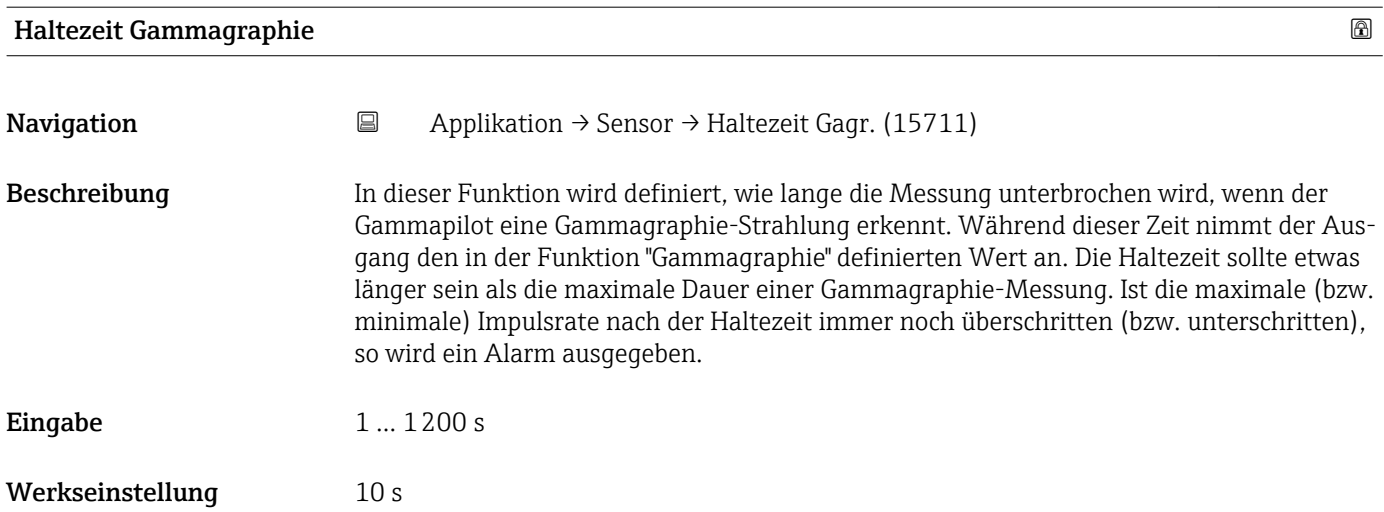

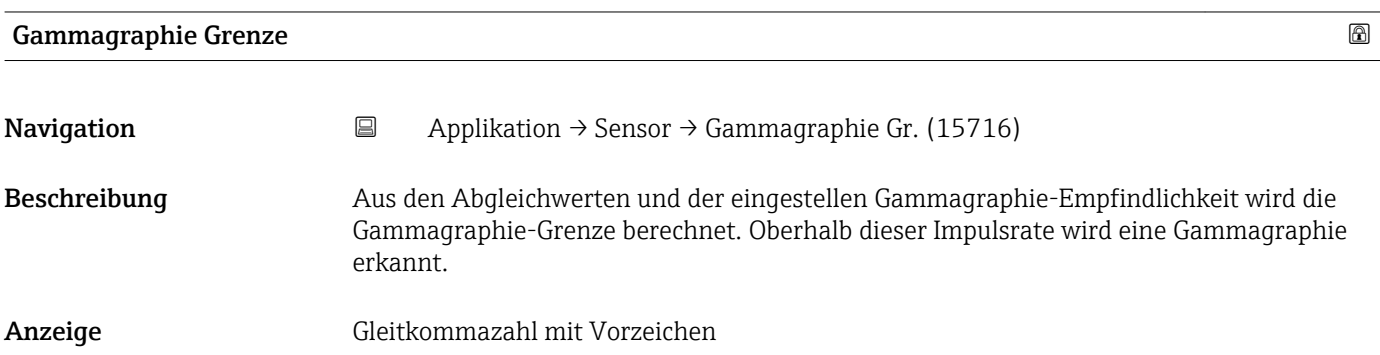

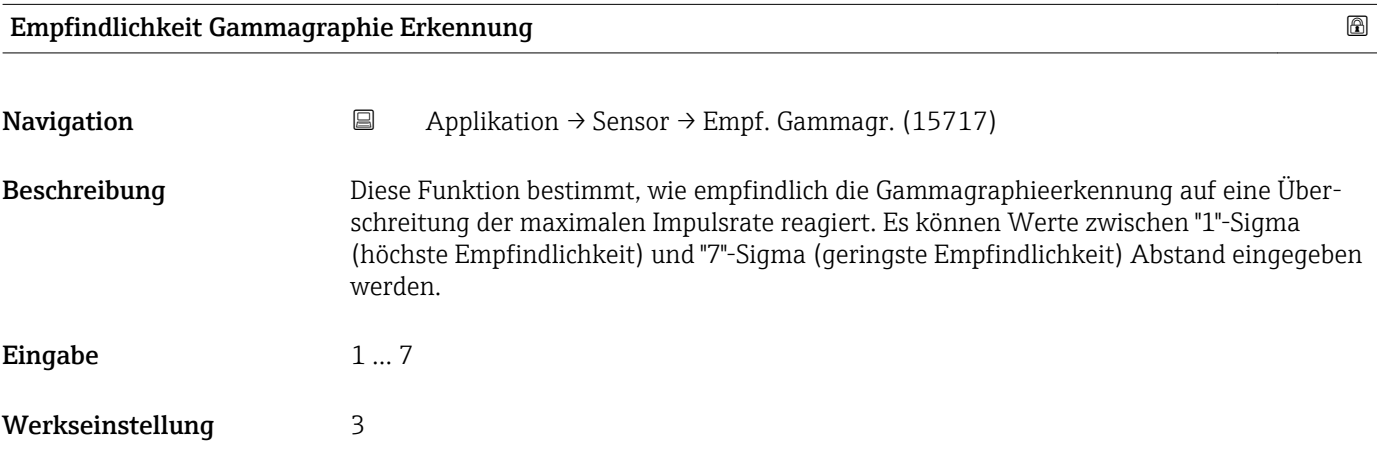

### 5.3.1 Untermenü "Einst. Füllstand"(Einstellungen Füllstand), Beschreibung der Parameter

*Navigation* **B**B Bedientool → Applikation → Sensor → Einst. Füllstand

<span id="page-18-0"></span>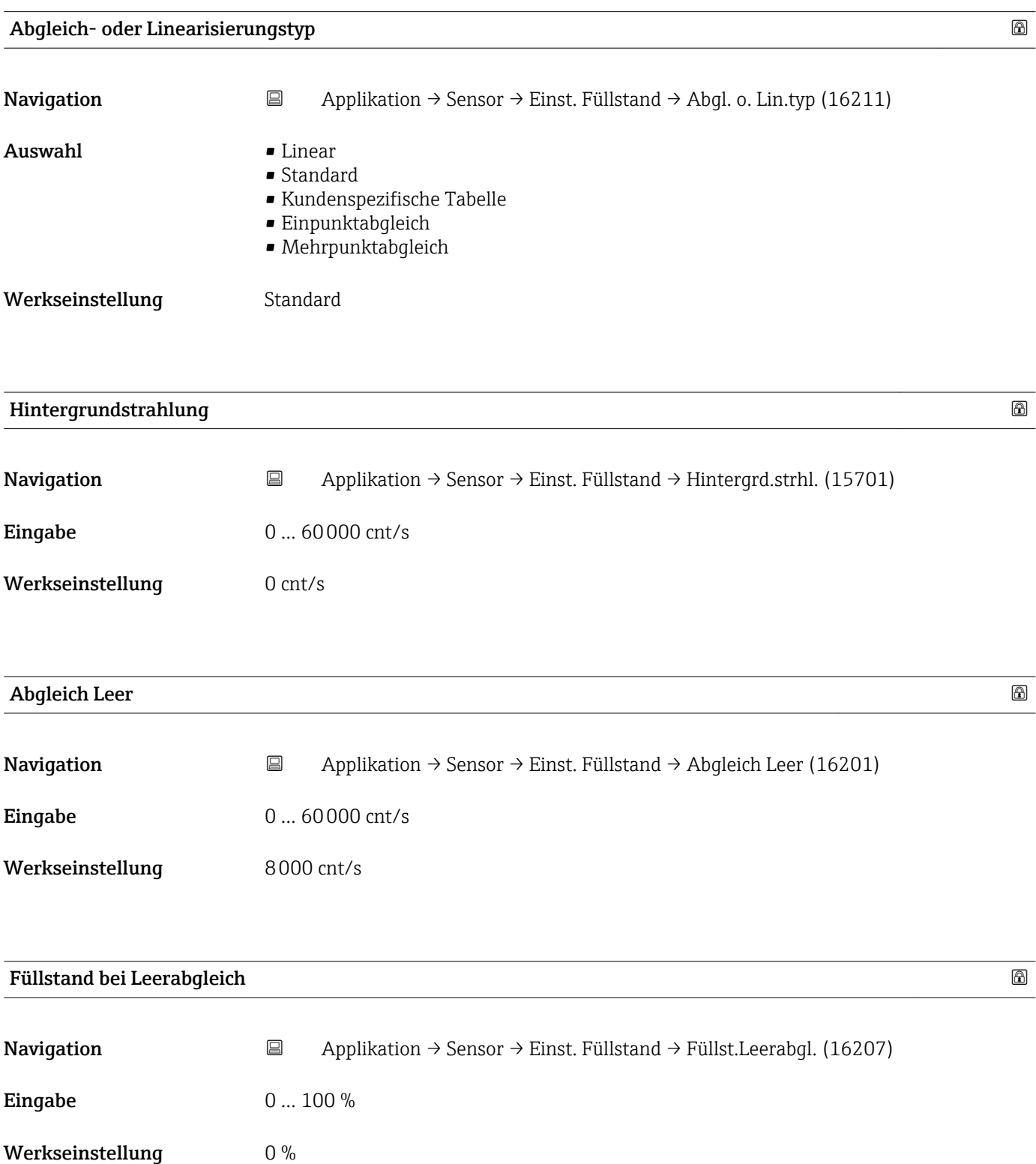

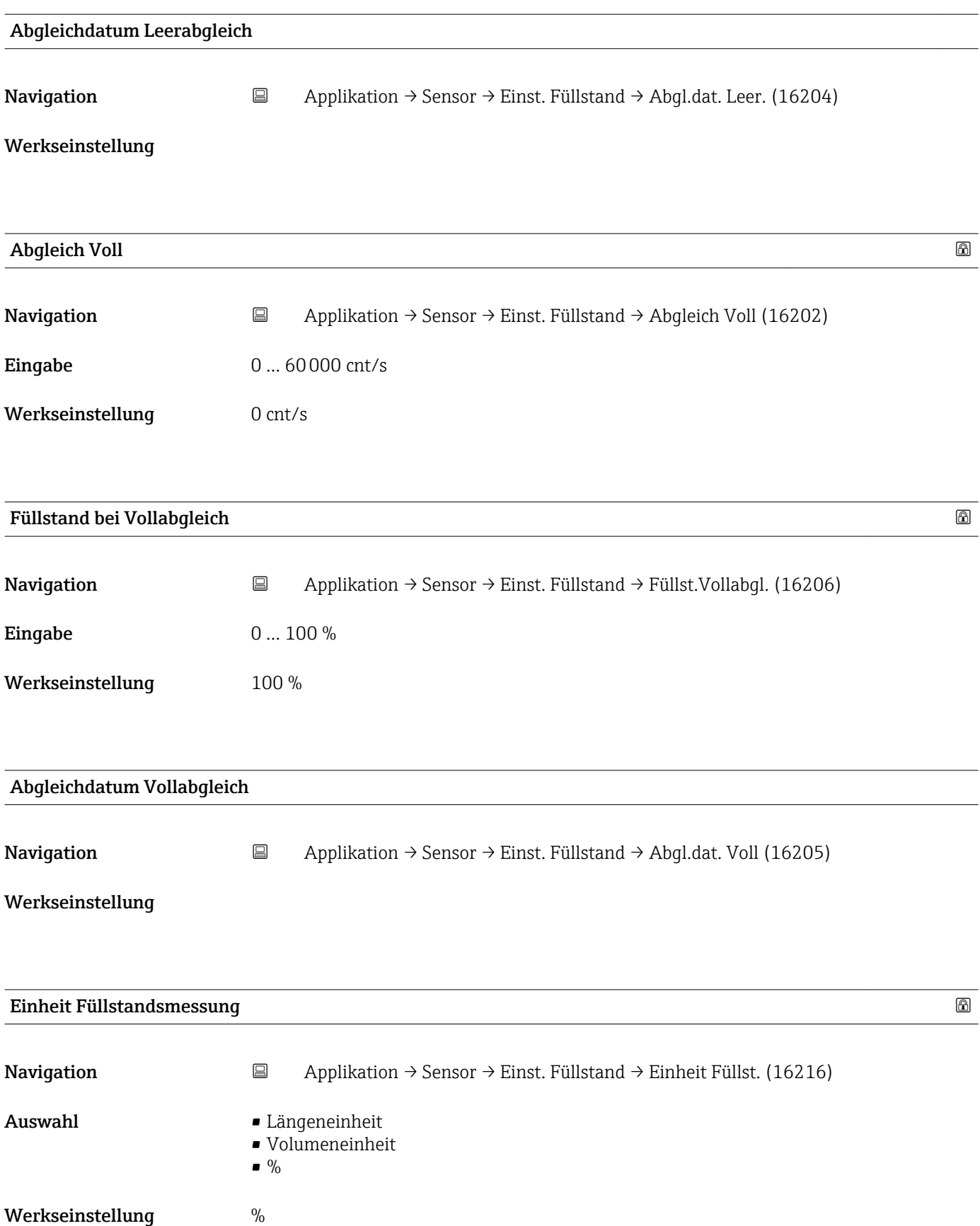

Werkseinstellung l

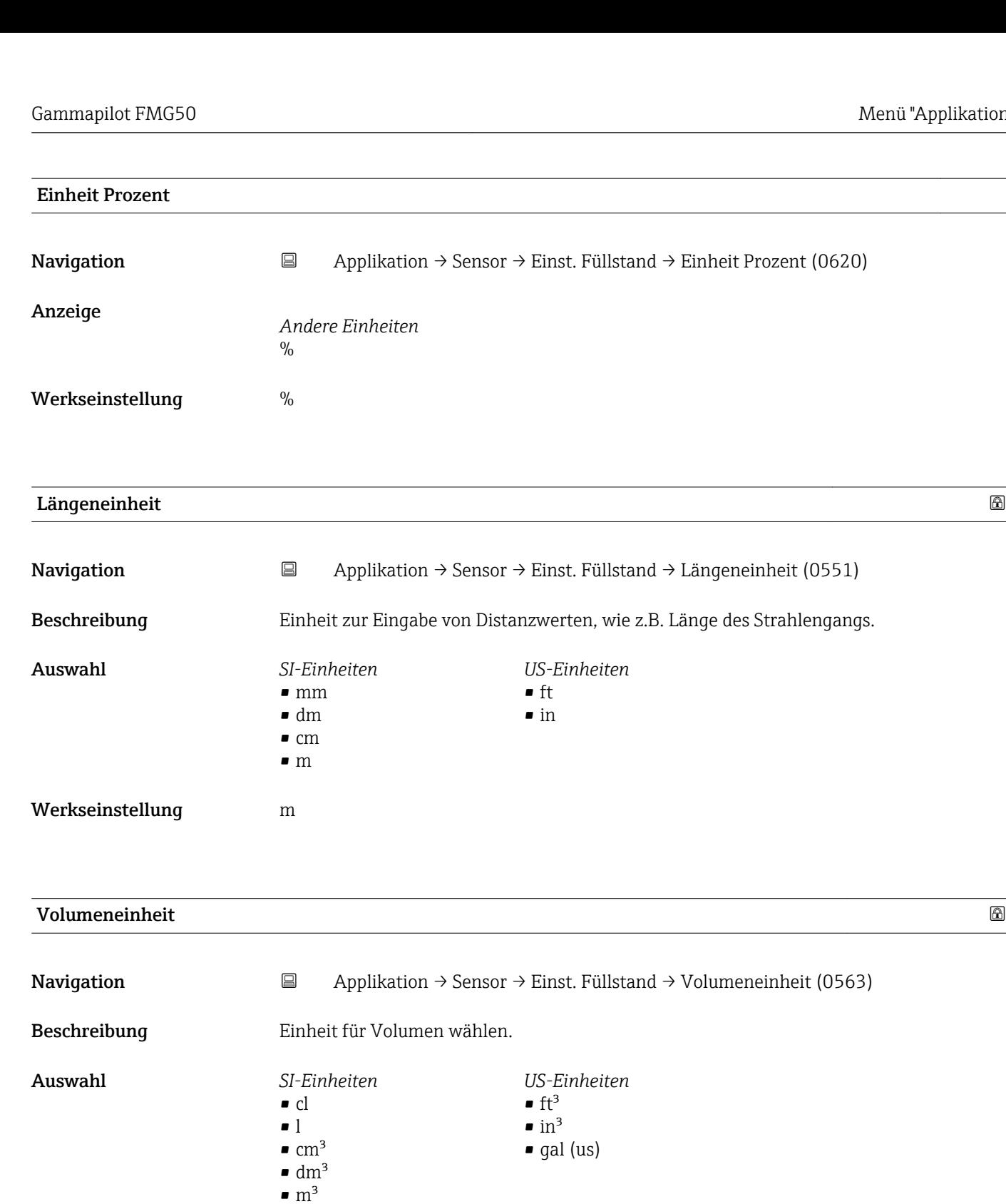

Tabelle aktivieren

Navigation  $\Box$ Applikation → Sensor → Einst. Füllstand → Tabelle akt. (16220)

Auswahl • Deaktivieren

- 
- Aktivieren

Werkseinstellung Deaktivieren

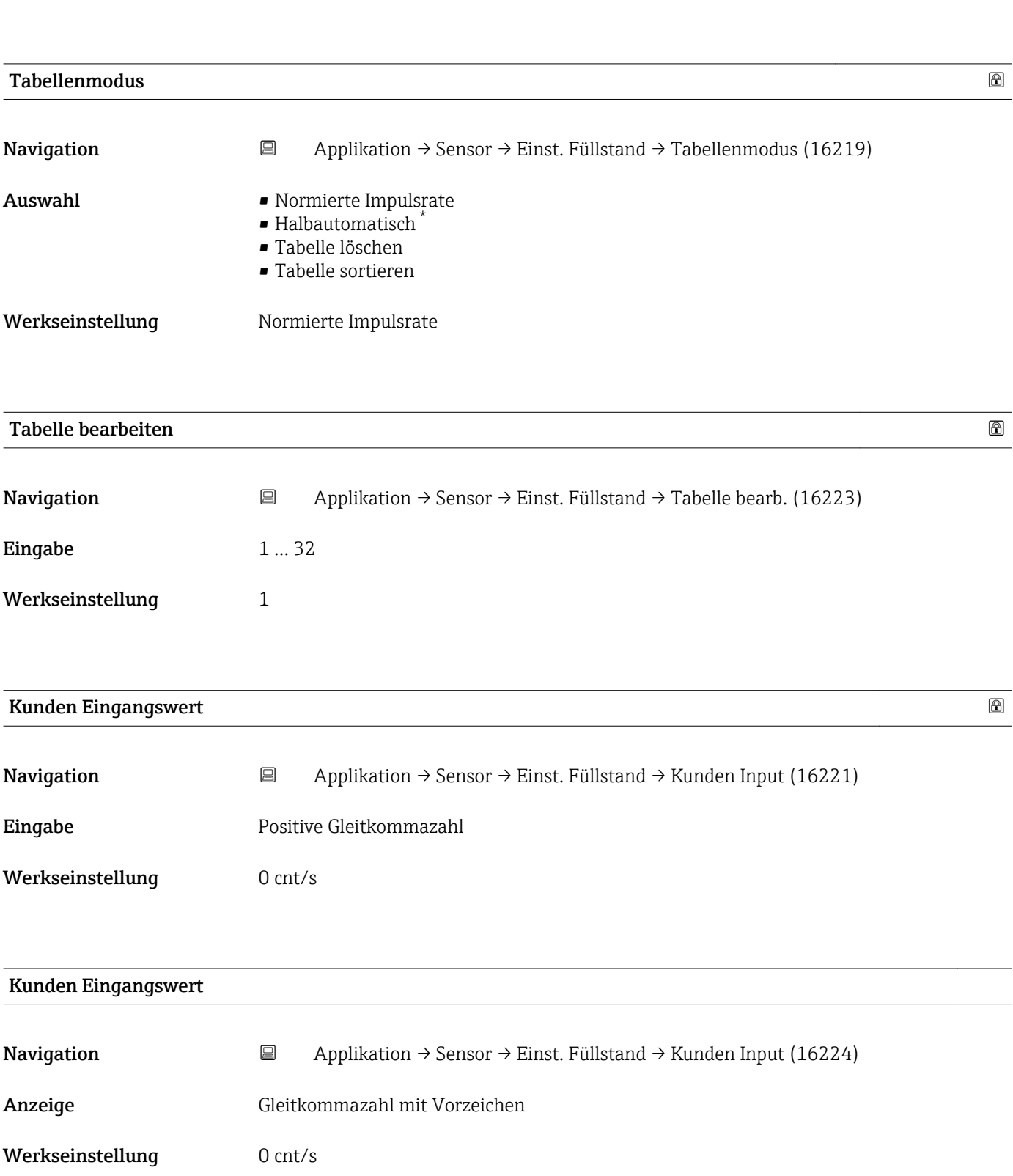

<sup>\*</sup> Sichtbar in Abhängigkeit von Bestelloptionen oder Geräteeinstellungen

<span id="page-22-0"></span>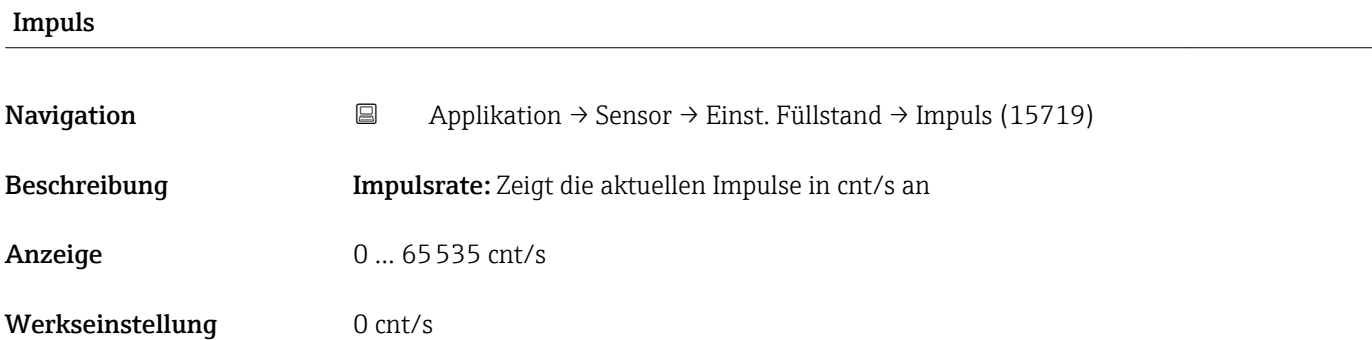

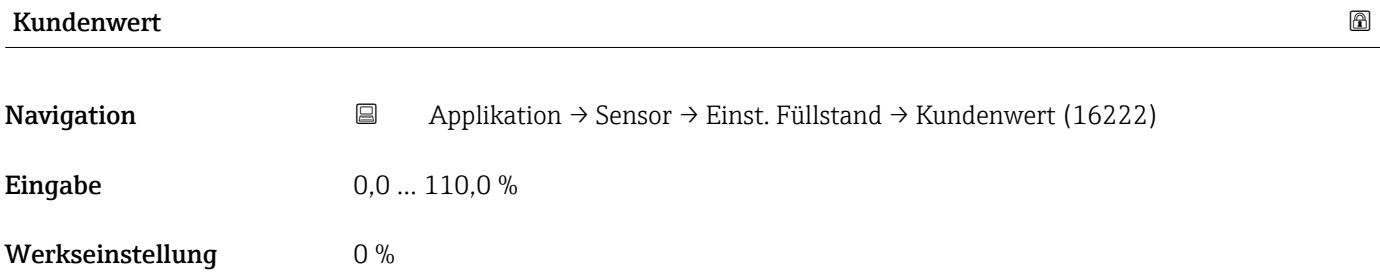

#### 5.3.2 Untermenü "Dichte Einstell."(Dichte Einstellungen), Beschreibung der Parameter

*Navigation* Bedientool → Applikation → Sensor → Dichte Einstell.

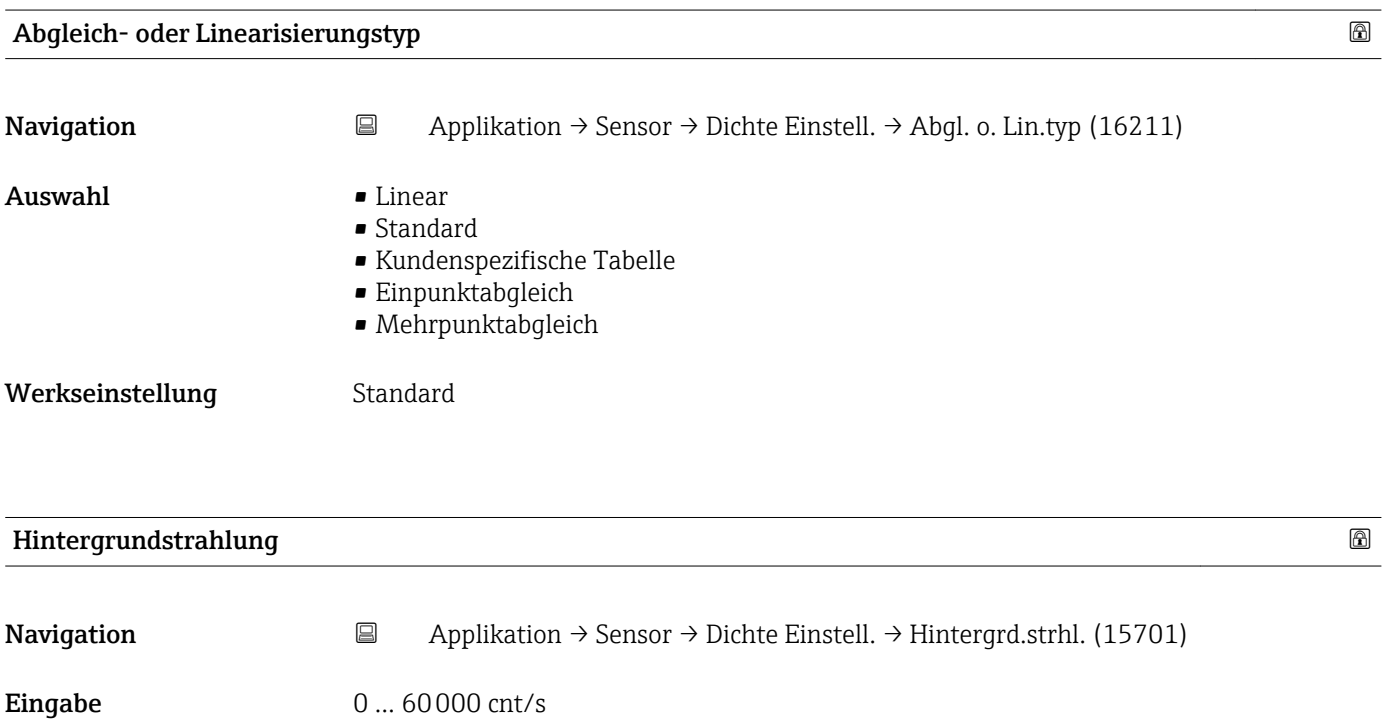

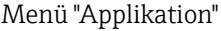

Werkseinstellung 0 cnt/s

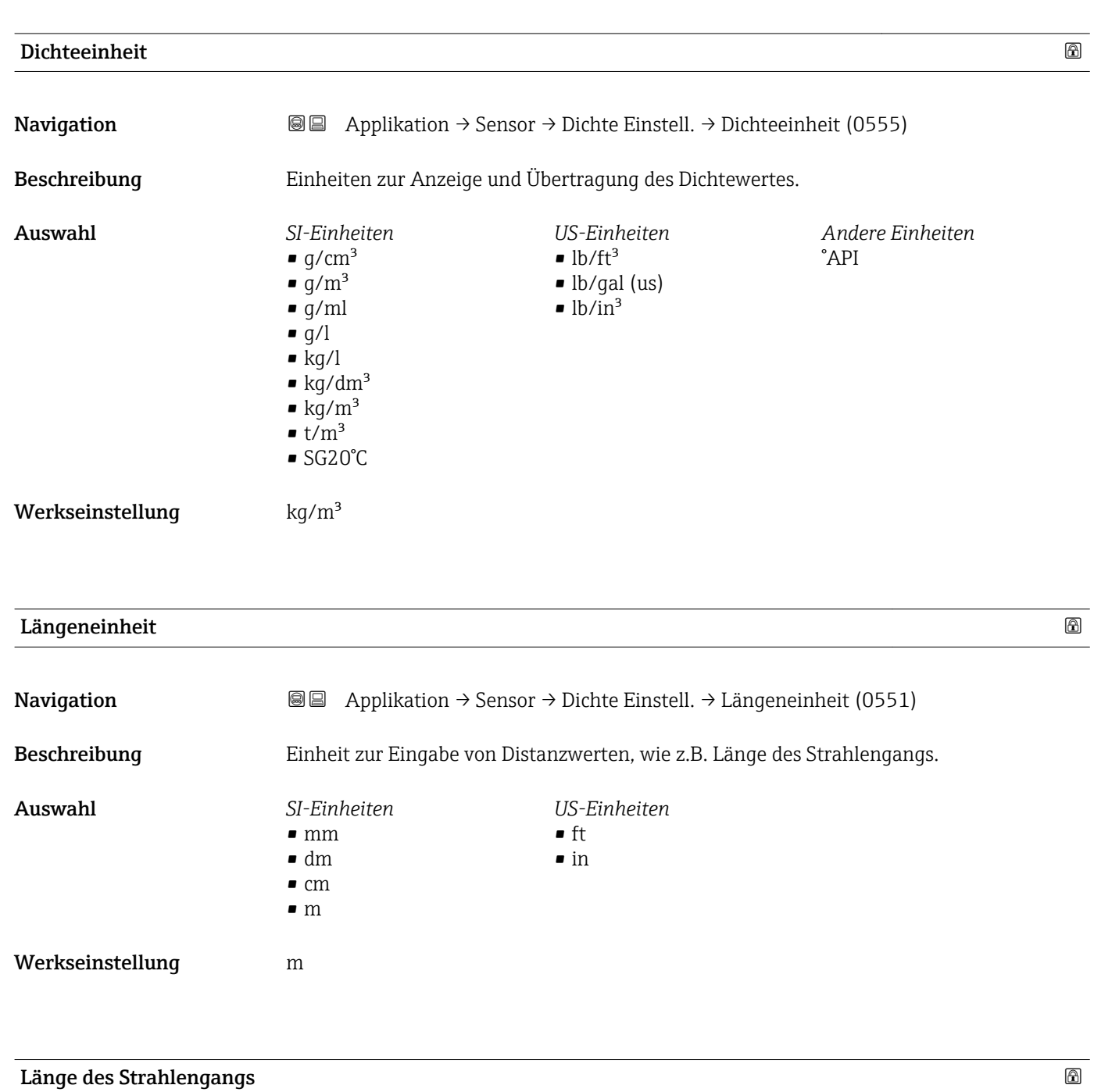

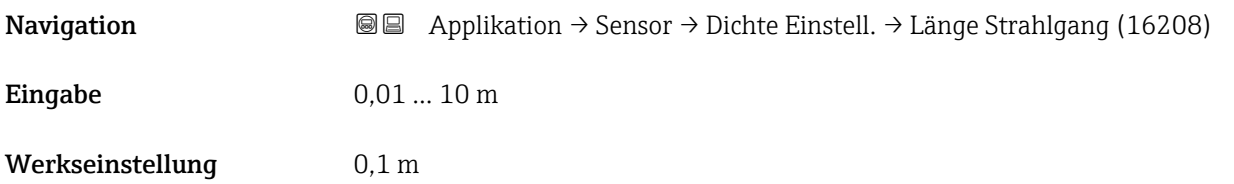

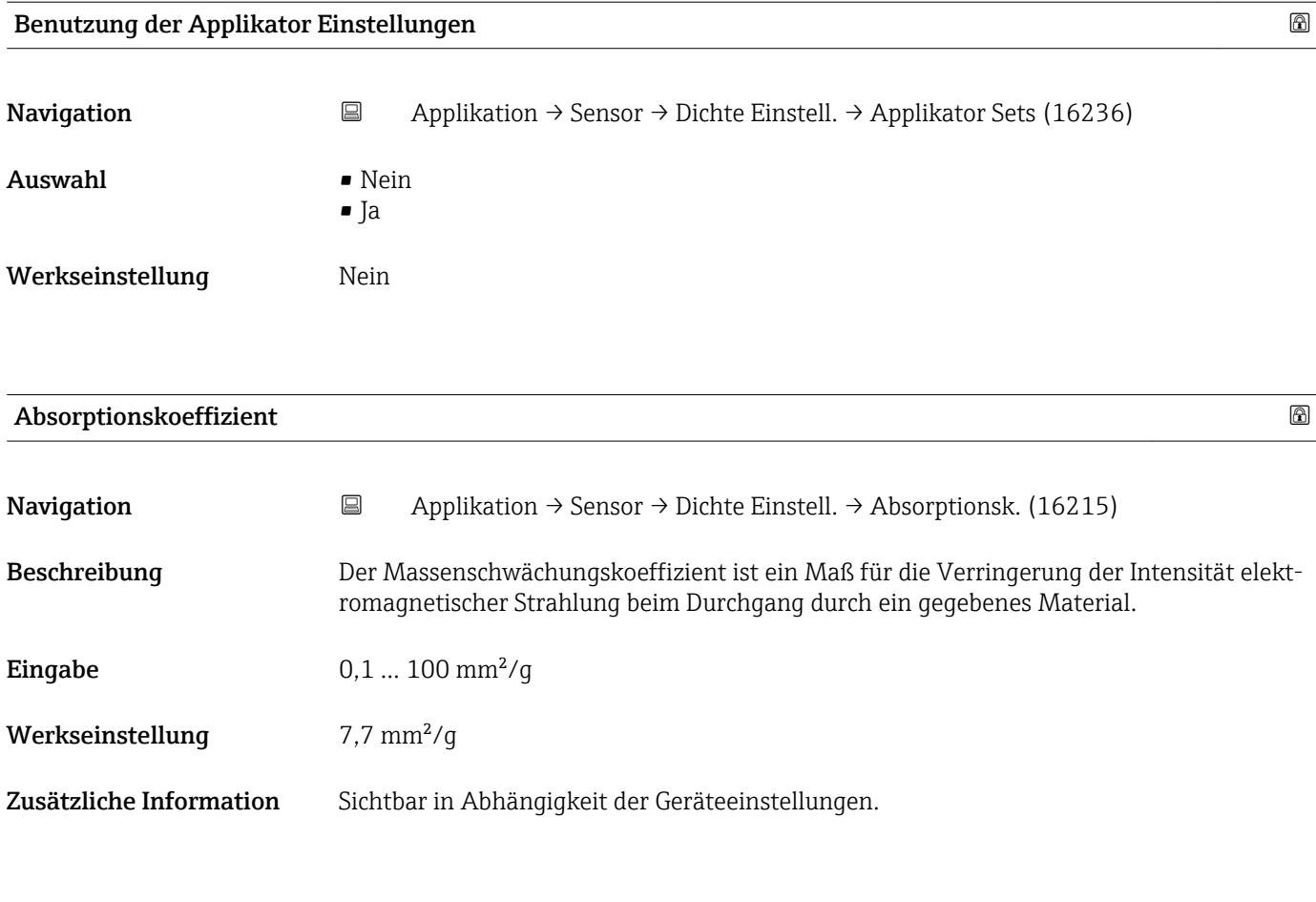

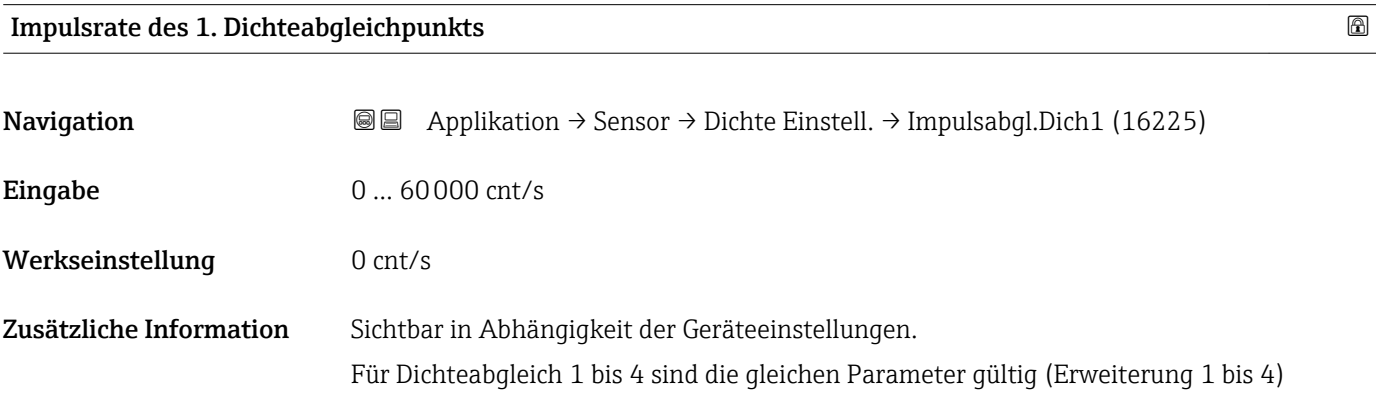

#### Dichtewert des 1. Abgleichpunktes

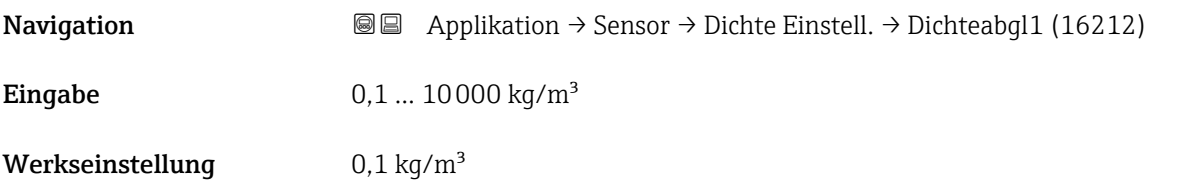

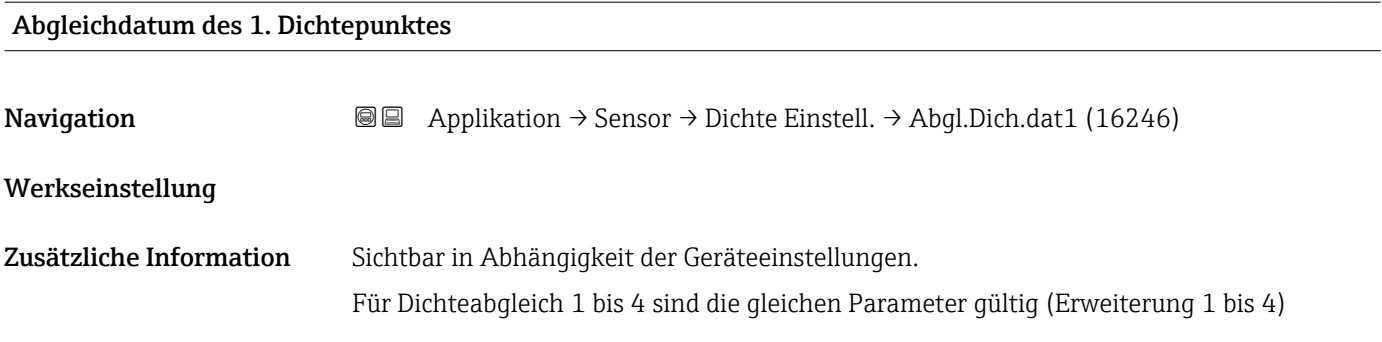

#### Aktiviere 1. Dichteabgleichpunkt

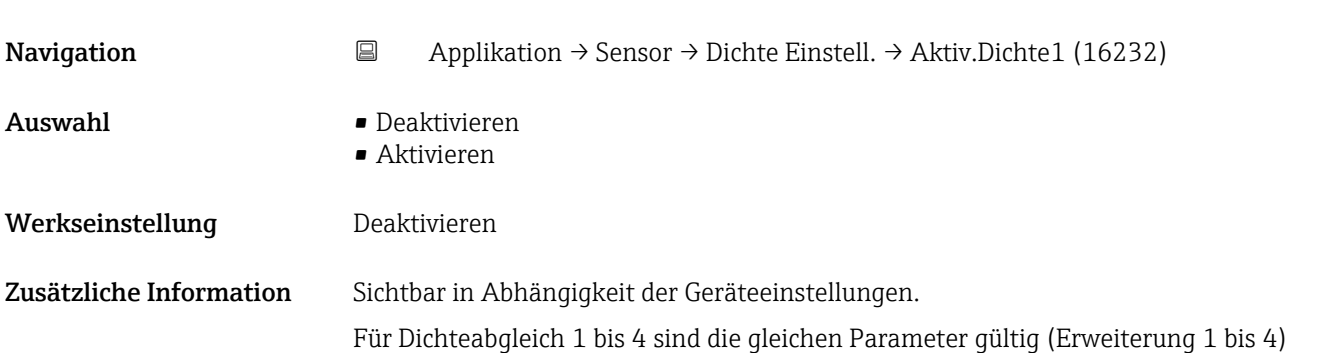

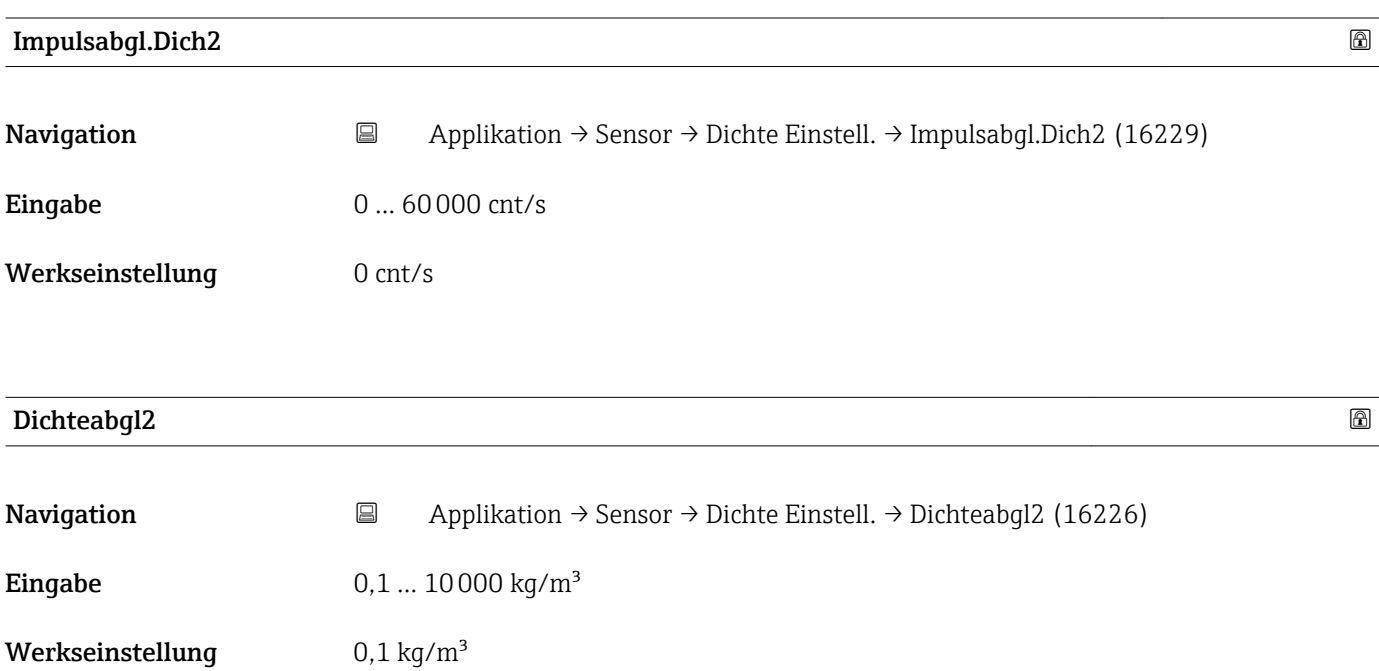

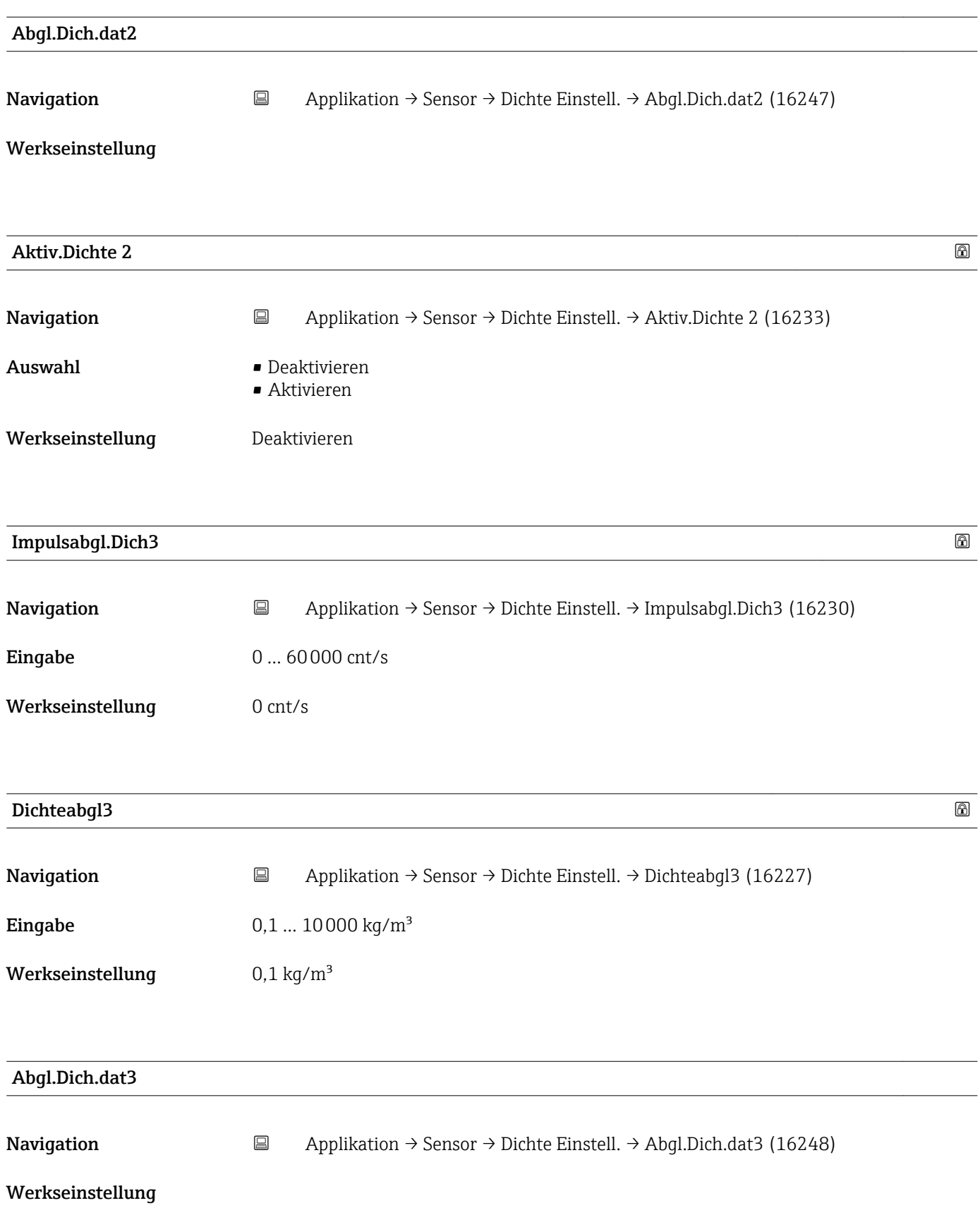

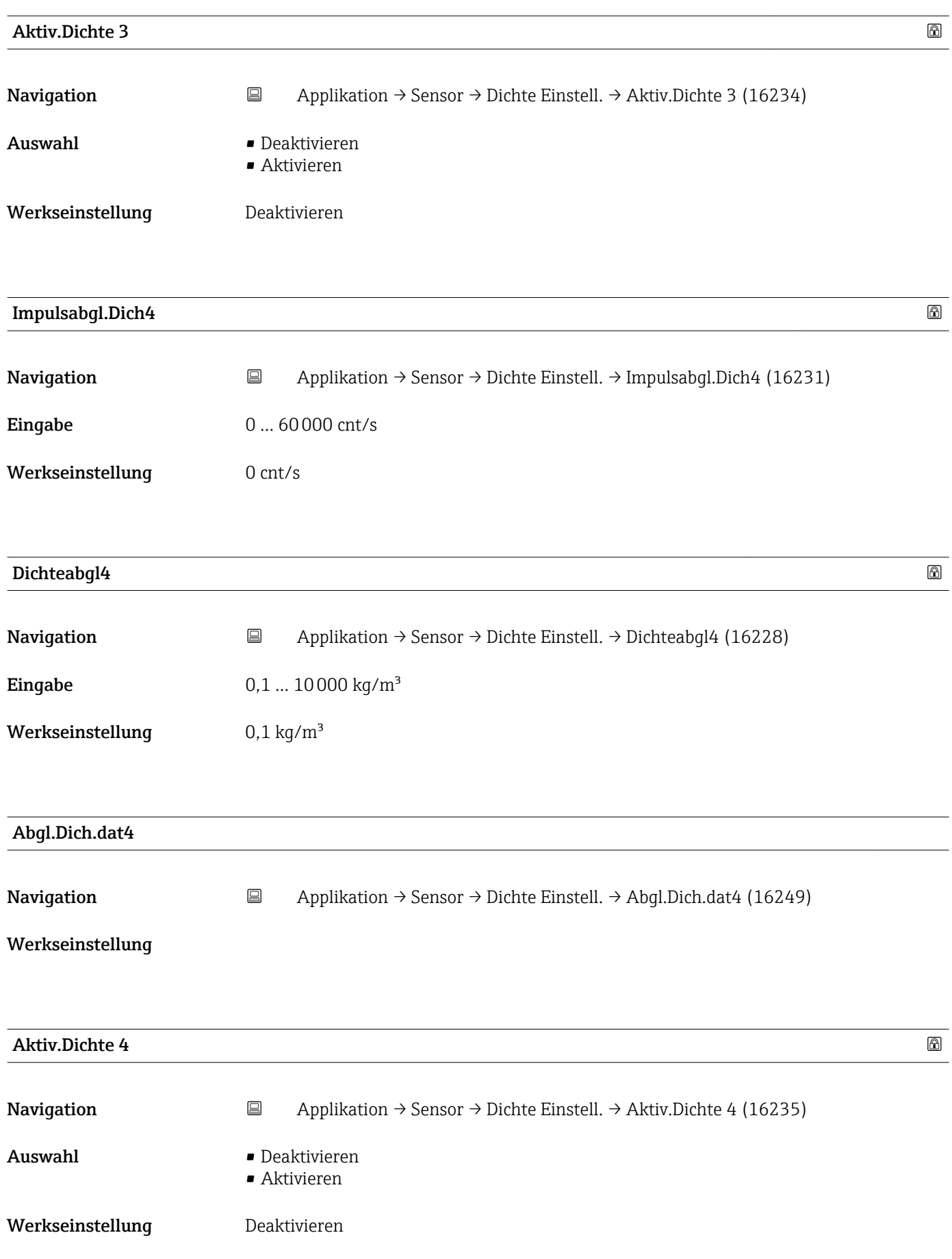

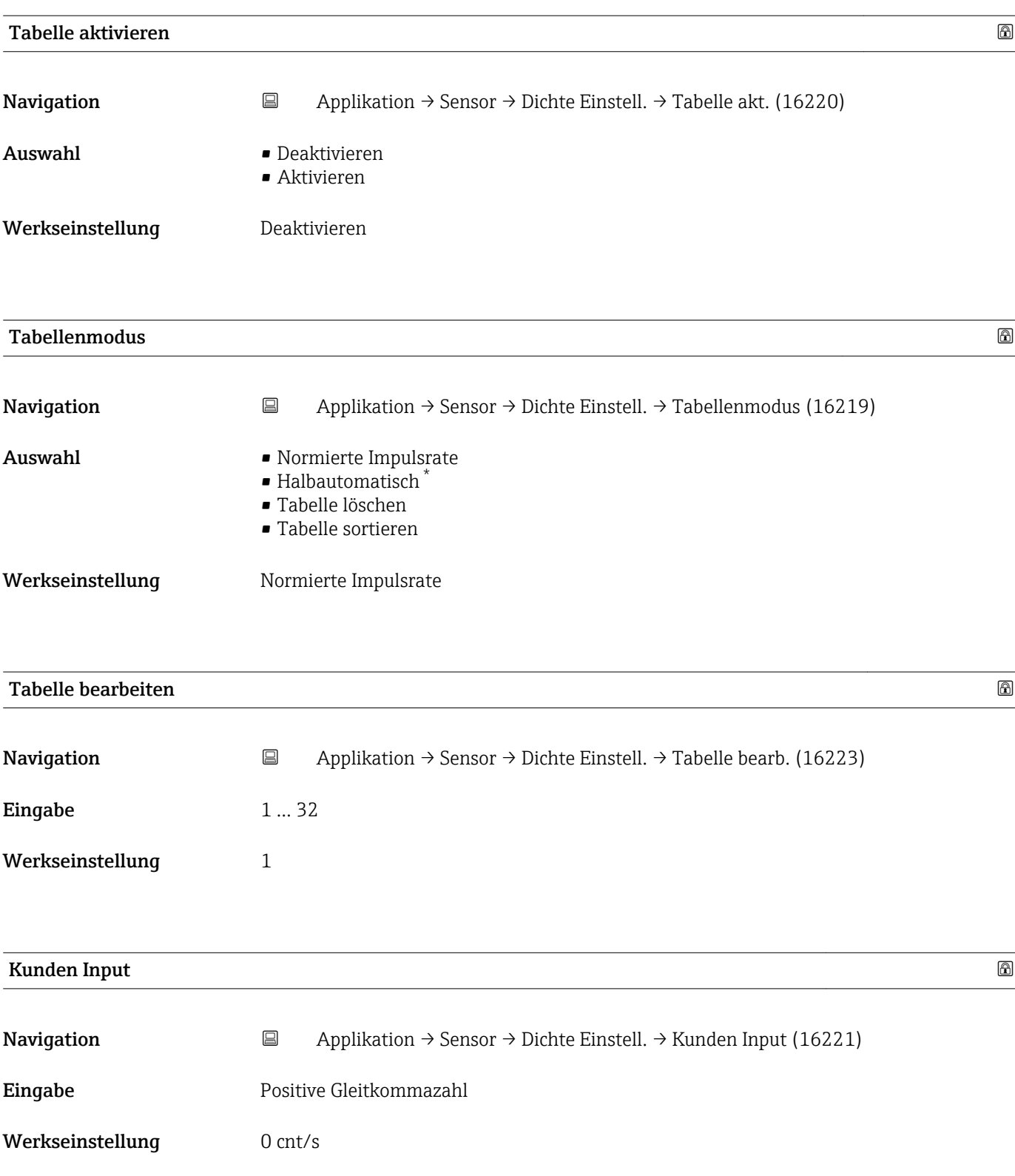

<sup>\*</sup> Sichtbar in Abhängigkeit von Bestelloptionen oder Geräteeinstellungen

<span id="page-29-0"></span>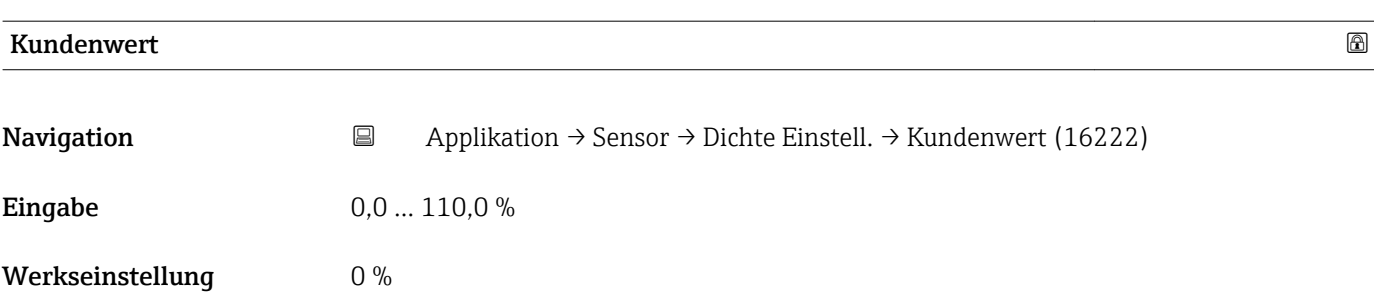

#### 5.3.3 Untermenü "Sensor Trim"(Sensor Trim Gamma), Beschreibung der Parameter

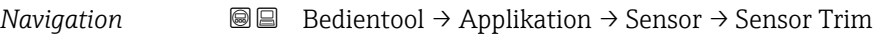

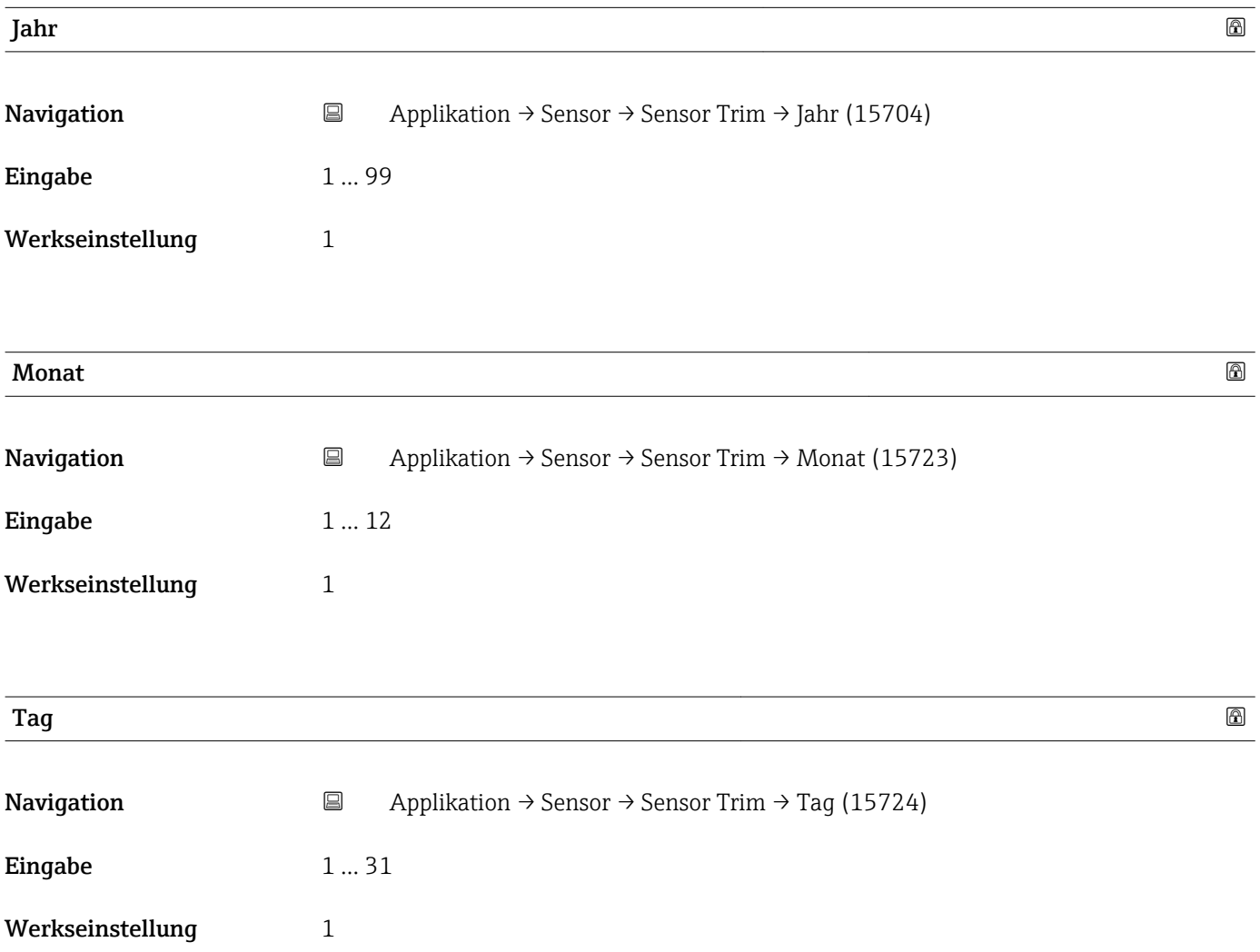

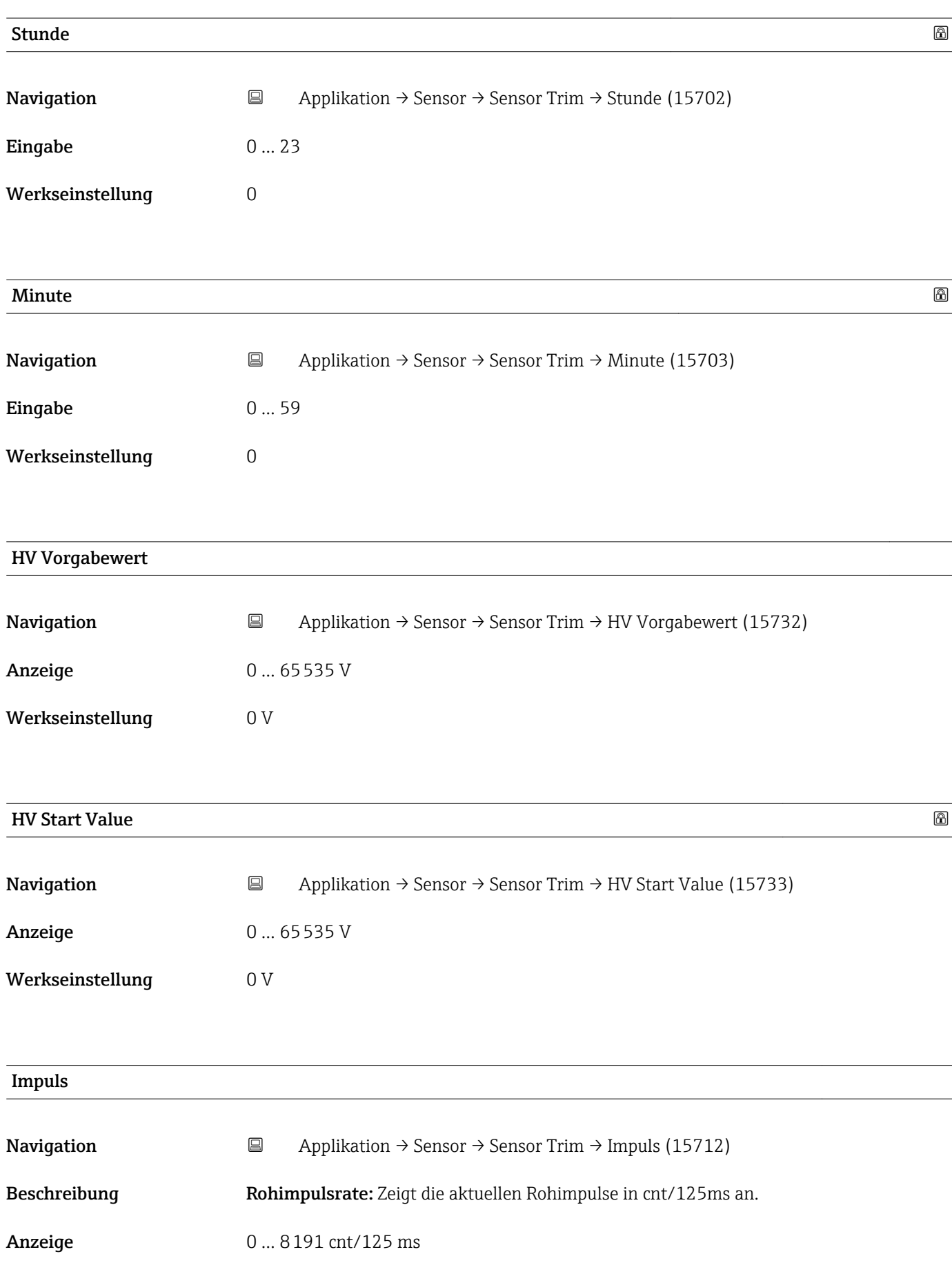

<span id="page-31-0"></span>Werkseinstellung 0 cnt/s

## 5.4 Untermenü "Stromausg."(Stromausgang), Beschreibung der Parameter

*Navigation* **I** I Bedientool → Applikation → Stromausg.

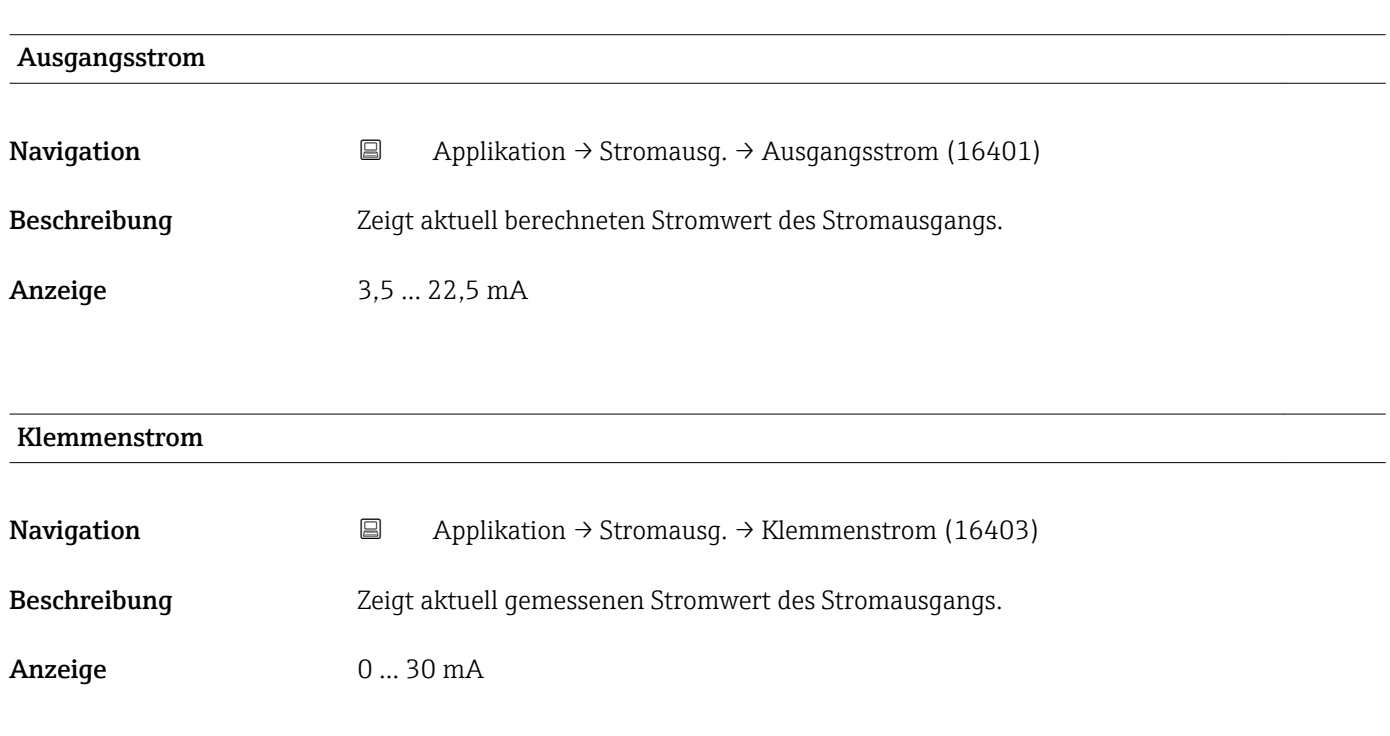

#### Messbereichsanfang Ausgang

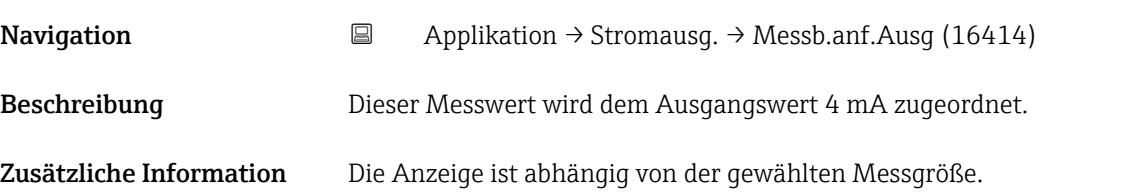

#### Messbereichsende Ausgang

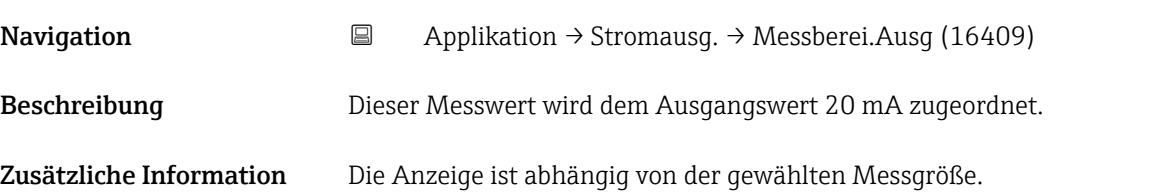

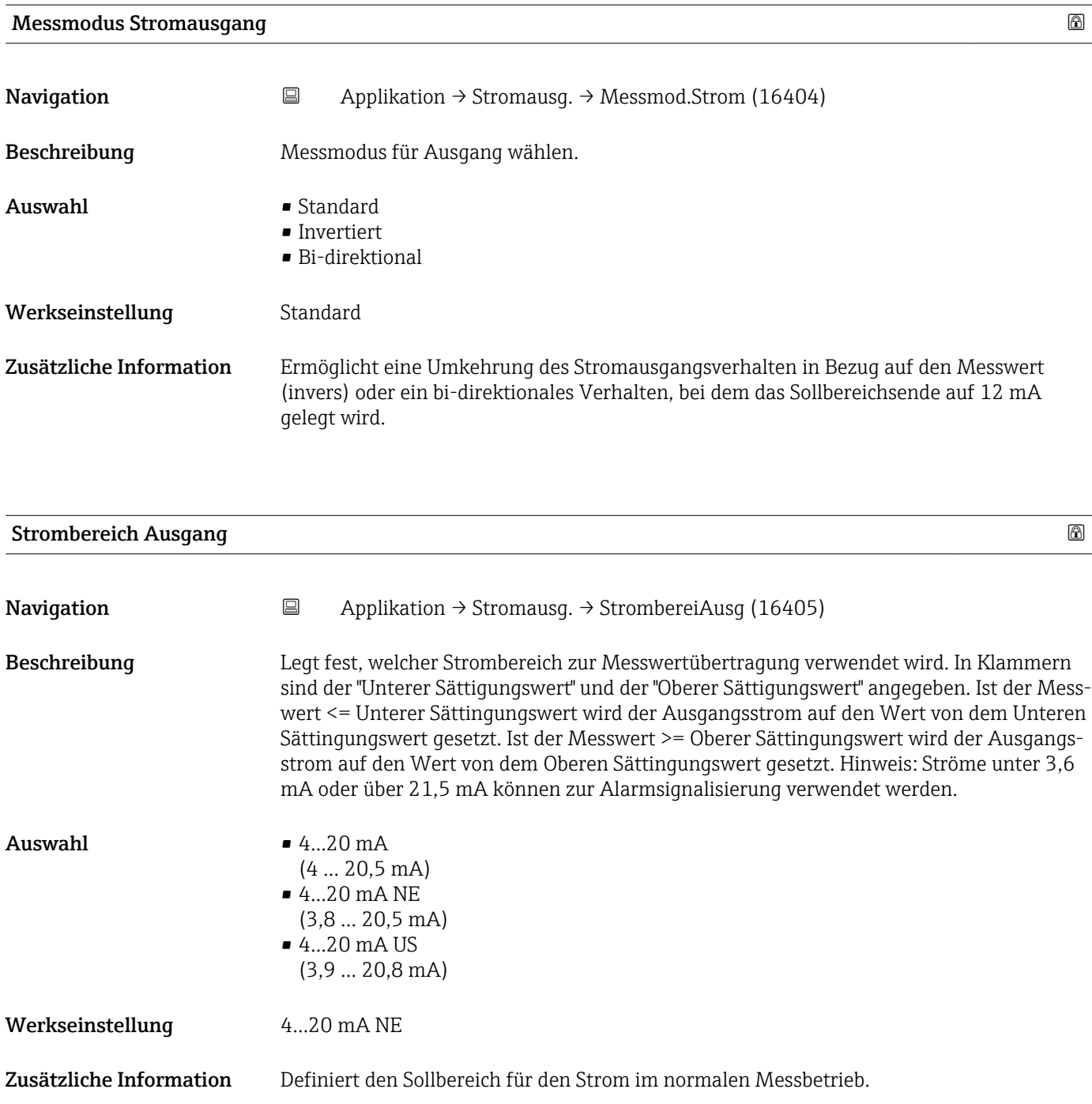

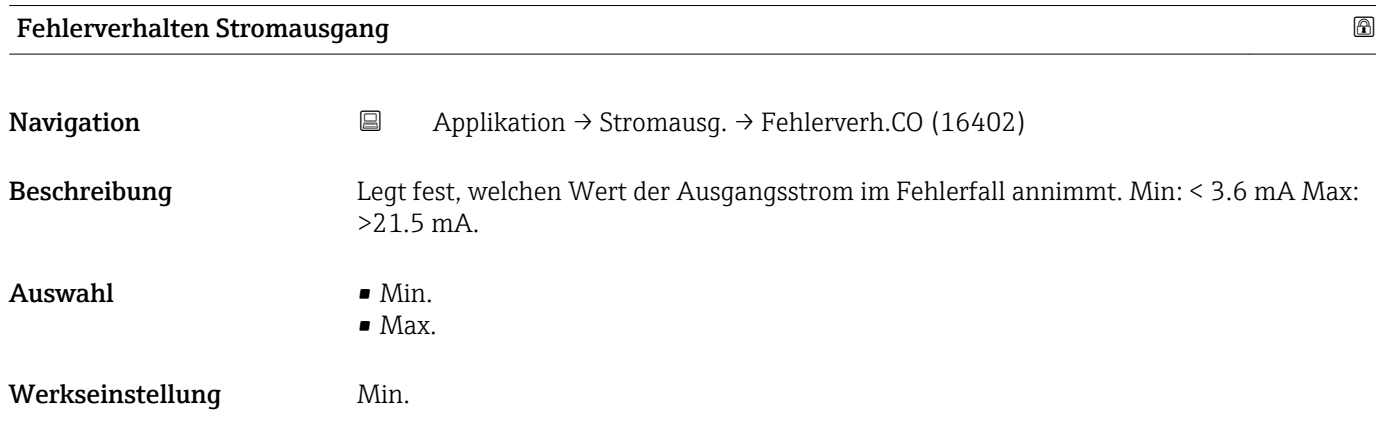

<span id="page-33-0"></span>Zusätzliche Information **Diese Einstellung wird durch die Stellung des DIP-Schalters für Alarmstrom (auf dem** Gerät) überschrieben.

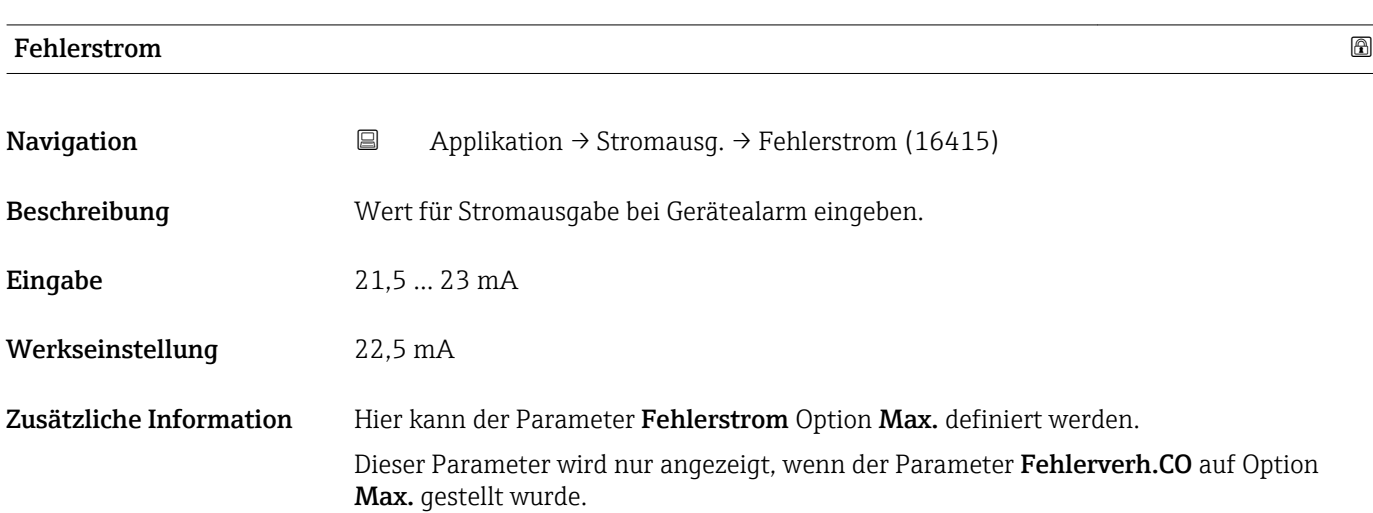

## 5.5 Untermenü "HART", Beschreibung der Parameter

#### 5.5.1 Untermenü "HART-Konfig."(HART-Konfiguration), Beschreibung der Parameter

*Navigation* **BB** Bedientool → Applikation → HART → HART-Konfig.

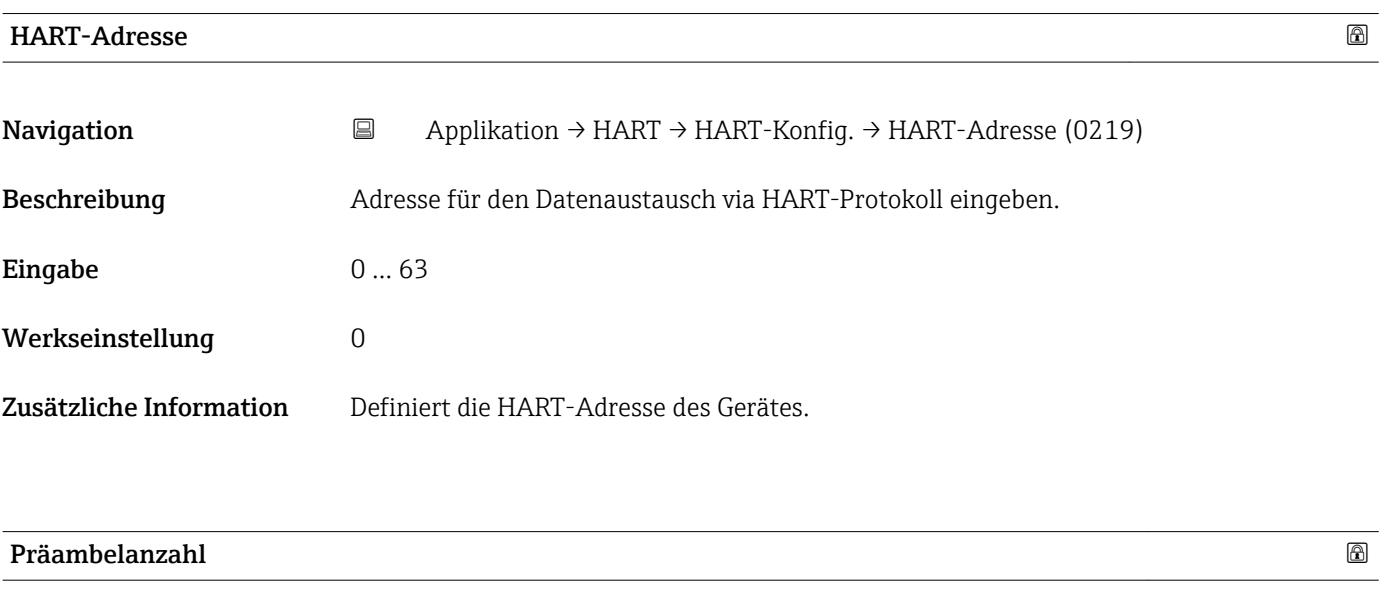

Navigation  $\Box$  Applikation → HART → HART-Konfig. → Präambelanzahl (0217)

Beschreibung Bestimmt die Präambelanzahl im HART-Telegramm.

<span id="page-34-0"></span>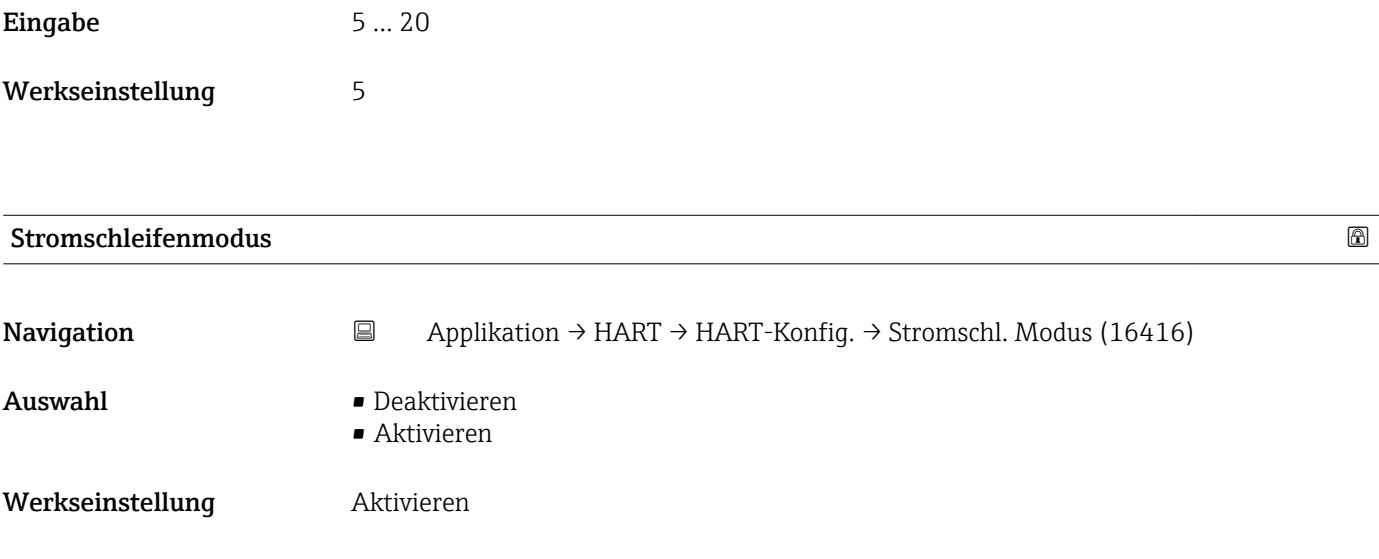

Zusätzliche Information Wenn der Parameter Stromschl. Modus deaktiviert ist, wird der Multi-Drop-Kommunikationsmodus aktiviert. Der Stromausgang gibt im Multidropbetrieb konstant 4 mA aus. Multi-Drop ist ein digitaler HART-Modus, in dem mehrere Geräte die gleiche Verkabelung für Strom und Kommunikation teilen können. In diesem Modus ist der Ausgangsstrom fixiert.

#### 5.5.2 Untermenü "HART-Ausgang", Beschreibung der Parameter

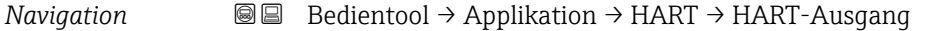

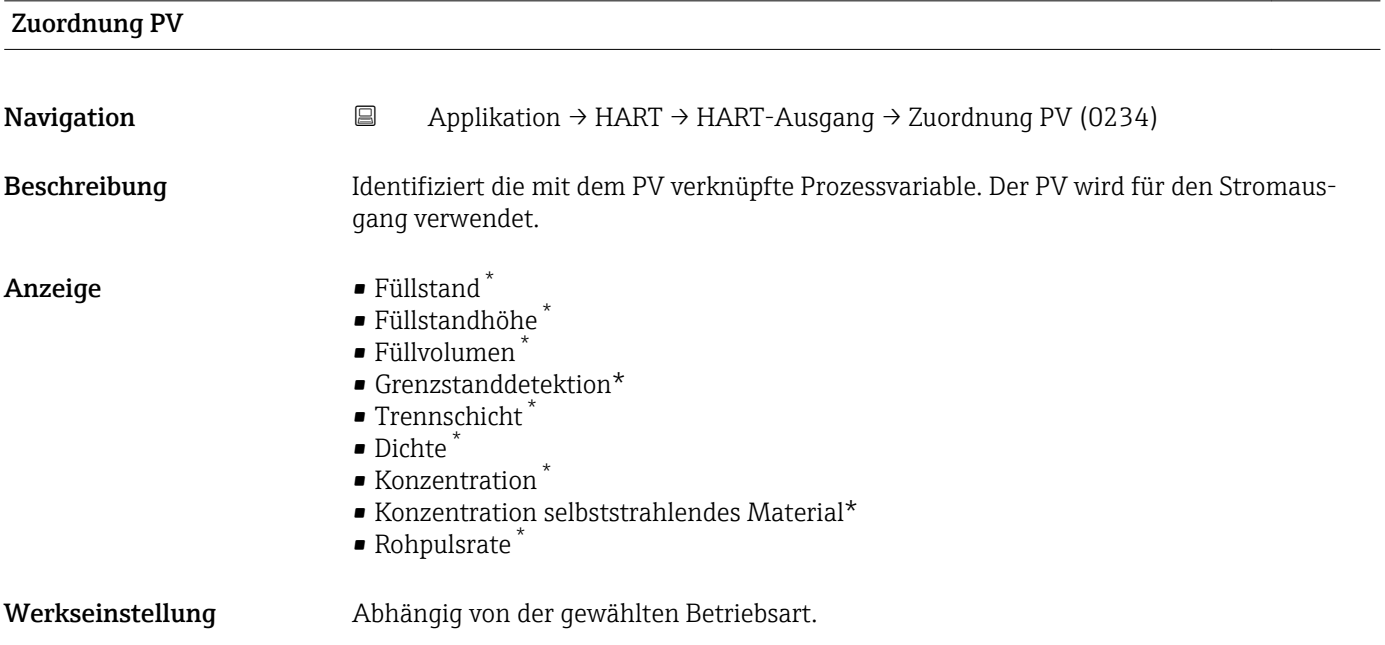

<sup>\*</sup> Sichtbar in Abhängigkeit von Bestelloptionen oder Geräteeinstellungen

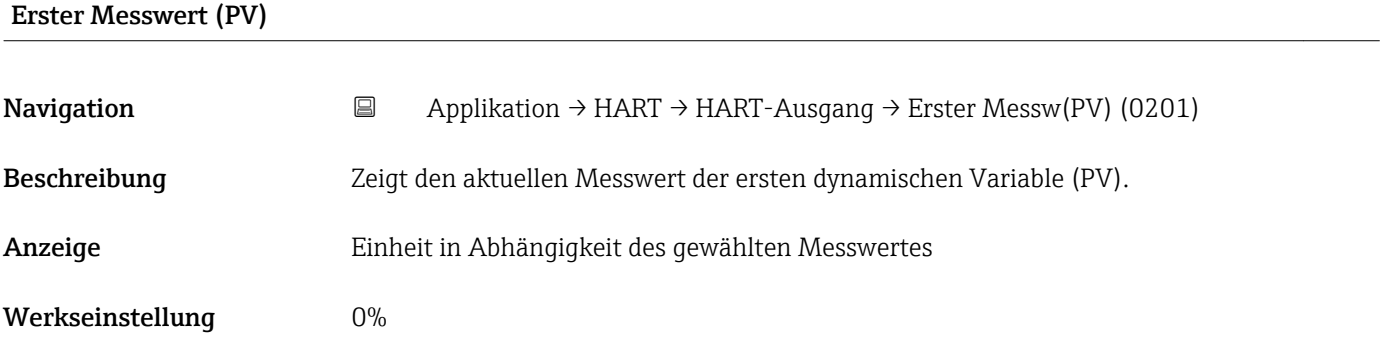

#### Zuordnung SV

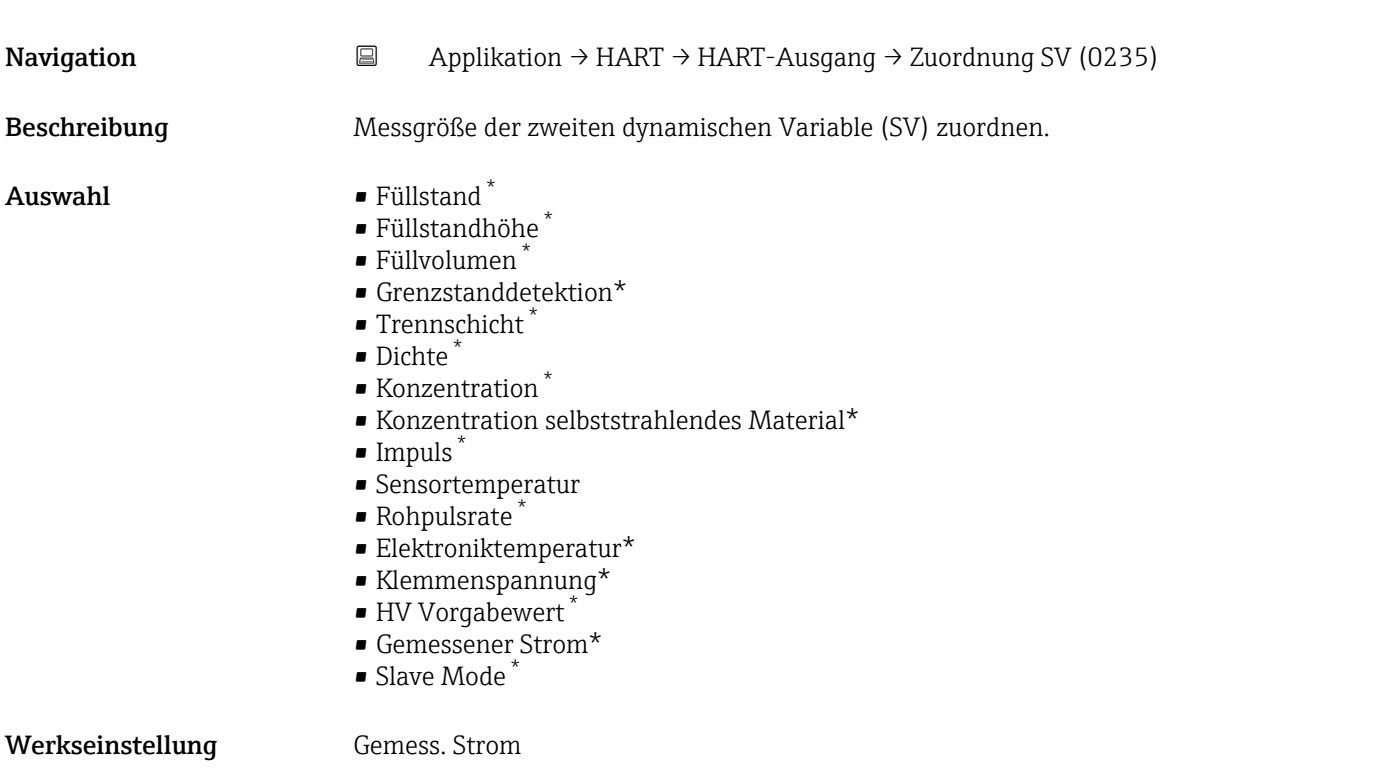

#### Zweiter Messwert (SV)

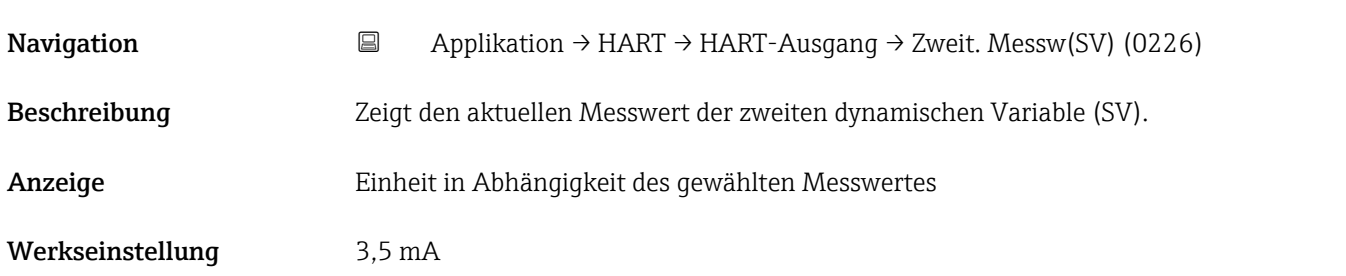

<sup>\*</sup> Sichtbar in Abhängigkeit von Bestelloptionen oder Geräteeinstellungen

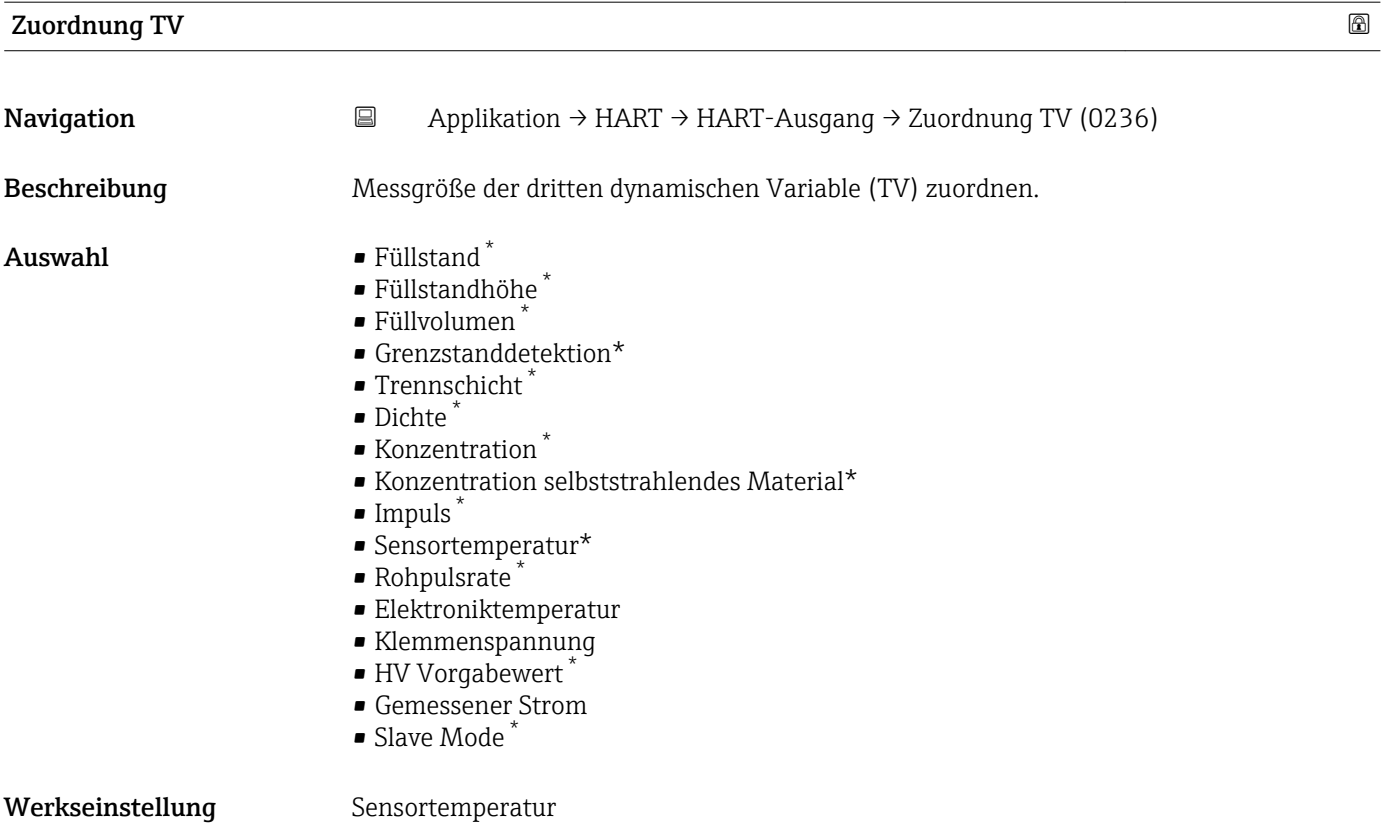

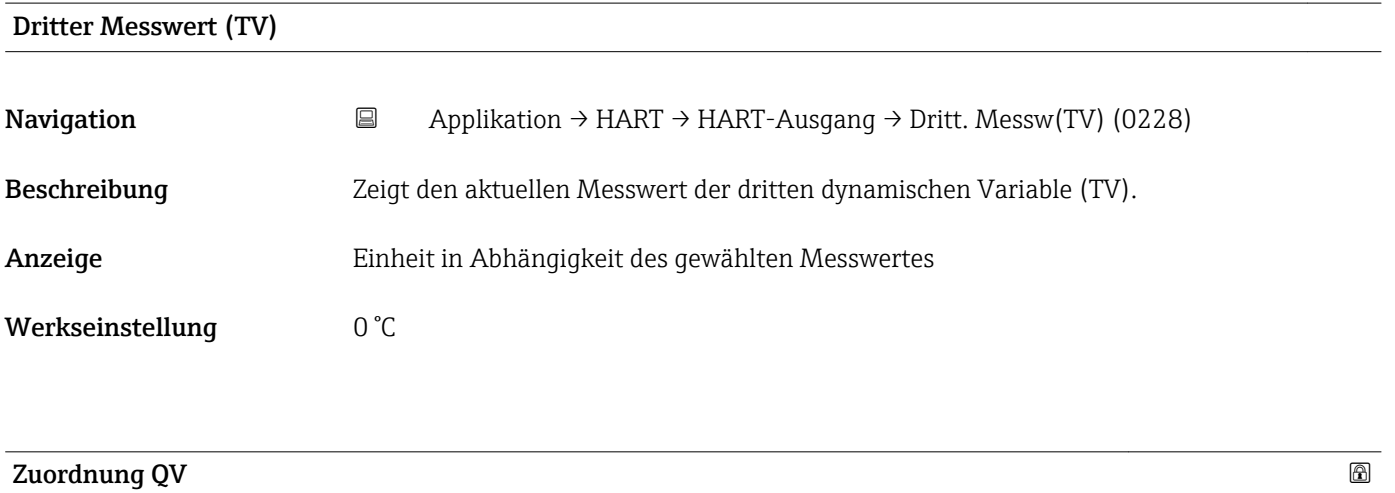

| Navigation   | e<br>Applikation $\rightarrow$ HART $\rightarrow$ HART-Ausgang $\rightarrow$ Zuordnung QV (0237)                                                                          |  |  |  |
|--------------|----------------------------------------------------------------------------------------------------|--|--|--|
| Beschreibung | Messgröße der vierten dynamischen Variable (QV) zuordnen.                                                                                                    |  |  |  |
| Auswahl      | $\bullet$ Füllstand <sup>*</sup><br>$\bullet$ Füllstandhöhe $^{*}$<br>· Füllvolumen<br><b>Grenzstanddetektion</b> <sup>*</sup><br>$\blacksquare$ Trennschicht<br>· Dichte |  |  |  |

<sup>\*</sup> Sichtbar in Abhängigkeit von Bestelloptionen oder Geräteeinstellungen

<span id="page-37-0"></span>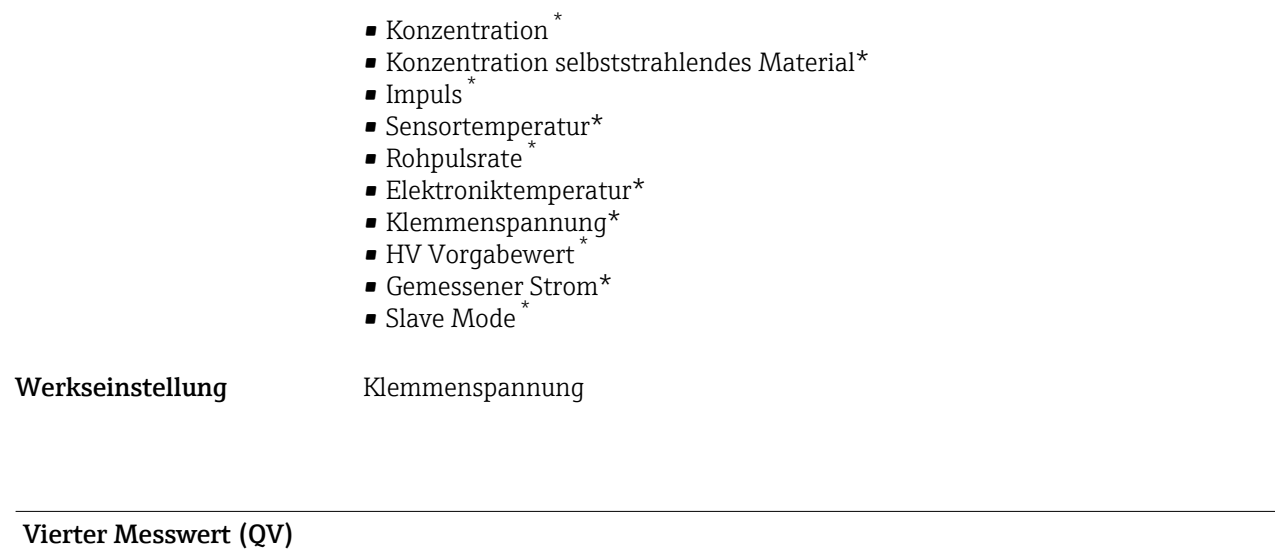

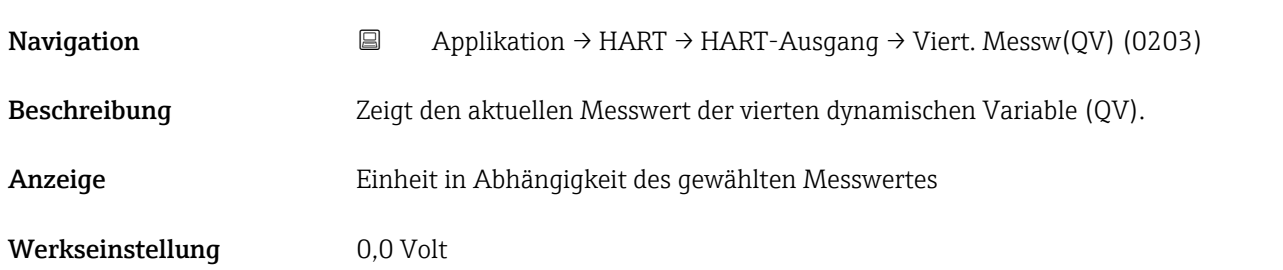

### 5.5.3 Untermenü "Burst-Konfig. 1"(Burst-Konfiguration), Beschreibung der Parameter

*Navigation* <br>
■ Bedientool → Applikation → HART → Burst-Konfig. 1

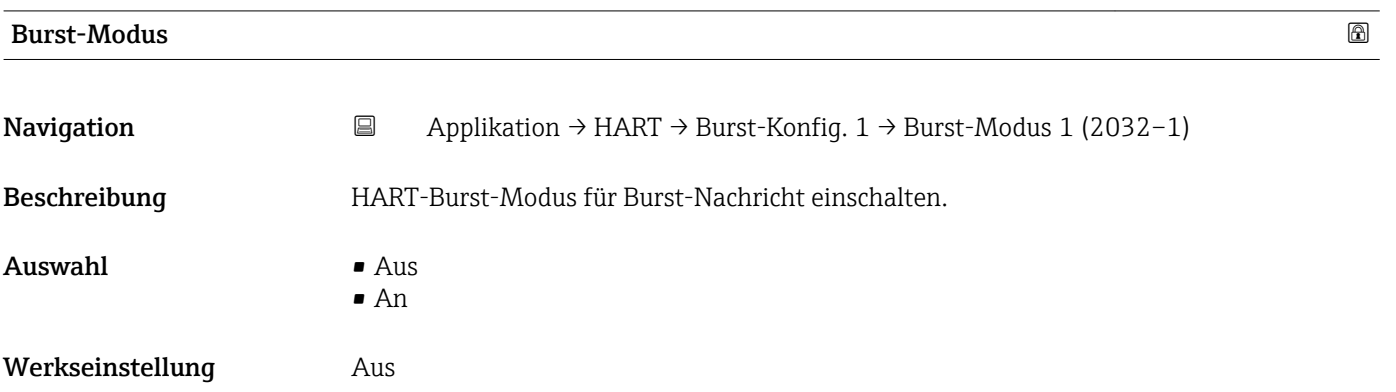

<sup>\*</sup> Sichtbar in Abhängigkeit von Bestelloptionen oder Geräteeinstellungen

| <b>Burst-Kommando</b>   | 6                                                                                                    |  |  |  |  |
|-------------------------|----------------------------------------------------------------------------------------------------|--|--|--|--|
| Navigation              | Applikation $\rightarrow$ HART $\rightarrow$ Burst-Konfig. 1 $\rightarrow$ Burst-Kommando 1 (2031-1)<br>$\boxdot$                                                                                                    |  |  |  |  |
| Beschreibung            | HART-Kommando wählen, das zum HART-Master gesendet wird.                                                                                                    |  |  |  |  |
| Auswahl                 | Erster Messw(PV)<br>■ Strom/PV%Bereich<br>Dyn. Variablen<br>• DV mit Status<br>Gerätevariablen<br>■ Zus.Gerätestatus                                                                                                    |  |  |  |  |
| Werkseinstellung        | Strom/PV%Bereich                                                                                                    |  |  |  |  |
| <b>Burst-Variable 0</b> | $^{\circ}$                                                                                                    |  |  |  |  |
| Navigation              | Applikation $\rightarrow$ HART $\rightarrow$ Burst-Konfig. 1 $\rightarrow$ Burst-Variable 0 (2033)<br>$\boxdot$                                                                                                    |  |  |  |  |
| Beschreibung            | Bei HART-Kommando 9 und 33: HART-Gerätevariable oder Prozessgröße der Burst-Vari-<br>able zuordnen.                                                                                                    |  |  |  |  |
| Auswahl                 | $\blacksquare$ Füllstand $*$<br>· Füllstandhöhe<br>Grenzstanddetek.<br>$\bullet$ Trennschicht $\check{\phantom{\phi}}$<br>$\bullet$ Dichte <sup>*</sup><br>Konzentration<br>· Füllvolumen<br>$\blacksquare$<br>Impuls $\smash{\raisebox{0.5ex}{\scriptsize{*}}}$<br>Konz.selbst.Mat.<br>Sensortemp.<br>Rohpulsrate<br>Klemmenspq.<br>· Elektroniktemp.<br>HV Vorgabewert<br>• Prozentbereich<br>Gemess. Strom<br>Erster Messw(PV)<br>■ Zweit. Messw(SV)<br>• Dritt. Messw(TV)<br>■ Viert. Messw(QV)<br>Gemess. Strom<br>■ Unbenutzt |  |  |  |  |
| Werkseinstellung        | Unbenutzt                                                                                                    |  |  |  |  |
| Zusätzliche Information | "Rohpulse" und "HV Output Value" können nur ausgewählt werden, wenn die Option Heart-<br>beat aktiv ist.                                                                                                    |  |  |  |  |
|                         | Die Desekveikung gilt für die Durct Ve                                                                                                    |  |  |  |  |

Die Beschreibung gilt für die Burst-Variablen 0-7

<sup>\*</sup> Sichtbar in Abhängigkeit von Bestelloptionen oder Geräteeinstellungen

| Triggermodus     |                                                                                                    | $\color{red} \color{black} \bullet$ |  |  |
|------------------|----------------------------------------------------------------------------------------------------|-------------------------------------|--|--|
| Navigation       | $\boxminus$<br>Applikation $\rightarrow$ HART $\rightarrow$ Burst-Konfig. 1 $\rightarrow$ Triggermodus (2044)                                      |                                     |  |  |
| Beschreibung     | Ereignis wählen, das die Burst-Nachricht auslöst.                                                                                                  |                                     |  |  |
| Auswahl          | Kontinuierlich<br>$\bullet$ Bereich <sup>*</sup><br>■ Überschreitung<br>· Unterschreitung<br>■ Änderung                                            |                                     |  |  |
| Werkseinstellung | Kontinuierlich                                                                                                    |                                     |  |  |
| Triggerwert      |                                                                                                    | $\bigcirc$                          |  |  |
| Navigation       | Applikation → HART → Burst-Konfig. 1 → Triggerwert (2043)<br>$\Xi$                                                                                 |                                     |  |  |
| Beschreibung     | Burst-Triggerwert eingeben, der zusammen mit der in Parameter 'Burst-Triggermodus'<br>gewählten Option den Zeitpunkt der Burst-Nachricht bestimmt. |                                     |  |  |
| Eingabe          | Gleitkommazahl mit Vorzeichen                                                                                                    |                                     |  |  |
| Werkseinstellung | 2,0E-38                                                                                                    |                                     |  |  |
| Min.Updatezeit   |                                                                                                    | $\bigcirc$                          |  |  |
| Navigation       | $\boxminus$<br>Applikation → HART → Burst-Konfig. 1 → Min.Updatezeit (2042)                                                                        |                                     |  |  |
| Beschreibung     | Minimale Zeitspanne zwischen zwei Antworten einer Burst-Nachricht eingeben.                                                                        |                                     |  |  |
| Eingabe          | Positive Ganzzahl                                                                                                    |                                     |  |  |
| Werkseinstellung | 1000 ms                                                                                                    |                                     |  |  |
| Max.Updatezeit   |                                                                                                    | $^{\circ}$                          |  |  |
| Navigation       | Applikation $\rightarrow$ HART $\rightarrow$ Burst-Konfig. 1 $\rightarrow$ Max. Updatezeit (2041)<br>$\qquad \qquad \boxdot$                       |                                     |  |  |
| Beschreibung     | Maximale Zeitspanne zwischen zwei Antworten einer Burst-Nachricht eingeben.                                                                        |                                     |  |  |
| Eingabe          | Positive Ganzzahl                                                                                                    |                                     |  |  |

<sup>\*</sup> Sichtbar in Abhängigkeit von Bestelloptionen oder Geräteeinstellungen

Werkseinstellung 2000 ms

## 6 Menü "System"

*Navigation* **BB** Bedientool → System

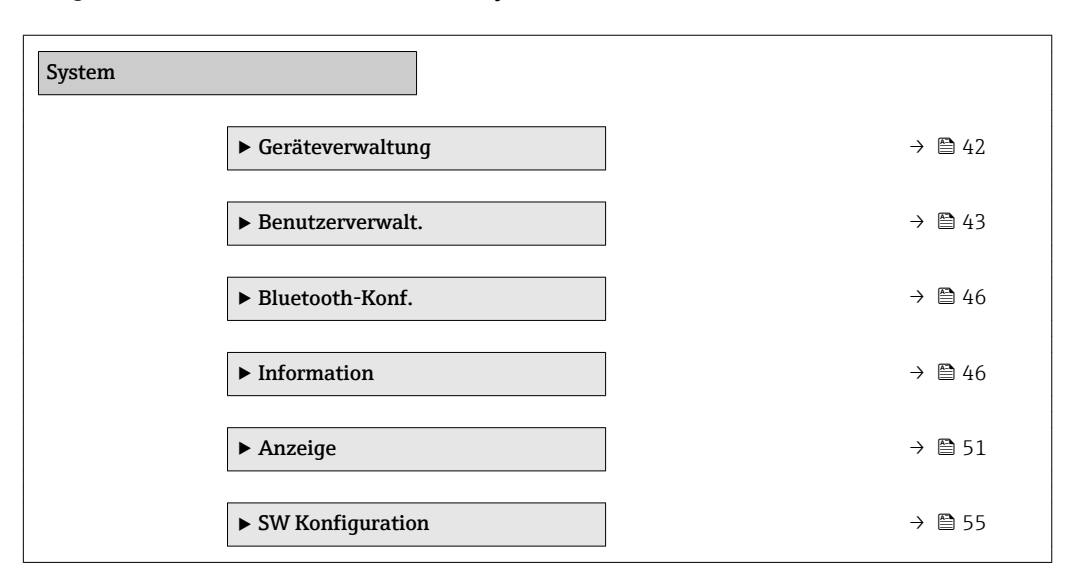

## 6.1 Untermenü "Geräteverwaltung", Beschreibung der Parameter

*Navigation* **BB** Bedientool → System → Geräteverwaltung

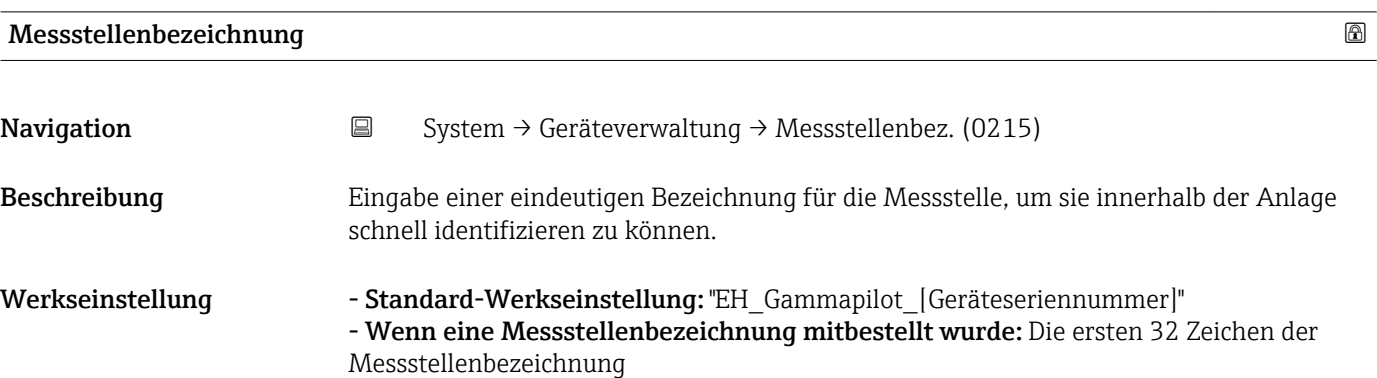

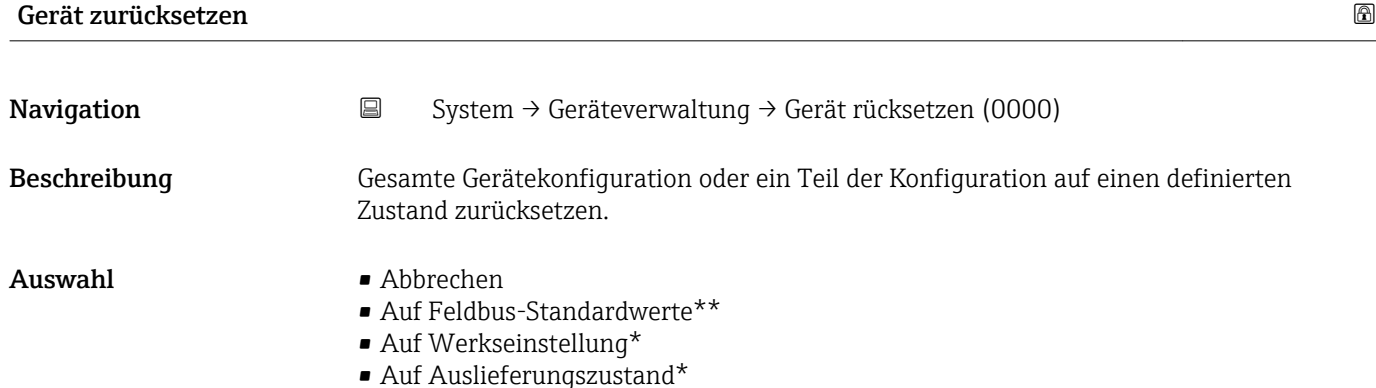

• Gerät neustarten

42 Endress+Hauser

#### <span id="page-42-0"></span>Werkseinstellung Abbrechen

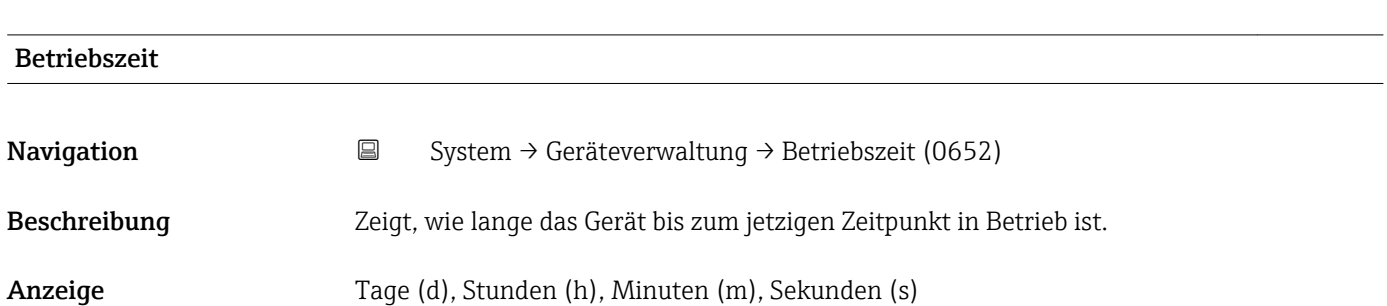

Werkseinstellung

## 6.2 Untermenü "Benutzerverwalt."(Benutzerverwaltung), Beschreibung der Parameter

*Navigation* **BB** Bedientool → System → Benutzerverwalt.

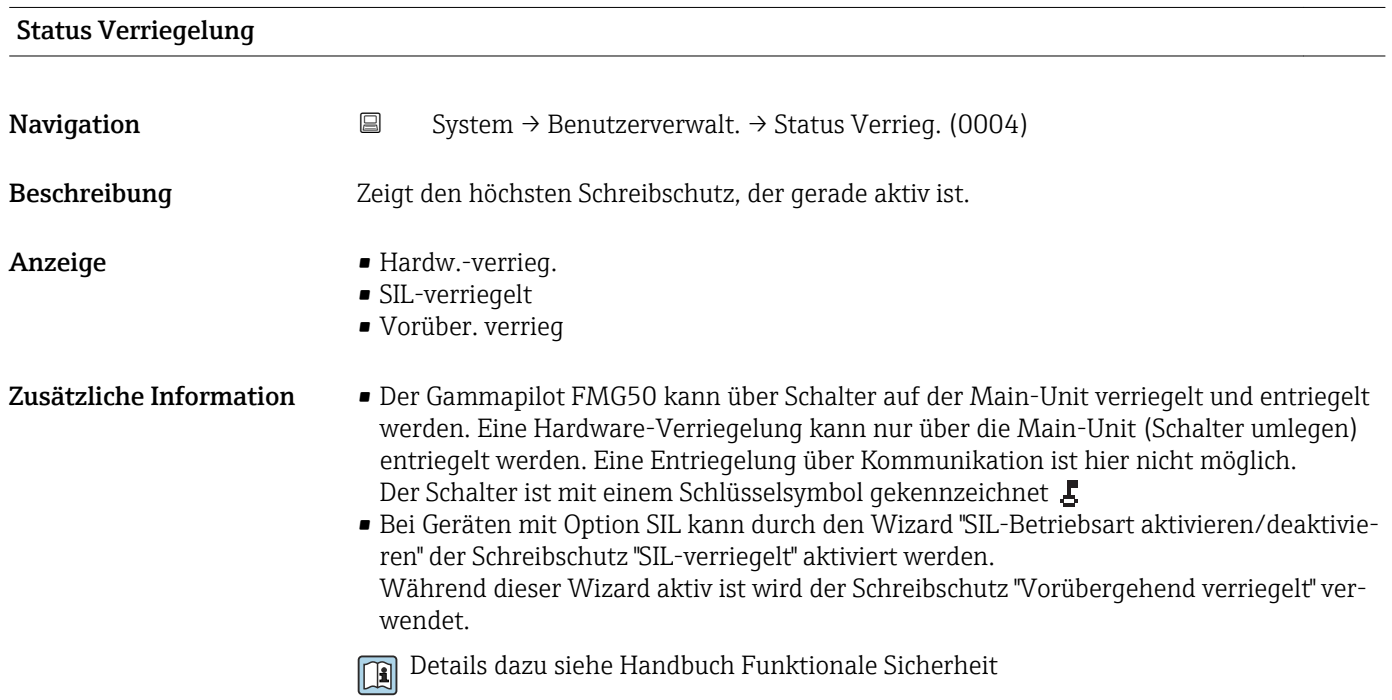

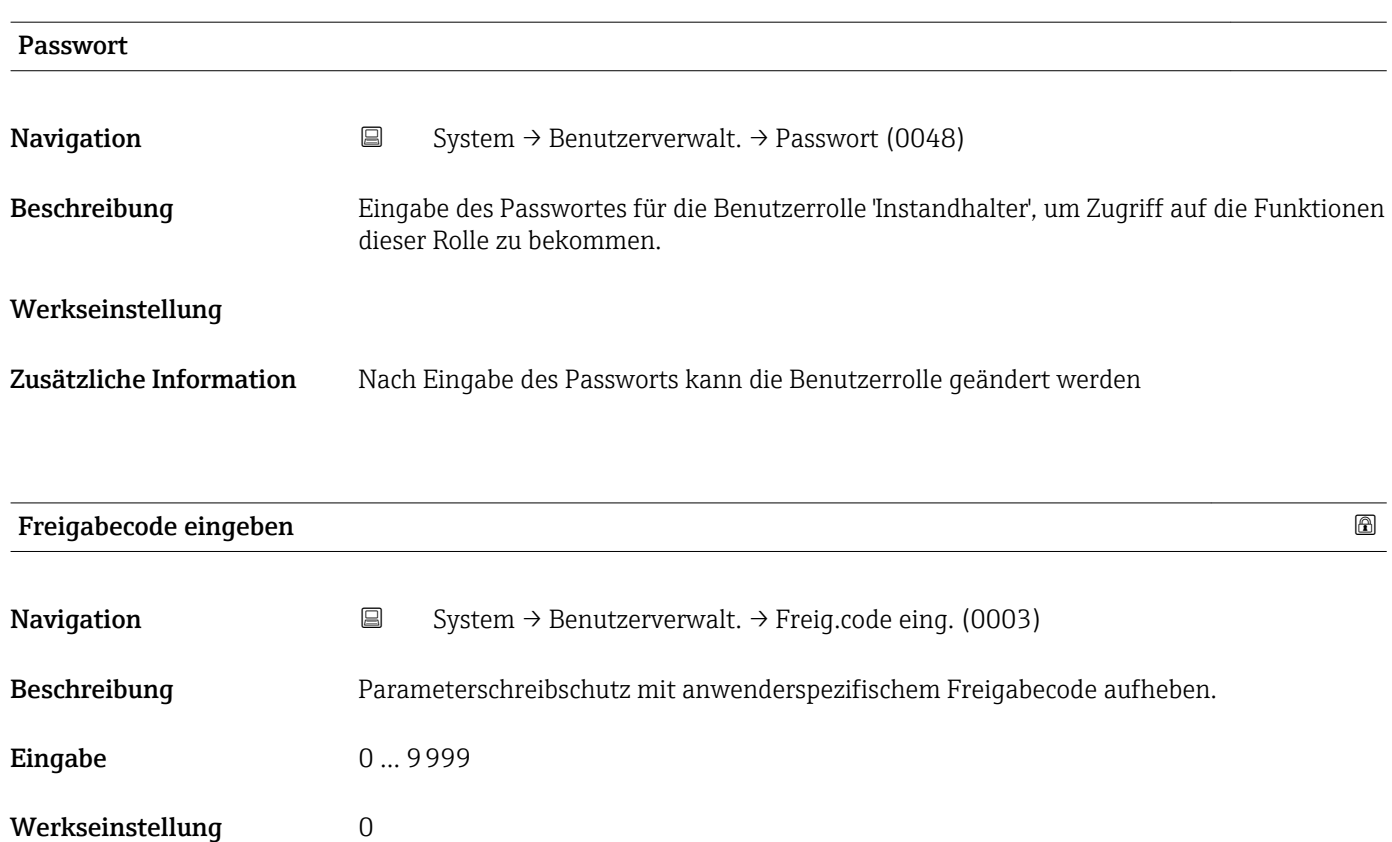

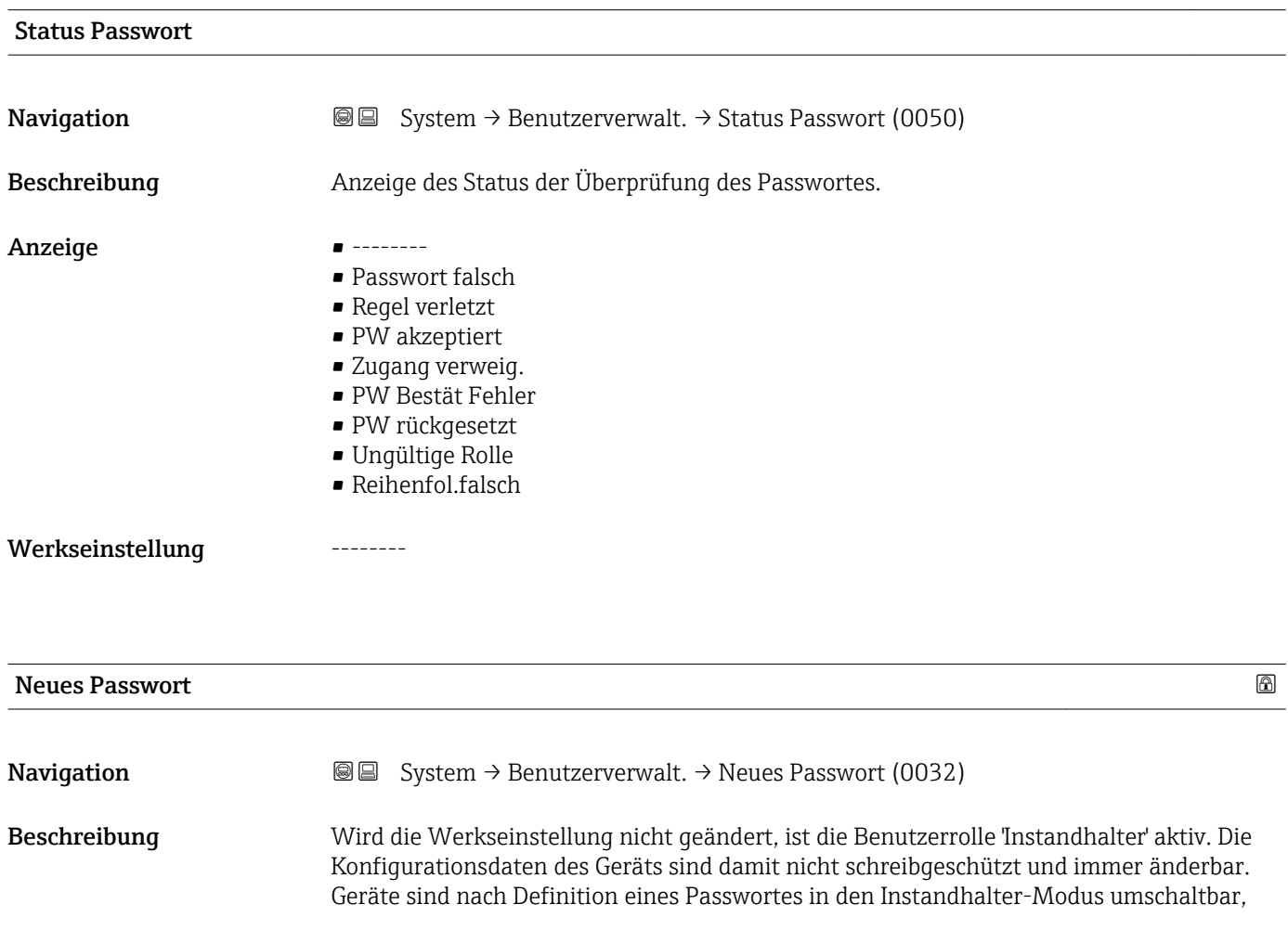

wenn im Parameter 'Passwort' das korrekte Passwort eingegeben wird. Ein neues Paswort wird gültig, nachdem es durch Eingabe im Parameter 'Neues Passwort bestätigen' verifiziert wurde. Das Passwort muss aus mindestens 4 und maximal 16 Zeichen bestehen und kann Buchstaben und Zahlen enthalten. Bei Verlust Ihres Passworts wenden Sie sich bitte an Ihre Endress+Hauser Vertriebsstelle.

#### Werkseinstellung

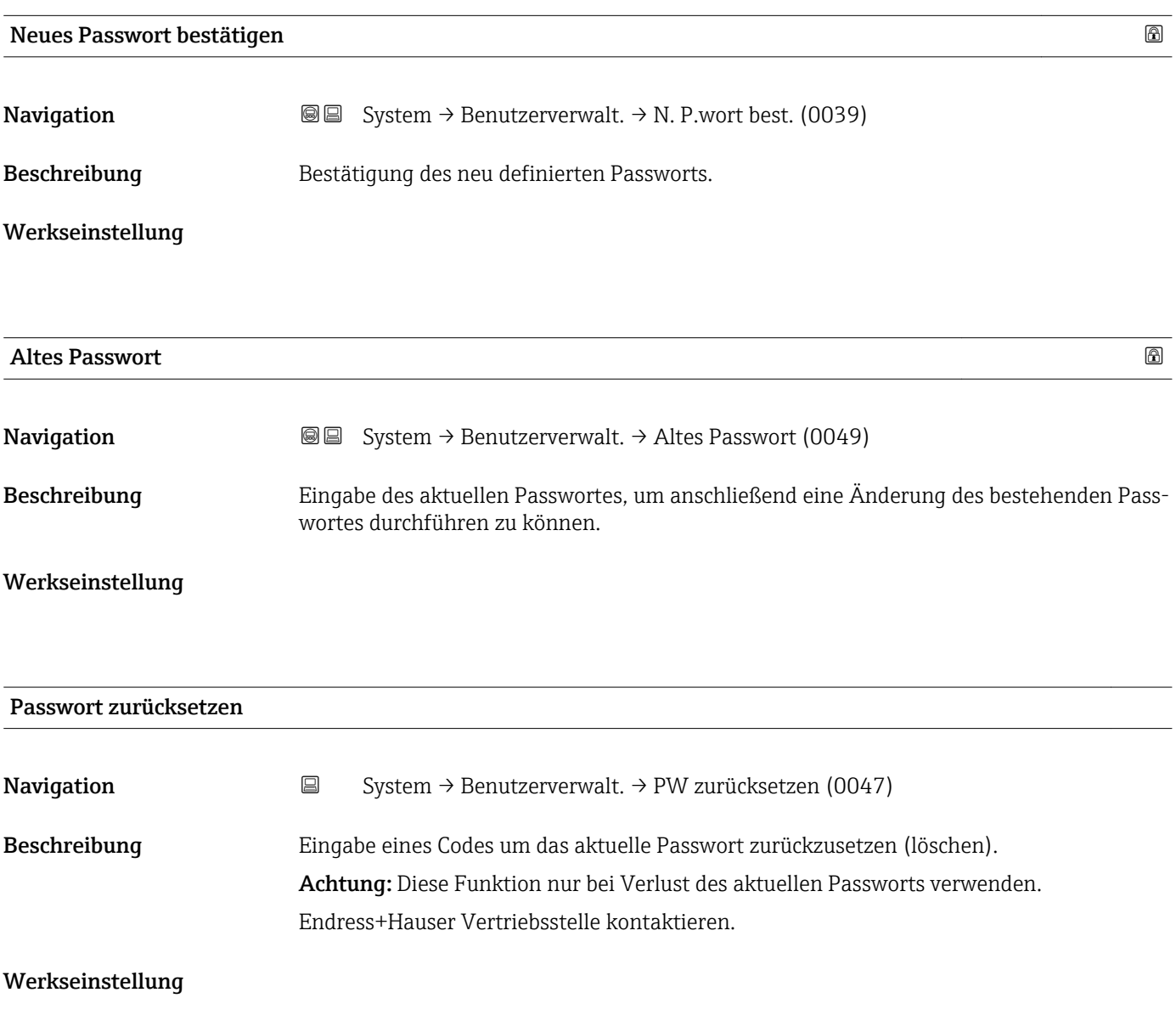

## 6.3 Untermenü "Bluetooth-Konf."(Bluetooth-Konfiguration), Beschreibung der Parameter

*Navigation* **BB** Bedientool → System → Bluetooth-Konf.

<span id="page-45-0"></span>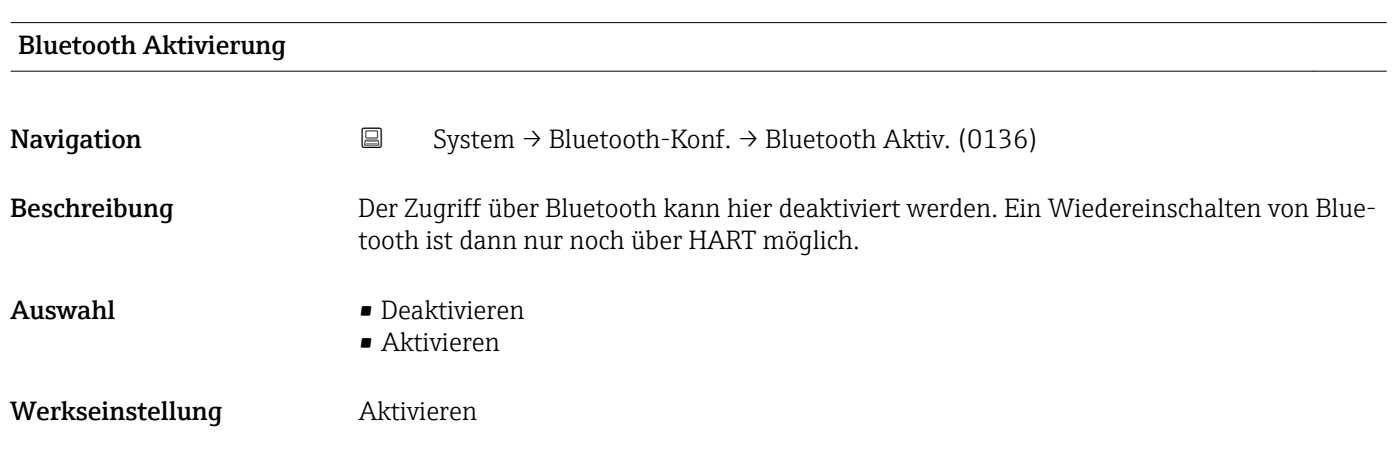

## 6.4 Untermenü "Information", Beschreibung der Parameter

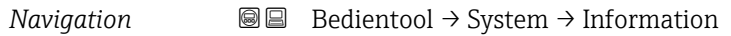

#### 6.4.1 Untermenü "Gerätebezeichn."(Gerätebezeichnung), Beschreibung der Parameter

*Navigation* **B**B Bedientool → System → Information → Gerätebezeichn.

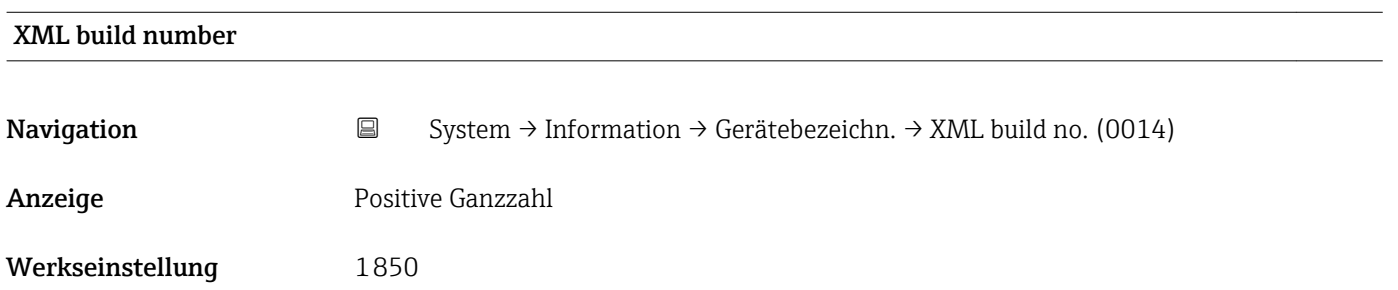

## 6.4.2 Untermenü "HART", Beschreibung der Parameter

*Navigation* **BE** Bedientool → System → Information → HART

<span id="page-46-0"></span>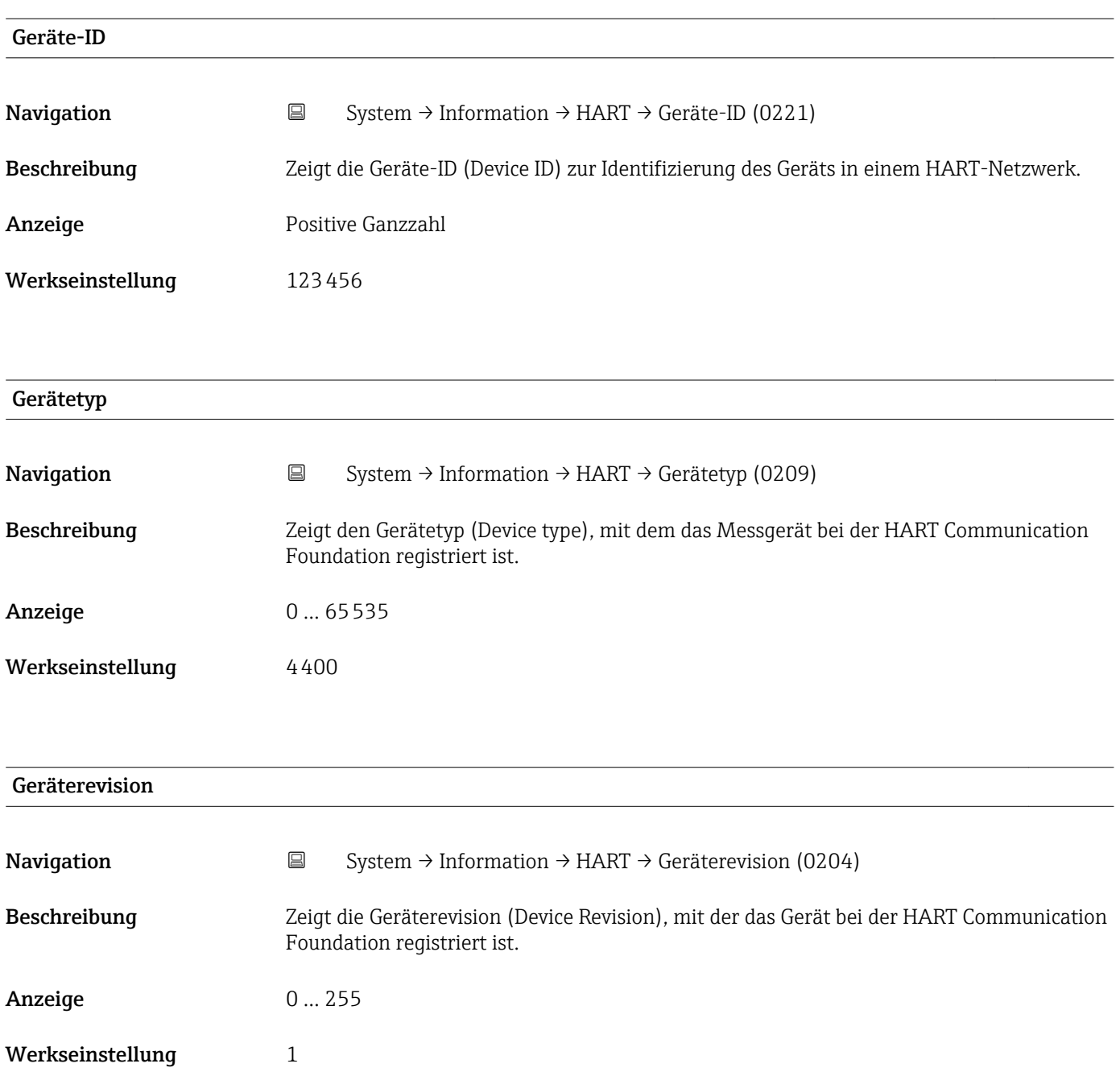

### 6.4.3 Untermenü "Sensor", Beschreibung der Parameter

*Navigation* **BE** Bedientool → System → Information → Sensor

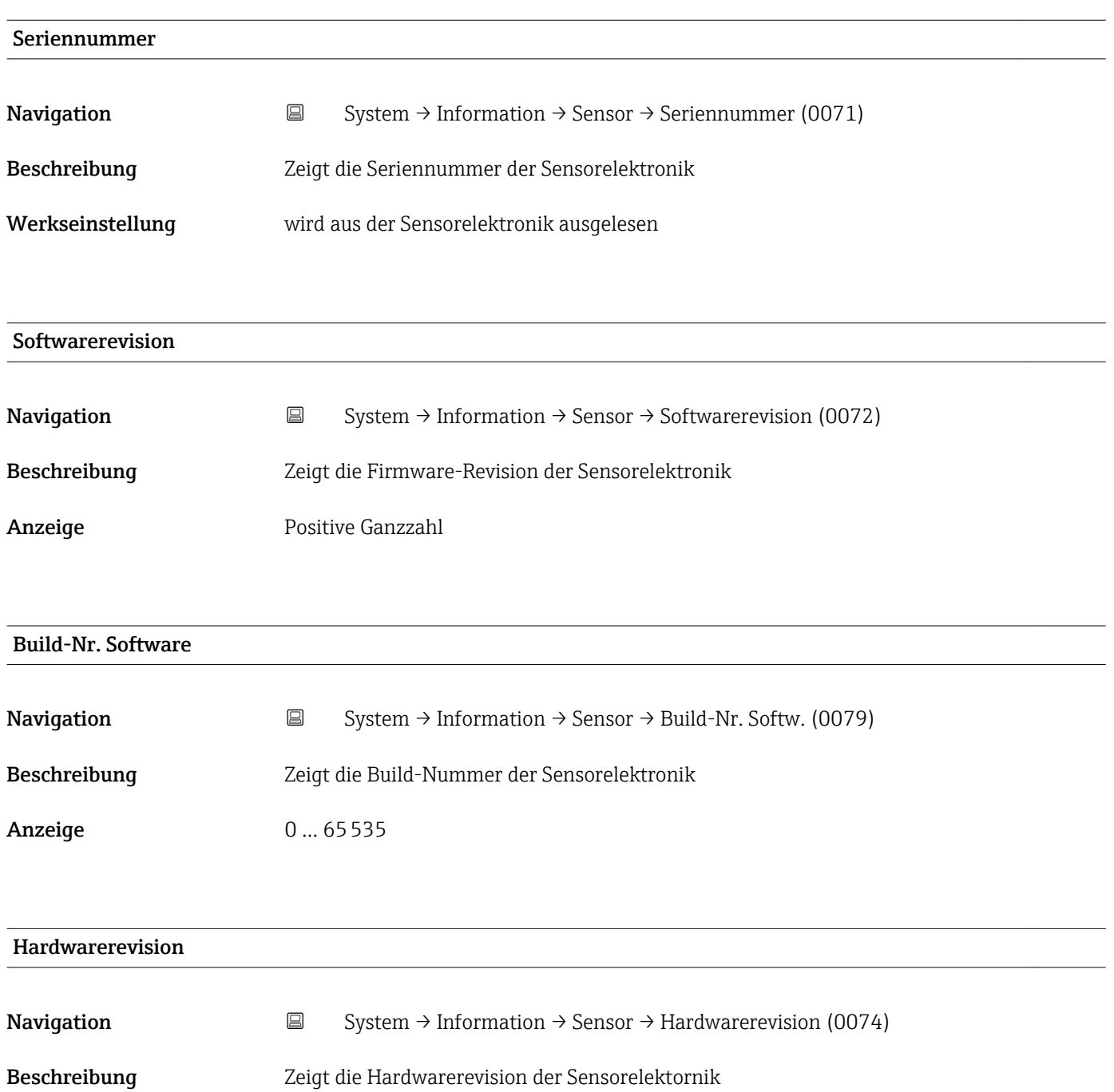

### 6.4.4 Untermenü "Elektronik", Beschreibung der Parameter

*Navigation* **BE** Bedientool → System → Information → Elektronik

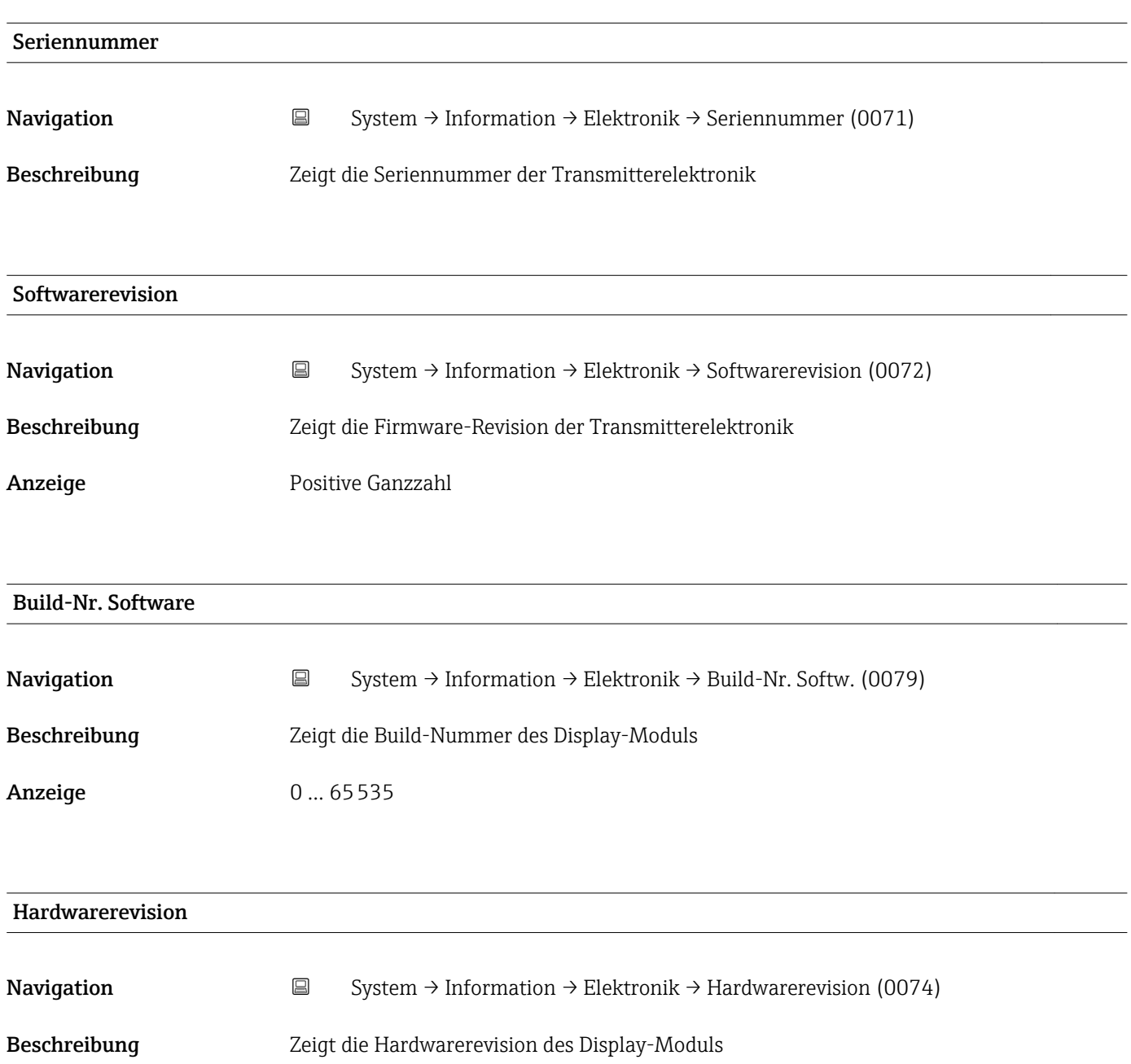

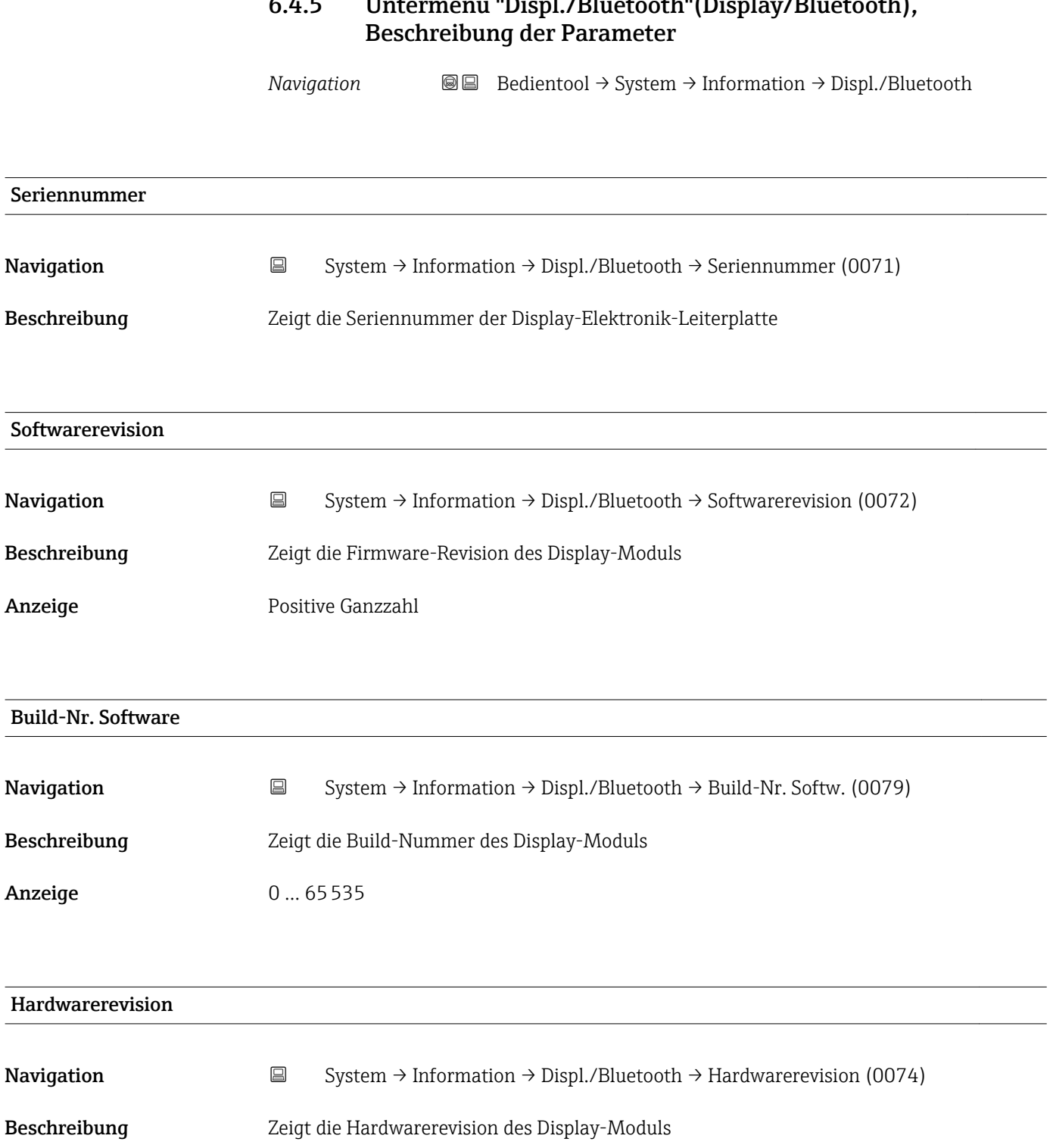

# 6.4.5 Untermenü "Displ./Bluetooth"(Display/Bluetooth),

## 6.5 Untermenü "Anzeige", Beschreibung der Parameter

*Navigation* **BB** Bedientool → System → Anzeige

<span id="page-50-0"></span>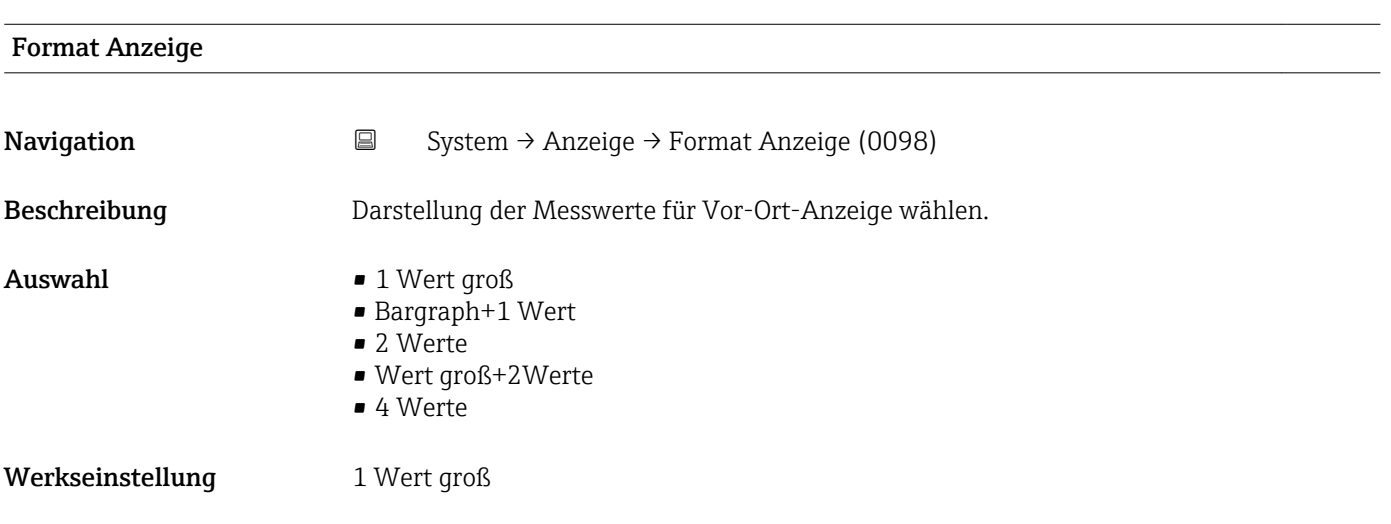

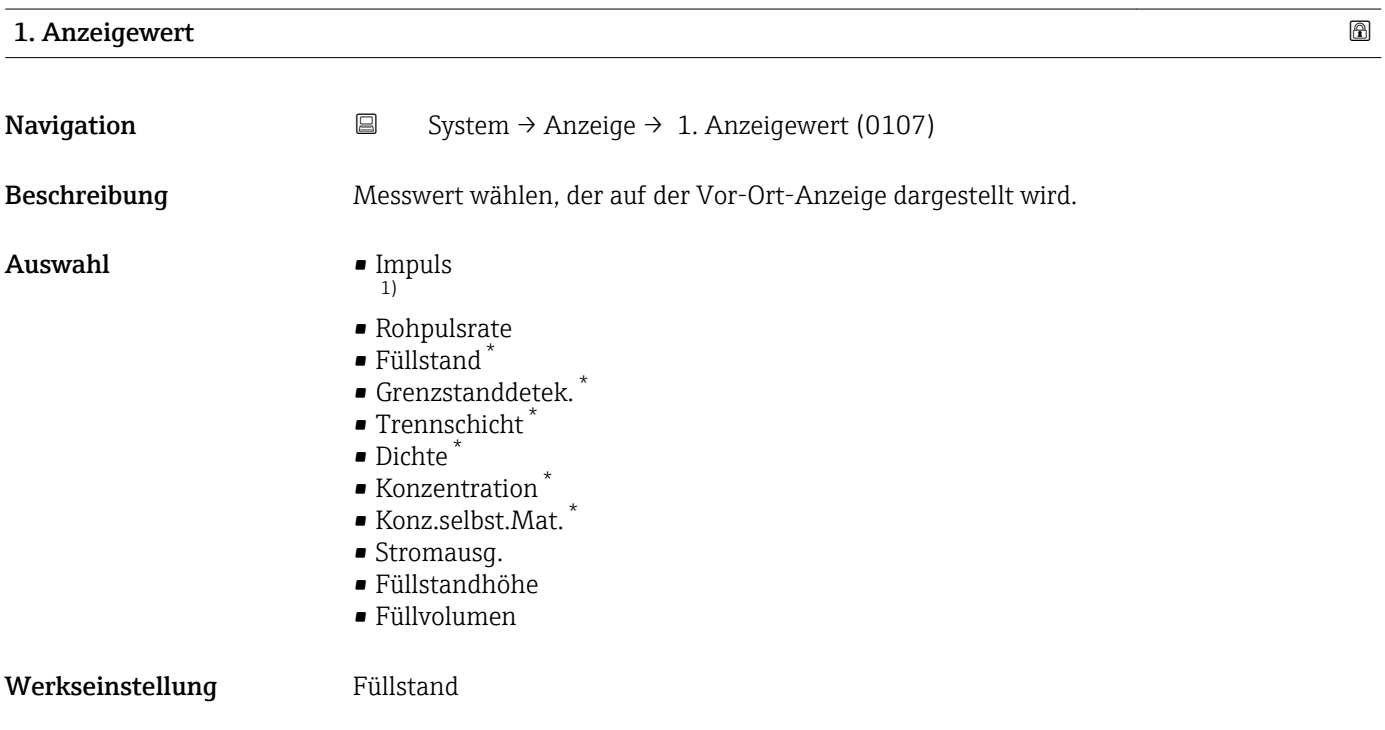

<sup>1)</sup> Die Impulsrate wird auf Basis der Rohpulsrate in cnt/125ms gemittelt mit der Ausgangsdämpfung und anschließend mit dem Faktor 8 multipliziert um eine Impulsrate in cnt/s darzustellen. Bei kleinen Dämpfungswerten schwankt die dargestllte Pulsrate damit stärker.

<sup>\*</sup> Sichtbar in Abhängigkeit von Bestelloptionen oder Geräteeinstellungen

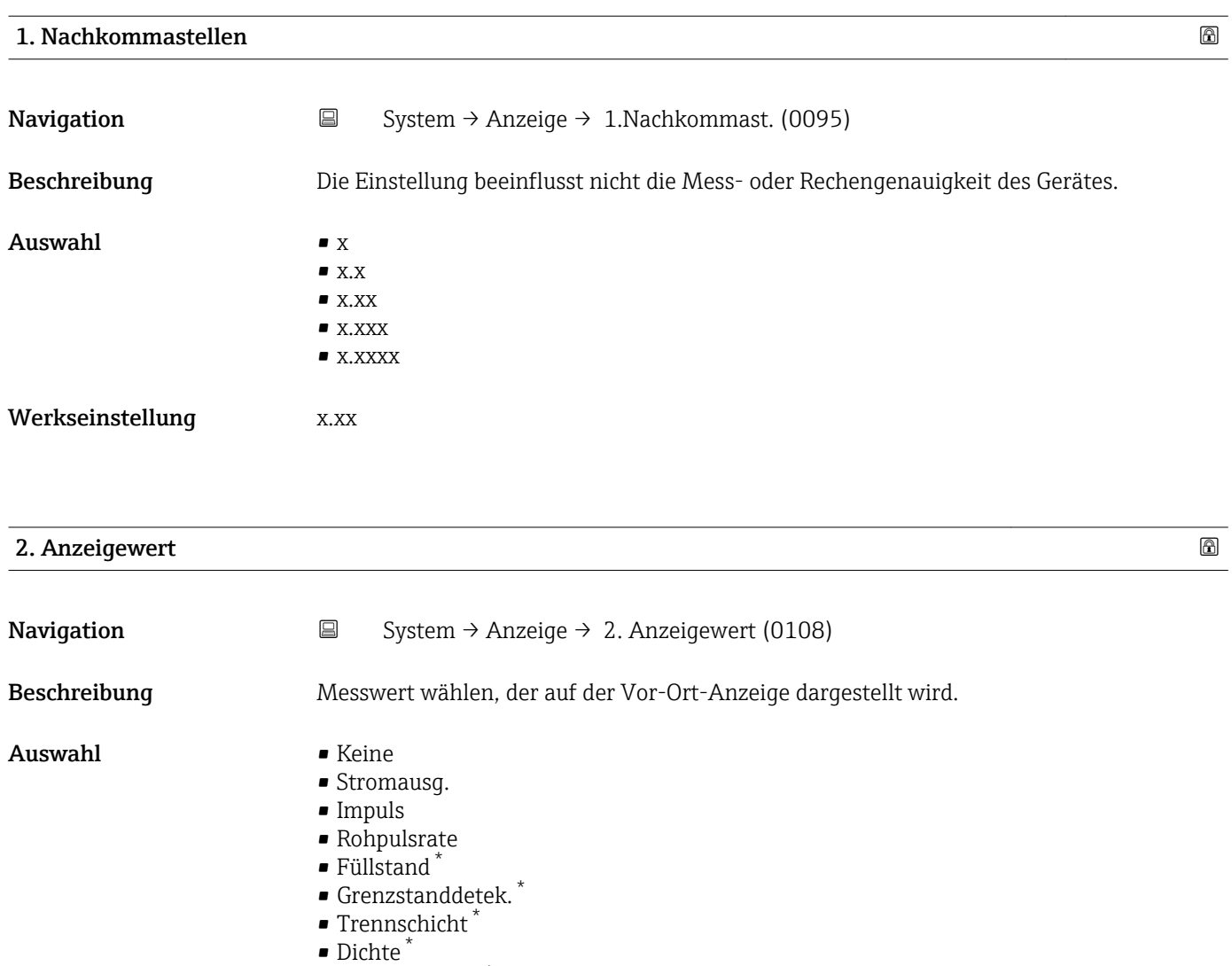

- Konzentration \*
- Konz.selbst.Mat.  $*$
- Füllstandhöhe \*
- Füllvolumen \*

Werkseinstellung Keine

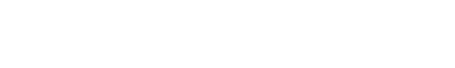

| 2. Nachkommastellen |                       |                                                                                 | $\circledB$ |  |  |
|---------------------|-----------------------|---------------------------------------------------------------------------------|-------------|--|--|
|                     |                       |                                                                                 |             |  |  |
| Navigation          | $\boxdot$             | System $\rightarrow$ Anzeige $\rightarrow$ 2. Nachkommast. (0117)               |             |  |  |
| Beschreibung        |                       | Die Einstellung beeinflusst nicht die Mess- oder Rechengenauigkeit des Gerätes. |             |  |  |
| Auswahl             | $\blacksquare$ X      |                                                                                 |             |  |  |
|                     | $\blacksquare$ X.X    |                                                                                 |             |  |  |
|                     | $\blacksquare$ X.XX   |                                                                                 |             |  |  |
|                     | $\blacksquare$ X.XXX  |                                                                                 |             |  |  |
|                     | $\blacksquare$ X.XXXX |                                                                                 |             |  |  |

<sup>\*</sup> Sichtbar in Abhängigkeit von Bestelloptionen oder Geräteeinstellungen

Werkseinstellung x.xx

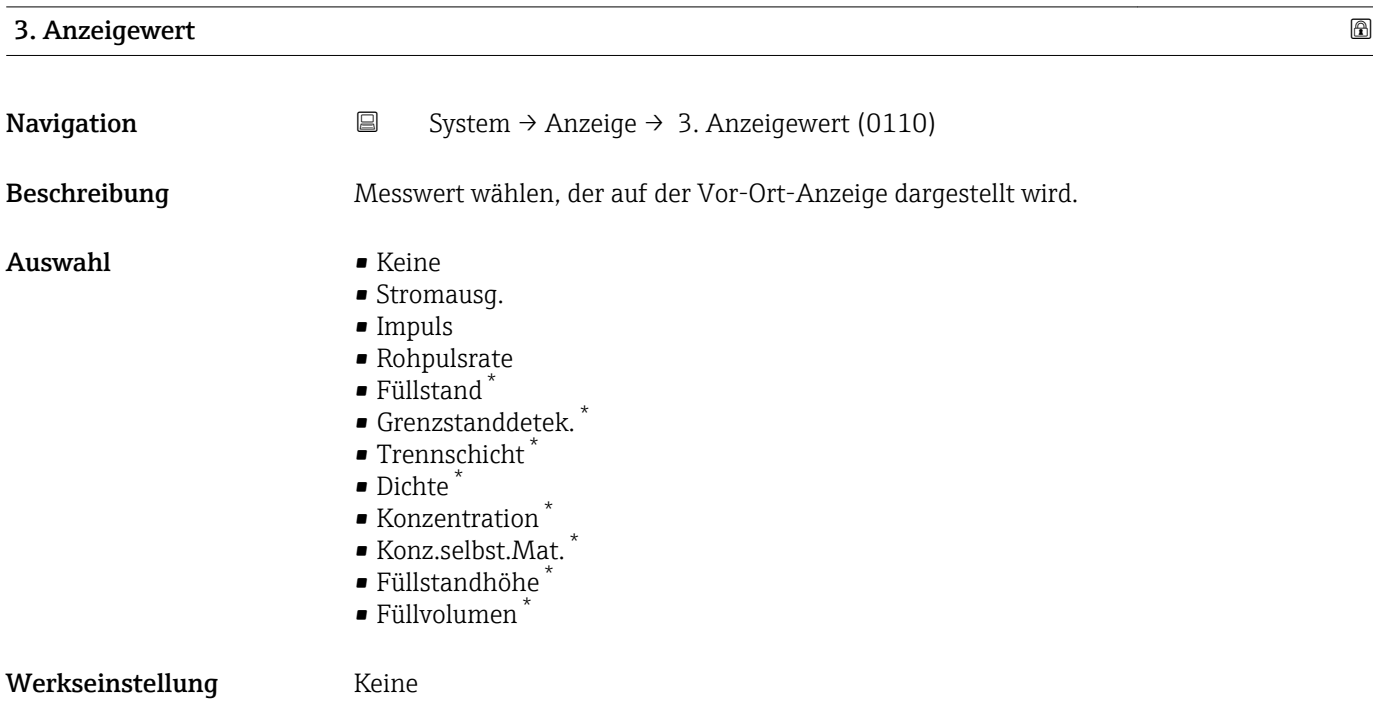

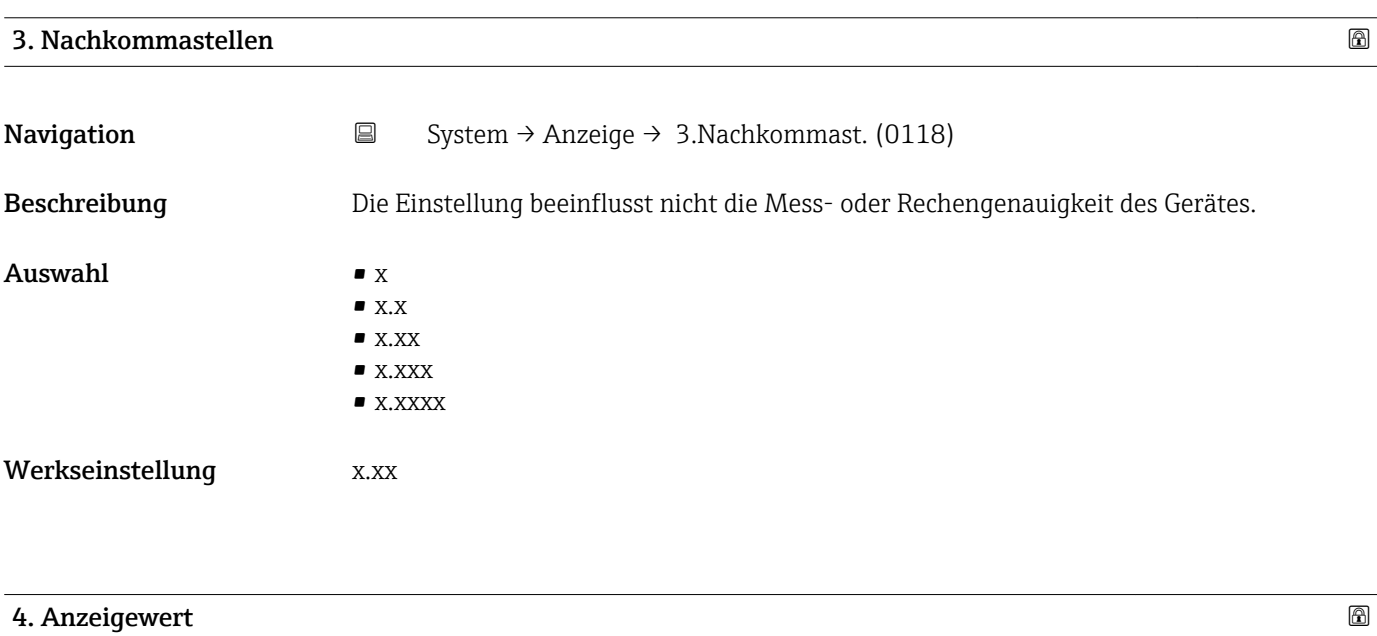

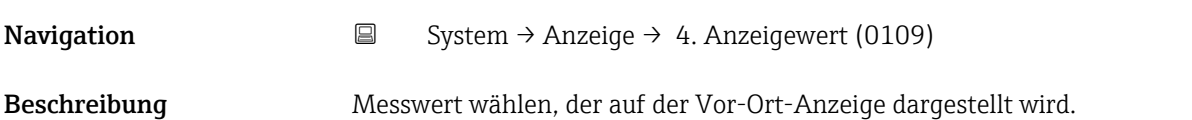

<sup>\*</sup> Sichtbar in Abhängigkeit von Bestelloptionen oder Geräteeinstellungen

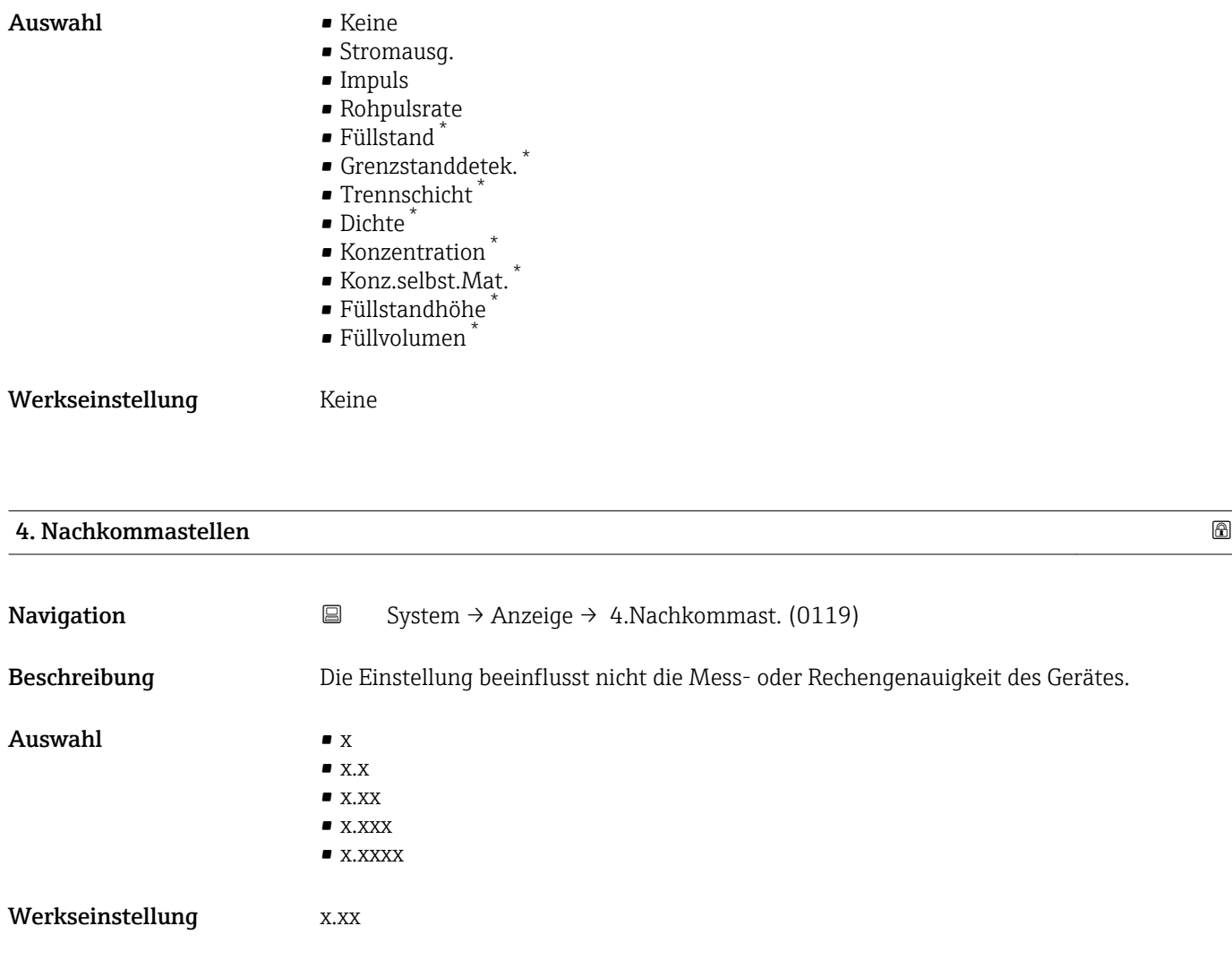

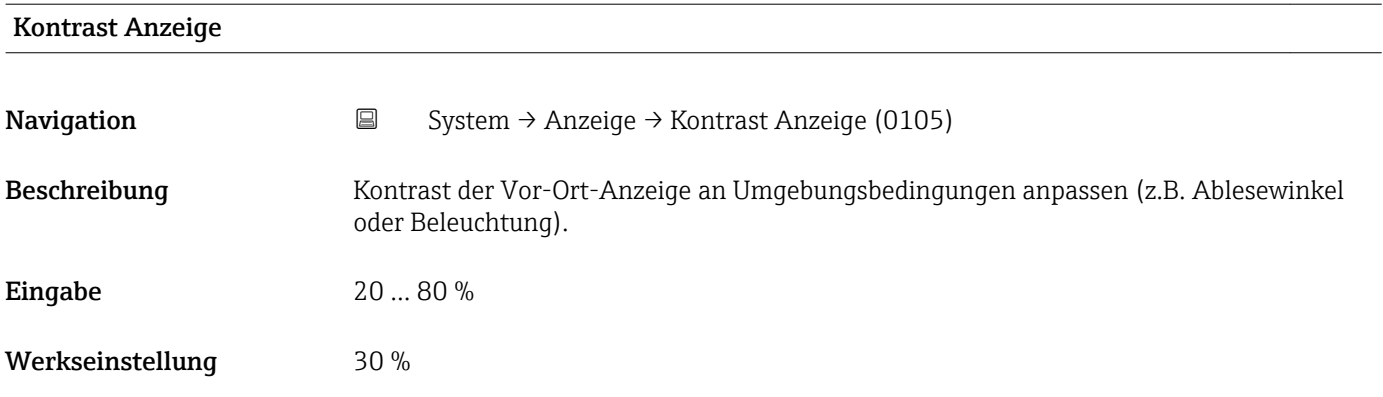

<sup>\*</sup> Sichtbar in Abhängigkeit von Bestelloptionen oder Geräteeinstellungen

## 6.6 Untermenü "SW Konfiguration", Beschreibung der Parameter

*Navigation* System → SW Konfiguration

<span id="page-54-0"></span>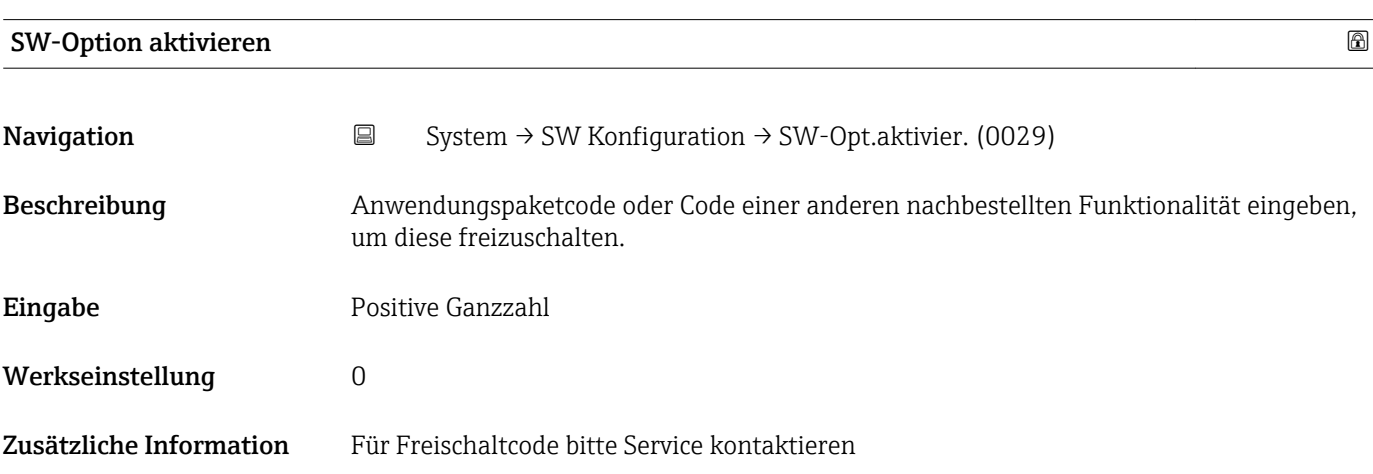

## 7 Menü "Diagnoseliste"

## 7.1 Menü "Diagnoseliste", Beschreibung der Parameter

*Navigation* Vorortanzeige → Diagnoseliste

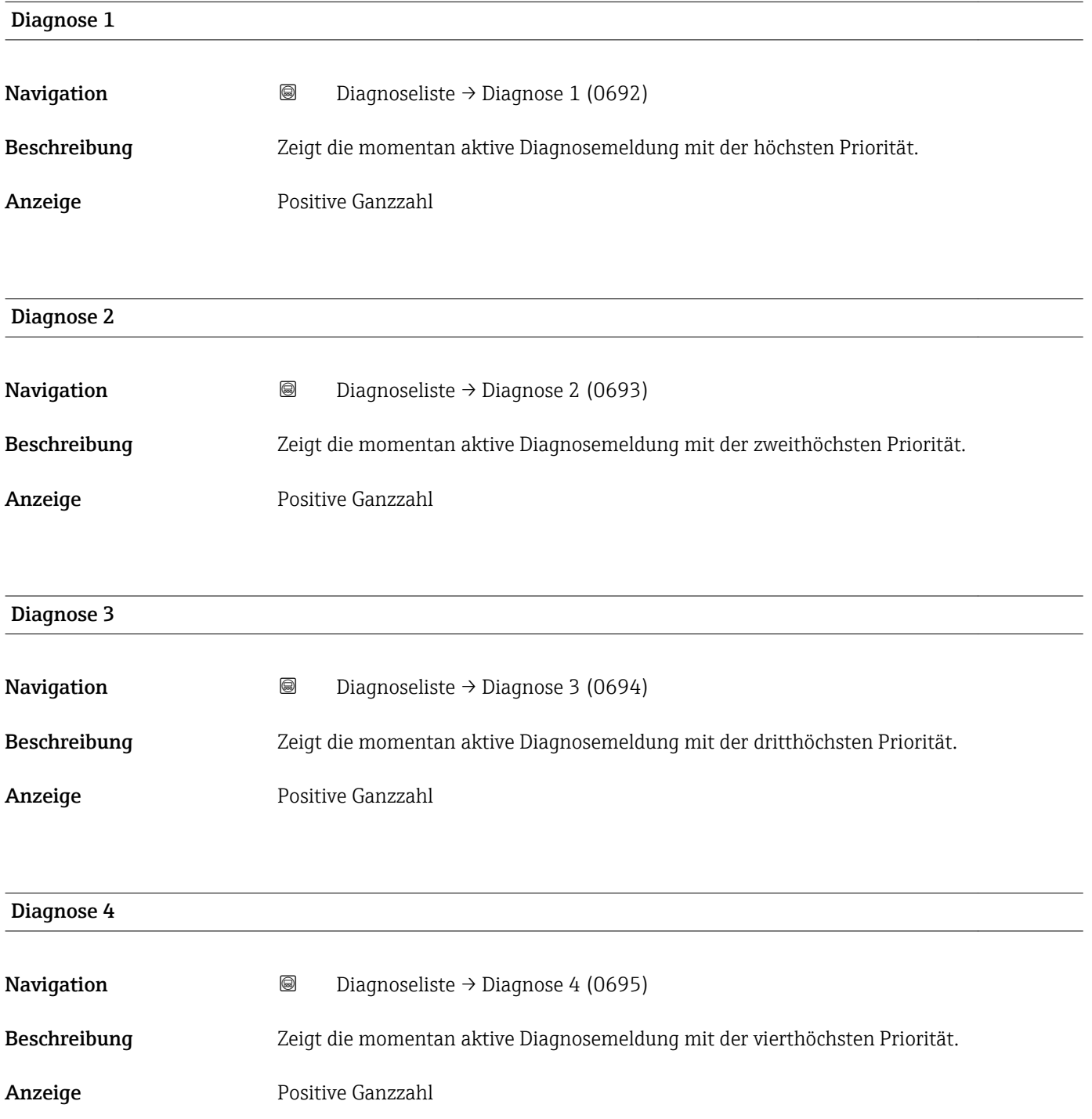

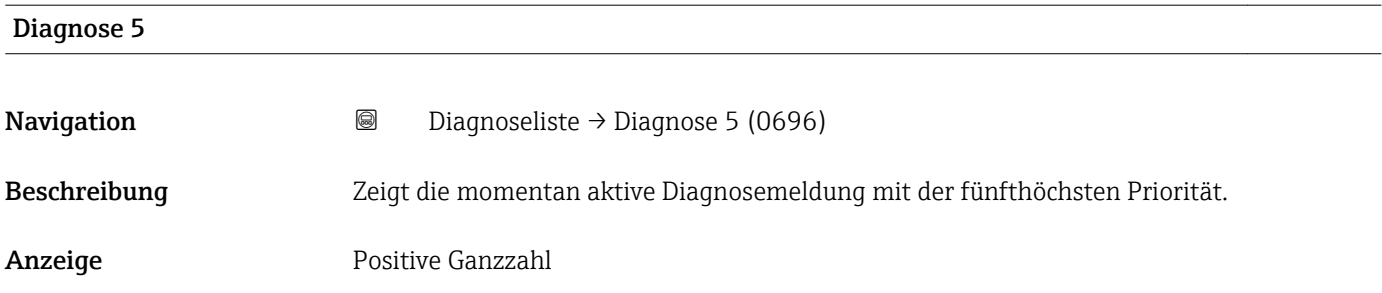

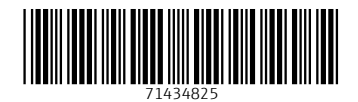

www.addresses.endress.com

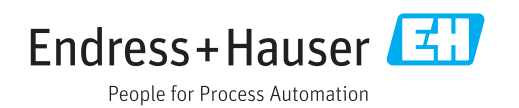